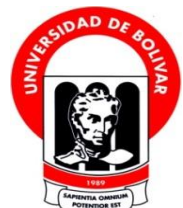

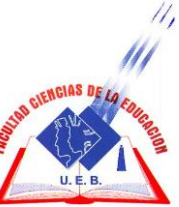

# **UNIVERSIDAD ESTATAL DE BOLÍVAR FACULTAD DE CIENCIAS DE LA EDUCACIÓN, SOCIALES, FILOSÓFICAS Y HUMANÍSTICAS ESCUELA DE CIENCIAS DE LA INFORMÁTICA CARRERA DE INFORMÁTICA EDUCATIVA**

**UTILIZACIÓN DE MOODLE PARA FORTALECER EL PROCESO DE ENSEÑANZA APRENDIZAJE DE LA UNIDAD EDUCATIVA ALEJANDRO SERGIO BERMEO EN EL PERIODO LECTIVO 2015-2016**

## **AUTORES: EDGAR EDUARDO CONDO JIMÉNEZ ALEX ALEJANDRO ERAZO RAMOS**

### **TUTOR: ING. MARCO ROSILLO**

### **PROYECTO TECNOLÓGICO EDUCATIVO PRESENTANDO EN LA OPCIÓN A OBTENER EL TÍTULO DE LICENCIADOS EN CIENCIAS DE LA EDUCACIÓN, MENCIÓN INFORMÁTICA EDUCATIVA.**

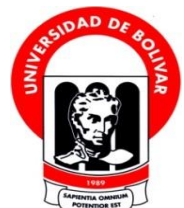

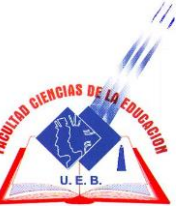

# **UNIVERSIDAD ESTATAL DE BOLÍVAR FACULTAD DE CIENCIAS DE LA EDUCACIÓN, SOCIALES, FILOSÓFICAS Y HUMANÍSTICAS ESCUELA DE CIENCIAS DE LA INFORMÁTICA CARRERA DE INFORMÁTICA EDUCATIVA**

**UTILIZACIÓN DE MOODLE PARA FORTALECER EL PROCESO DE ENSEÑANZA APRENDIZAJE DE LA UNIDAD EDUCATIVA ALEJANDRO SERGIO BERMEO EN EL PERIODO LECTIVO 2015-2016**

### **AUTORES: EDGAR EDUARDO CONDO JIMÉNEZ ALEX ALEJANDRO ERAZO RAMOS**

### **TUTOR: ING. MARCO ROSILLO**

### **PROYECTO TECNOLÓGICO EDUCATIVO PRESENTANDO EN LA OPCIÓN A OBTENER EL TÍTULO DE LICENCIADOS EN CIENCIAS DE LA EDUCACIÓN, MENCIÓN INFORMÁTICA EDUCATIVA.**

#### **I. DEDICATORIA**

<span id="page-2-0"></span>A Dios por darme la oportunidad de vivir y por estar conmigo en cada paso que doy por haber puesto en mi camino a aquellas personas que han sido mi soporte y compañía durante todo el periodo de estudio.

Mi madre por darme la vida quererme mucho creer en mí y porque siempre me apoyó. Madre gracias por darme una carrera para mi futuro. Mis abuelos por quererme y apoyarme siempre, todo esto se los dedico a ustedes.

#### **Edgar**

Dedico este trabajo principalmente a Dios por haberme dado la vida y permitirme el haber llegado hasta este momento tan importante de mi formación profesional quien supo guiarme por buen camino, enseñándome a encarar las adversidades sin perder nunca la dignidad ni desfallecer en el camino. A mi madre y padre por ser pilares más importantes y por demostrarme todo su cariño y apoyo.

**Alex**

#### **II. AGRADECIMIENTO**

<span id="page-3-0"></span>Queremos agradecer a Dios por habernos guiado por el camino del bien y darnos la fortaleza necesaria en todo este proceso académico; también agradecemos a la Universidad Estatal de Bolívar por las facilidades brindadas durante en transcurrir de nuestra carrera universitaria; finalmente, un placentero agradecimiento a todos los maestros que formaron parte de nuestra vida universitaria de manera especial a nuestro tutor el Ing. Mg. Marco Rosillo que nos ayudó con todo su contingente intelectual en el desarrollo y culminación exitosa de esta Propuesta Tecnológica Educativa.

**Edgar**

**Alex**

#### **III. CERTIFICACIÓN DEL TUTOR**

<span id="page-4-0"></span>**Ing. Marco Rosillo Solano. MsC**.

#### **CERTIFICA**

Que el Informe Final de la Propuesta Tecnológica Educativa titulado **"UTILIZACIÓN DE MOODLE PARA FORTALECER EL PROCESO DE ENSEÑANZA APRENDIZAJE DE LA UNIDAD EDUCATIVA ALEJANDRO SERGIO BERMEO EN EL PERIODO LECTIVO 2015- 2016"** elaborado por los autores Condo Jiménez Edgar Eduardo y Erazo Ramos Alex Alejandro, Egresados de la carrera de Informática Educativa de la Facultad de Ciencias de la Educación, Sociales, Filosóficas y Humanística de la Universidad Estatal de Bolívar, ha sido debidamente revisado e incorporado las recomendaciones emitidas en las asesorías en tal virtud autorizo su presentación para su aprobación respectiva.

Es todo cuanto puedo certificar en honor a la verdad, facultando a los interesados dar el presente documento el uso legal que estimen conveniente.

Guaranda, noviembre de 2017

are Paille

**Ing. Marco Rosillo Solano. MsC**. **Tutor**

## **IV. AUTORÍA NOTARIADA**

<span id="page-5-0"></span>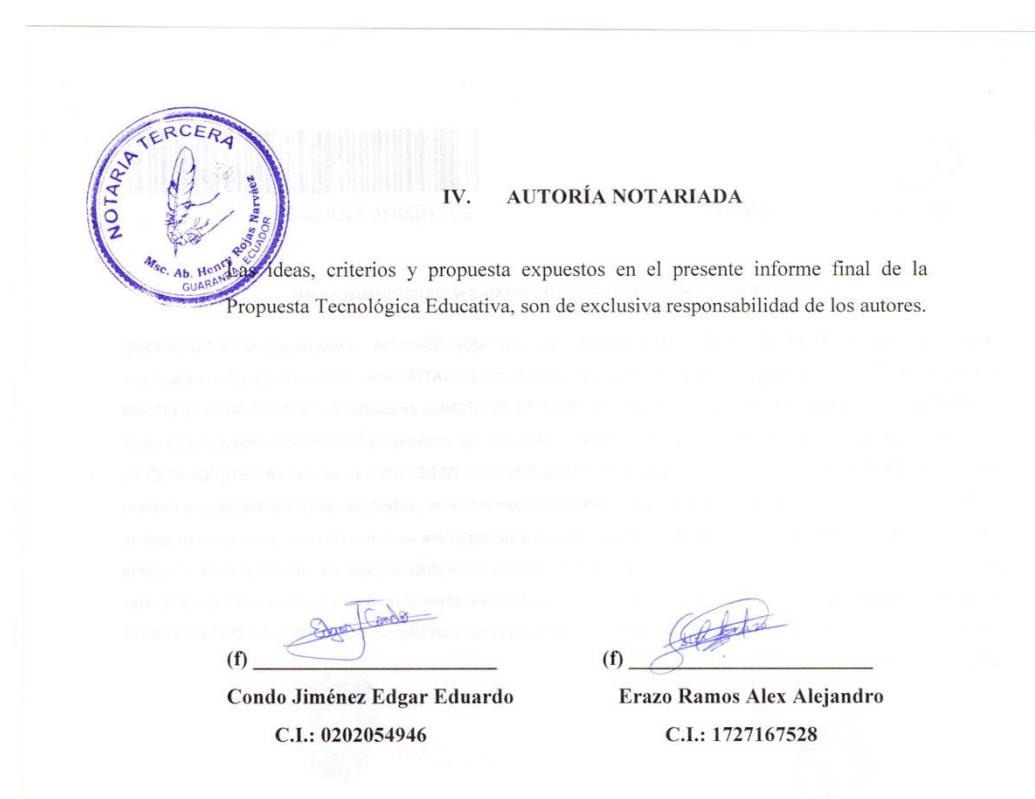

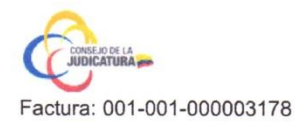

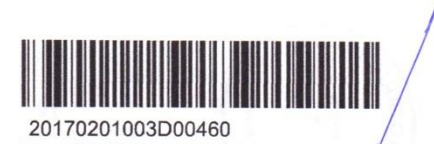

#### DILIGENCIA DE RECONOCIMIENTO DE FIRMAS Nº 20170201003D00460

Ante mí, NOTARIO(A) HENRY OSWALDO ROJAS NARVAEZ de la NOTARÍA TERCERA, comparece(n) ALEX ALEJANDRO ERAZO RAMOS portador(a) de CÉDULA 1727167528 de nacionalidad ECUATORIANA, mayor(es) de edad, estado civil SOLTERO(A), domiciliado(a) en SAN MIGUEL, POR SUS PROPIOS DERECHOS en calidad de PETICIONARIO(A); EDGAR EDUARDO CONDO JIMENEZ portador(a) de CÉDULA 0202054946 de nacionalidad ECUATORIANA, mayor(es) de edad, estado civil SOLTERO(A), domiciliado(a) en QUITO, POR SUS PROPIOS DERECHOS en calidad de PETICIONARIO(A); quien(es) declara(n) que la(s) firma(s) constante(s) en el documento que antecede, es(son) suya(s), la(s) misma(s) que usa(n) en todos sus actos públicos y privados, siendo en consecuencia auténtica(s), para constancia firma(n) conmigo en unidad de acto, de todo lo cual doy fe. La presente diligencia se realiza en ejercicio de la atribución que me confiere el numeral noveno del artículo dieciocho de la Ley Notarial -. El presente reconocimiento no se refiere al contenido del documento que antecede, sobre cuyo texto esta Notaria, no asume responsabilidad alguna. - Se archiva un original. GUARANDA, a 1 DE NOVIEMBRE DEL 2017, (11:15).

Estes ALEX ALEJANDRO ERAZO RAMOS

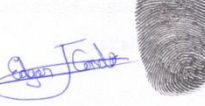

EDGAR EDUARDO CONDO JIMENEZ<br>CÉDULA: 0202054946

ARIA TERCA

Delement

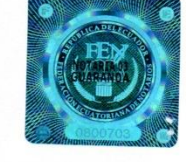

NOTARIO A) HENRY OSWALDO ROJAS NARVAEZ NOTARIA TERCERA DEL CANTÓN GUARANDA<br>MSC. AB. HENRY ROJAS NARVÁEZ<br>WANTER DEL MOLATIO TEXTE de la Cantón - Guaranda

**JO DE LA** (通

#### ÍNDICE V.

<span id="page-7-0"></span>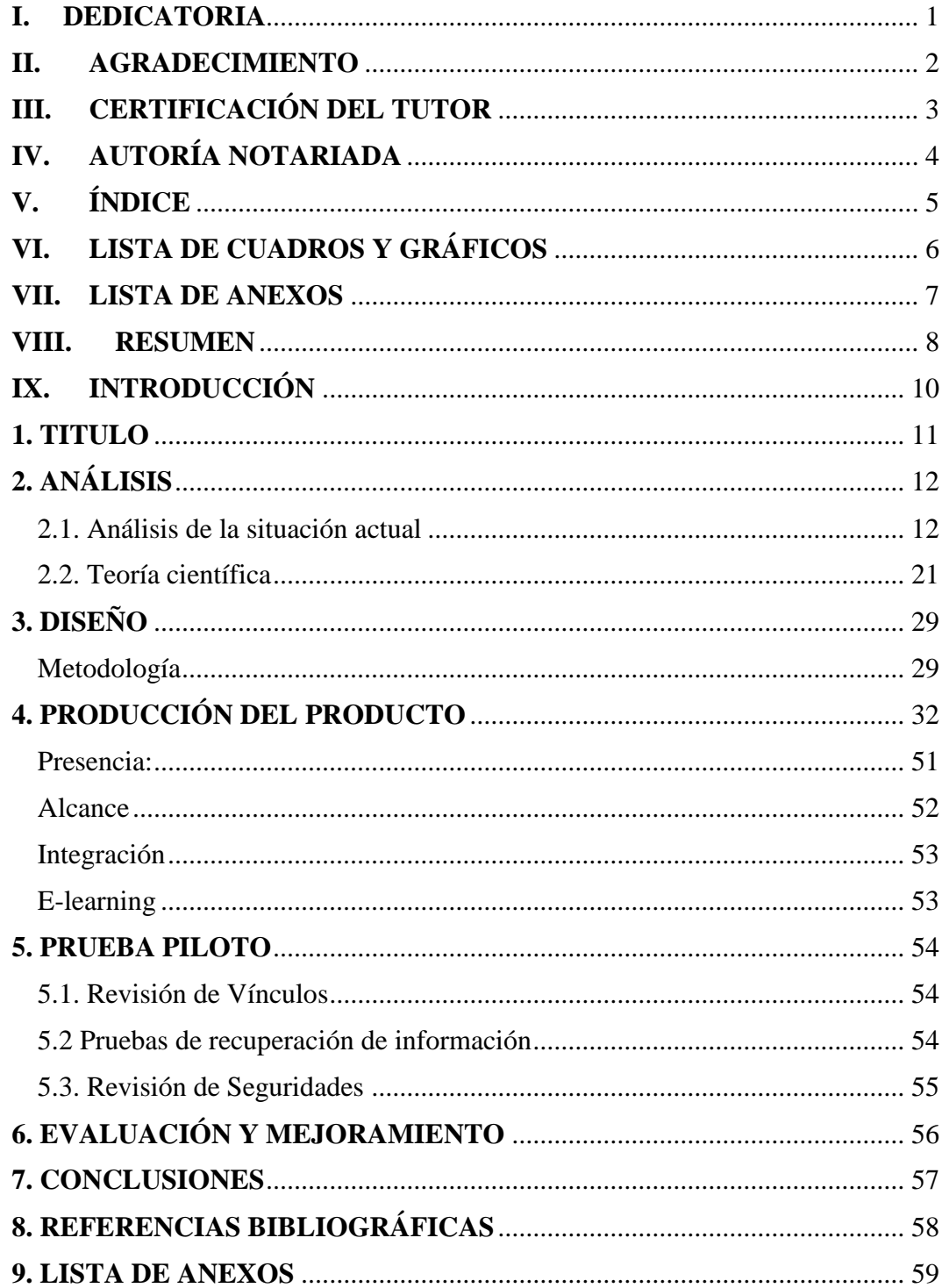

## **VI. LISTA DE CUADROS Y GRÁFICOS**

<span id="page-8-0"></span>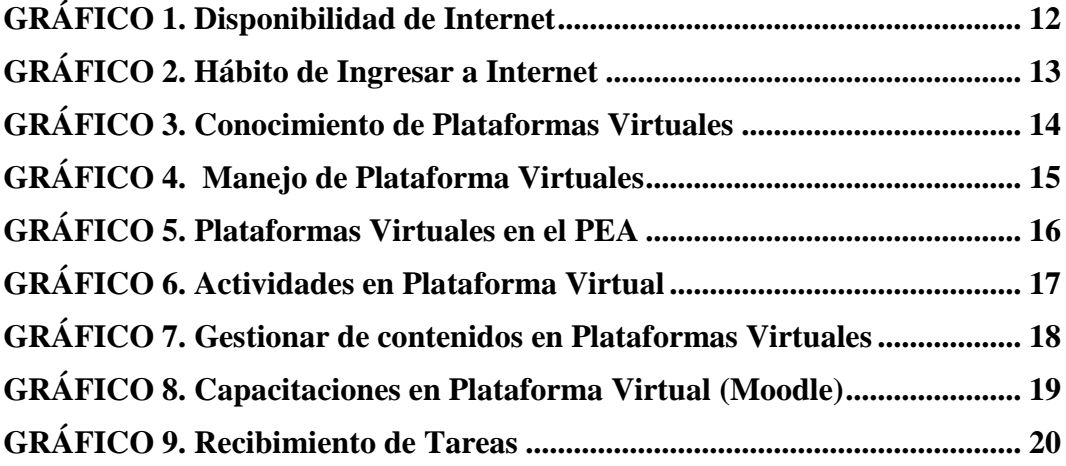

### **VII. LISTA DE ANEXOS**

<span id="page-9-0"></span>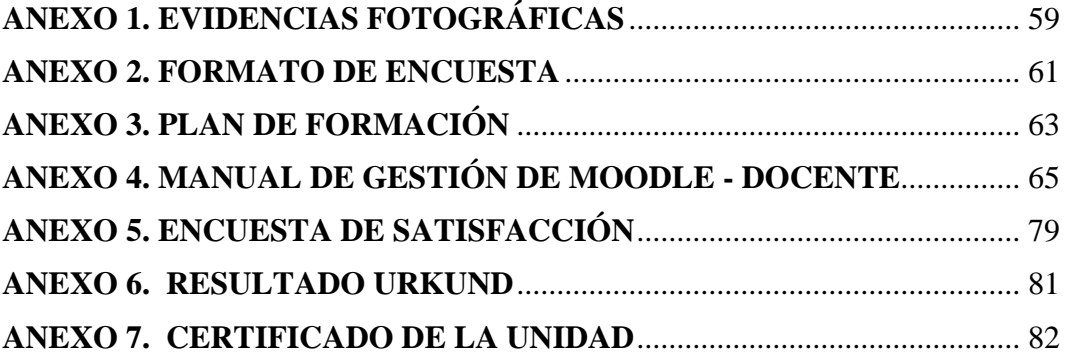

#### **VIII. RESUMEN**

<span id="page-10-0"></span>En el presente trabajo se establece la propuesta "UTILIZACIÓN DE MOODLE PARA FORTALECER EL PROCESO DE ENSEÑANZA APRENDIZAJE DE LA UNIDAD EDUCATIVA ALEJANDRO SERGIO BERMEO EN EL PERIODO LECTIVO 2015-2016.", donde busca establecer los conocimientos y el manejo de plataformas virtuales (Moodle).

Moodle es un entorno virtual de enseñanza-aprendizaje con lo cual se desarrolló un ambiente de aprendizaje constructivista que satisfaga las necesidades educativas, es decir, estimular a que el alumno sea protagonista y responsable de la construcción de su propio conocimiento.

Se procedió aplicar una capacitación especializada, con el apoyo de una guía didáctica constituida por contenidos: actividades, elaboración de cursos, foros, chats, cuestionarios, tareas.

Como resultado, se presenta la nueva plataforma instalada con la ventaja de estar basada en estándares, además de ser flexible, fácil de administrar y usable, permitiendo a la institución dedicar mayores recursos al desarrollo de contenidos, a la vez permitirá impulsar el aprendizaje dentro y fuera del aula de clase, facilitará la enseñanza por parte del docente, ya que el estudiante podrá retroalimentar los contenidos y contará con los recursos de primera mano.

Finalmente la propuesta tecnológica, será una aporte a la institución y a la comunidad Bolivarense, ya que toda institución educativa debe utilizar nuevos métodos de aprendizaje para fortalecer los procesos educativos.

#### **ABSTRACT**

This paper establishes the proposal "USE OF MOODLE TO STRENGTHEN THE LEARNING PROCESS OF THE ALEJANDRO SERGIO BERMEO EDUCATIONAL UNIT AT 2015-2016", where it seeks to establish the knowledge and management of virtual platforms (Moodle) .

Moodle is a virtual teaching-learning environment with which a constructivist learning environment was developed that meets the educational needs, that is, to encourage the student to be protagonist and responsible for the construction of their own knowledge.

We proceeded to apply specialized training, with the support of a didactic guide constituted by contents: activities, preparation of courses, forums, chats, questionnaires, tasks.

As a result, the new installed platform is presented with the advantage of being based on standards, as well as being flexible, easy to administer and usable, allowing the institution to devote more resources to the development of contents, while at the same time it will allow the promotion of learning within and outside the classroom, will facilitate teaching by the teacher, since the student can feed back the contents and will have the resources first hand.

Finally, the technological proposal will be a contribution to the institution and the Bolivarian community, since every educational institution must use new learning methods to strengthen educational processes.

#### **IX. INTRODUCCIÓN**

<span id="page-12-0"></span>Actualmente la educación virtual se encuentra presente en todo los aspectos de nuestras vidas desde el hogar hasta las instituciones desde lo más simple a lo más complejo, el uso de plataformas virtuales ha surgido como una revelación a la hora de solucionar problemas en el ámbito educativo.

Moodle es un entorno de aprendizaje virtual de gran importancia, porque es una herramienta que permite la construcción de actividades pedagógicas para una mejor interacción entre docente-alumno que facilita las actividades educativas.

La incorporación de la educación virtual en el ámbito educativo no ha sido tarea fácil debido a la velocidad del crecimiento de las tecnologías y proceso de asimilación y de adaptación y del uso de las mismas, por la insuficiente formación correspondiente al uso del Moodle que limita la pertinencia social en los Docentes de la "Unidad Educativa Alejandro Sergio Bermeo"

Con la utilización de Moodle se pretende en el aula de clase ofrecer una estrategia novedosa para incrementar el interés de forma participativa y activa en los alumnos en el proceso de enseñanza-aprendizaje de manera integral.

Por tal entendimiento los docentes de la institución están encaminados en el uso de Moodle y de esta manera que los estudiantes estén aptos en cualquier ámbito ocupacional y estudiantil.

### **1. TITULO**

<span id="page-13-0"></span>"Utilización de Moodle para fortalecer el Proceso de Enseñanza Aprendizaje de la Unidad Educativa Alejandro Sergio Bermeo en el periodo lectivo 2015-2016"

### **2. ANÁLISIS**

#### <span id="page-14-1"></span><span id="page-14-0"></span>**2.1. Análisis de la situación actual**

#### **Encuesta aplicada a los docentes**

#### **Pregunta N° 1 ¿Dispone la institución de laboratorios con Internet?**

#### **TABLA 1.**

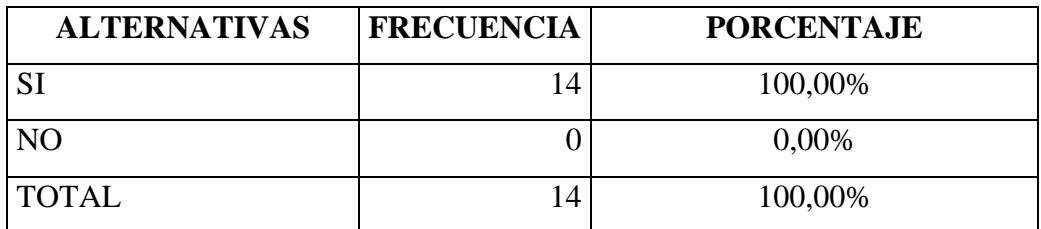

Fuente: Docentes de la Unidad Educativa "Alejandro Sergio Bermeo"

<span id="page-14-2"></span>Elaborado por: Edgar Condo y Alex Erazo

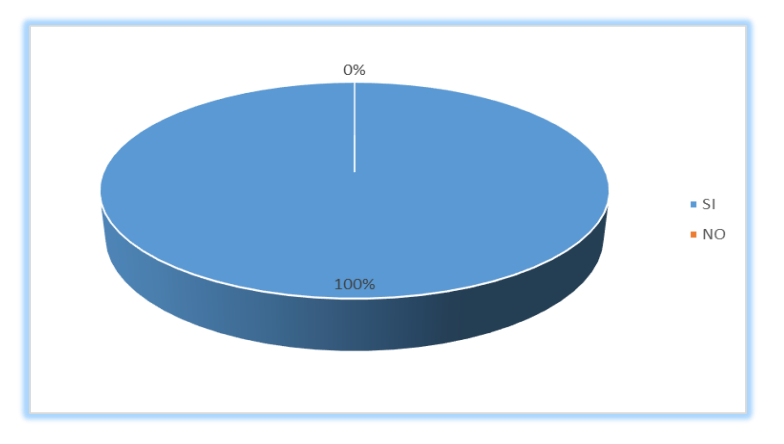

### **GRÁFICO 1. Disponibilidad de Internet**

Fuente: Docentes de la Unidad Educativa "Alejandro Sergio Bermeo" Elaborado por: Edgar Condo y Alex Erazo

#### **Interpretación:**

En el gráfico se observa que todos los docentes dentro de la institución cuentan con conexión a Internet; lo cual favorece en gran parte para el desarrollo de este proyecto y poder impartir las capacitaciones en el manejo de aulas virtuales sin ningún tipo de inconvenientes.

**Pregunta N° 2 ¿Conoce si sus estudiantes tienen el hábito de ingresar a Internet?**

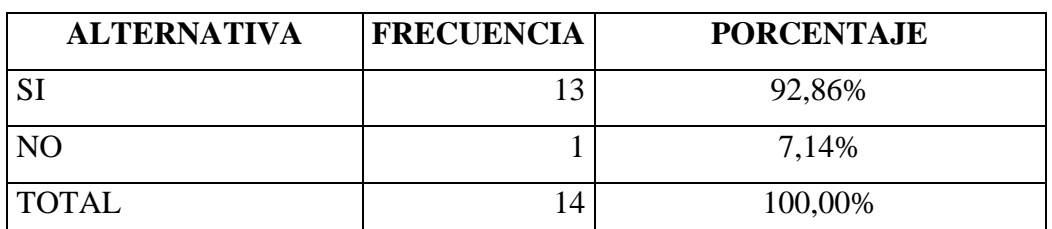

#### **TABLA 2**

Fuente: Docentes de la Unidad Educativa "Alejandro Sergio Bermeo"

Elaborado por: Edgar Condo y Alex Erazo

<span id="page-15-0"></span>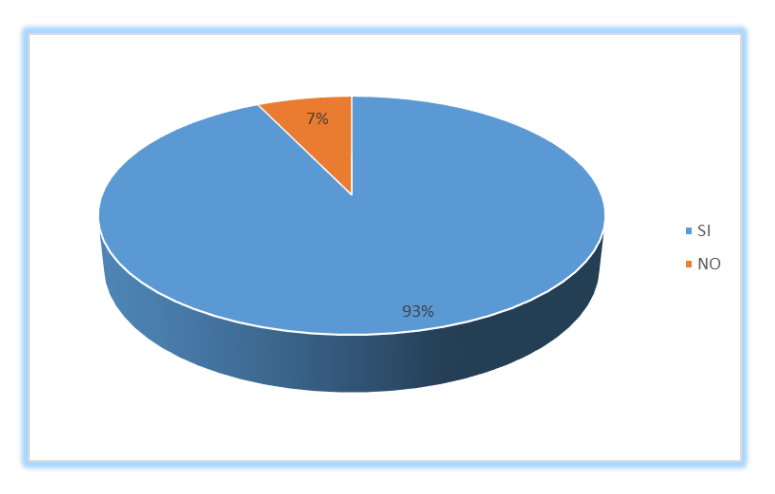

## **GRÁFICO 2. Hábito de Ingresar a Internet**

Fuente: Docentes de la Unidad Educativa "Alejandro Sergio Bermeo" Elaborado por: Edgar Condo y Alex Erazo

#### **Interpretación:**

La grafica muestra que la mayoría de los docentes afirman conocer que los estudiantes tienen acceso a Internet, pero solo hacen uso para las redes sociales y juegos en línea, desconociendo la potencialidad para su educación.

#### **Pregunta N° 3 ¿Conoce sobre las Plataformas Virtuales?**

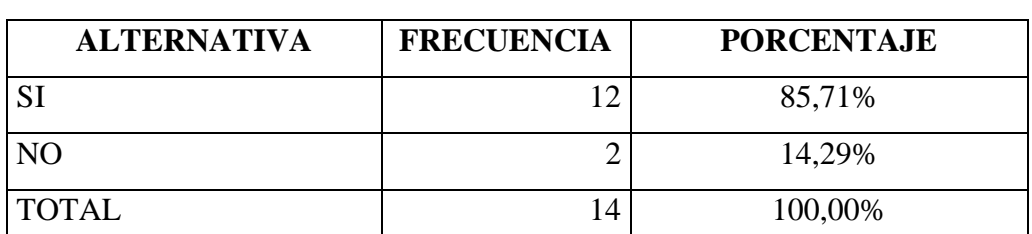

#### **TABLA 3**

Fuente: Docentes de la Unidad Educativa "Alejandro Sergio Bermeo"

<span id="page-16-0"></span>Elaborado por: Edgar Condo y Alex Erazo

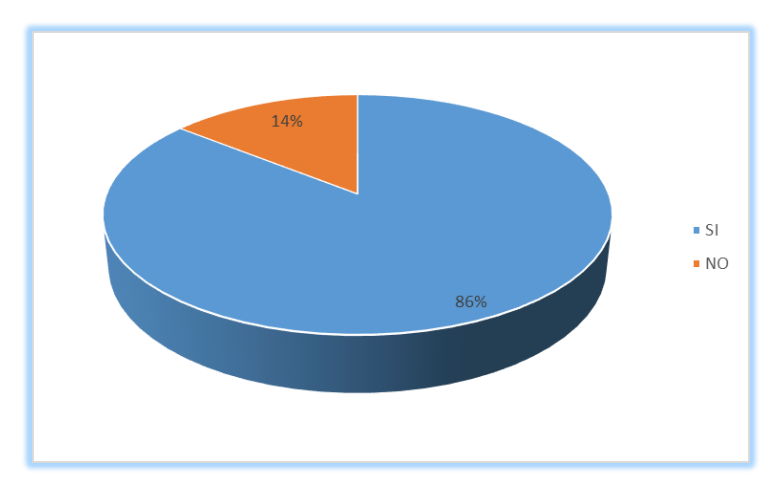

#### **GRÁFICO 3. Conocimiento de Plataformas Virtuales**

Fuente: Docentes de la Unidad Educativa "Alejandro Sergio Bermeo" Elaborado por: Edgar Condo y Alex Erazo

#### **Interpretación:**

Los resultados muestran que la mayoría de docentes conocen sobre las plataformas virtuales y pocos docentes han escuchado este término, por lo que se puede afirmar que la vinculación de la tecnología con los maestros está presente en la institución, pudiendo de esta manera centrarse en el manejo de plataformas virtuales.

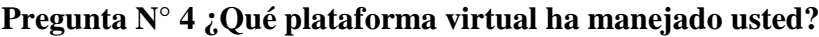

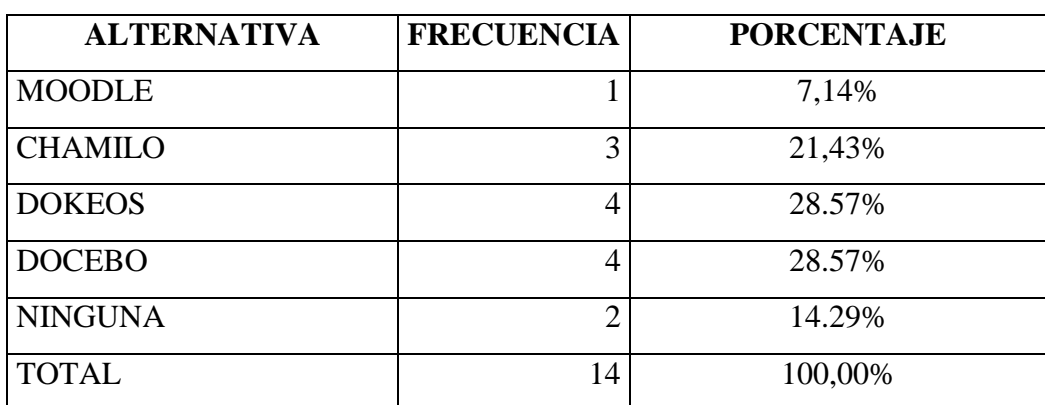

#### **TABLA 4**

Fuente: Docentes de la Unidad Educativa "Alejandro Sergio Bermeo"

Elaborado por: Edgar Condo y Alex Erazo

<span id="page-17-0"></span>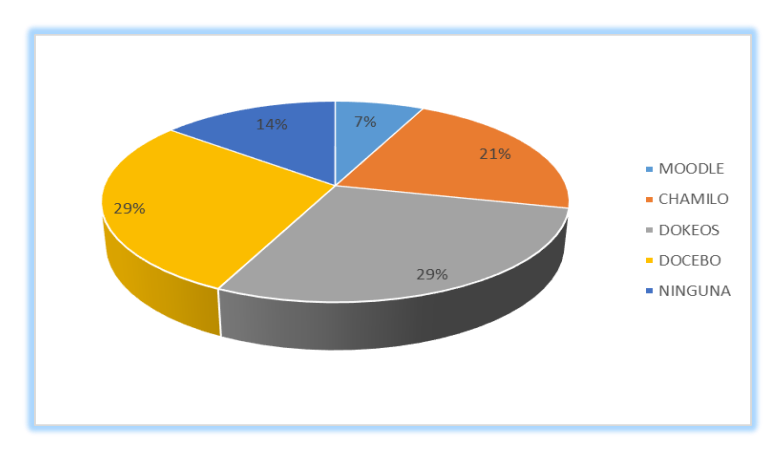

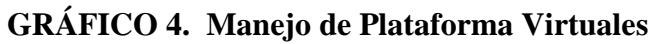

Fuente: Docentes de la Unidad Educativa "Alejandro Sergio Bermeo" Elaborado por: Edgar Condo y Alex Erazo

#### **Interpretación:**

Como muestra la gráfica el 58% de docentes ha manejado las plataformas Dokeos y Docebo, mientras que el 21% ha usado Chamilo, al contrario que el menos usado es Moodle; como se puede evidenciar los docentes tienen gran precepción y adiestramiento en el manejo de plataformas virtuales como estudiantes y no como docentes.

**Pregunta N° 5 ¿Considera utilizar plataformas virtuales para fortalecer el proceso de enseñanza aprendizaje de sus estudiantes?**

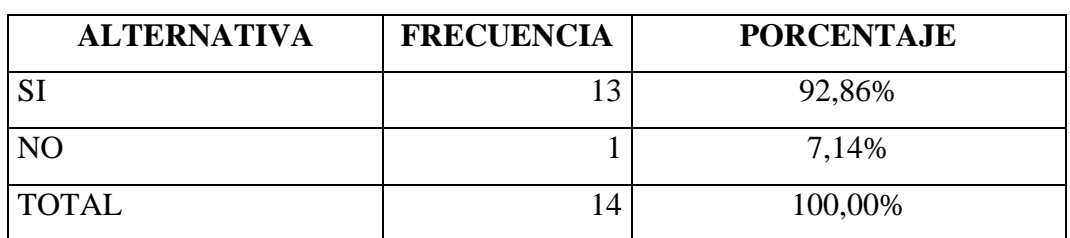

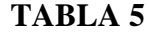

Fuente: Docentes de la Unidad Educativa "Alejandro Sergio Bermeo"

Elaborado por: Edgar Condo y Alex Erazo

<span id="page-18-0"></span>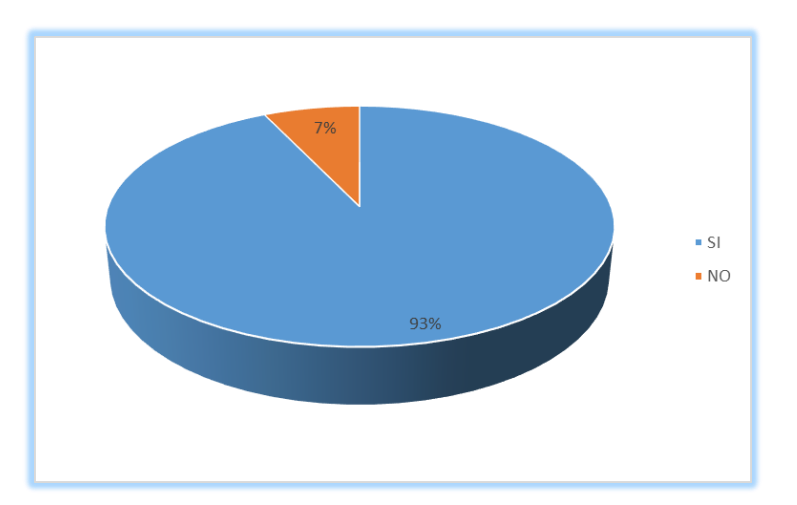

#### **GRÁFICO 5. Plataformas Virtuales en el PEA**

Fuente: Docentes de la Unidad Educativa "Alejandro Sergio Bermeo" Elaborado por: Edgar Condo y Alex Erazo

#### **Interpretación:**

La grafica demuestra que los docentes tienen la predisposición para utilizar las plataformas virtuales dentro del proceso enseñanza aprendizaje en los estudiantes debido al conocimiento y manejo de este tipo de plataformas en sus cursos de capacitación, por lo que conlleva a un entorno dinámico, creativo y tecnológico.

**Pregunta N° 6 ¿Qué actividades le gustaría desarrollar para sus estudiantes en una plataforma virtual?**

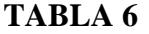

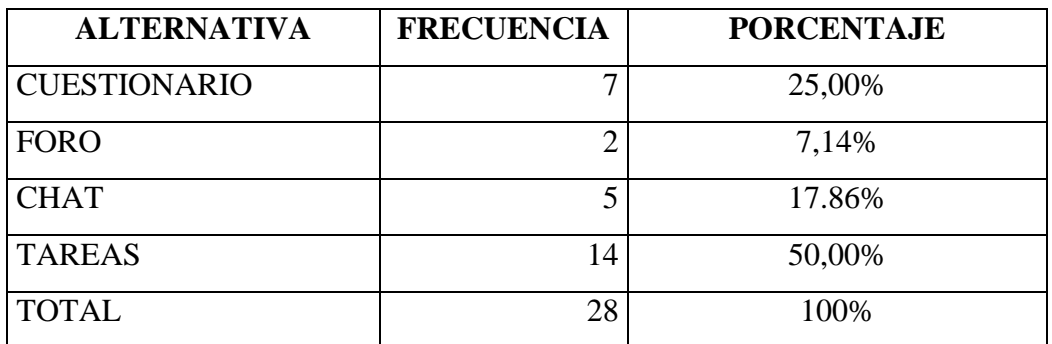

Fuente: Docentes de la Unidad Educativa "Alejandro Sergio Bermeo"

<span id="page-19-0"></span>Elaborado por: Edgar Condo y Alex Erazo

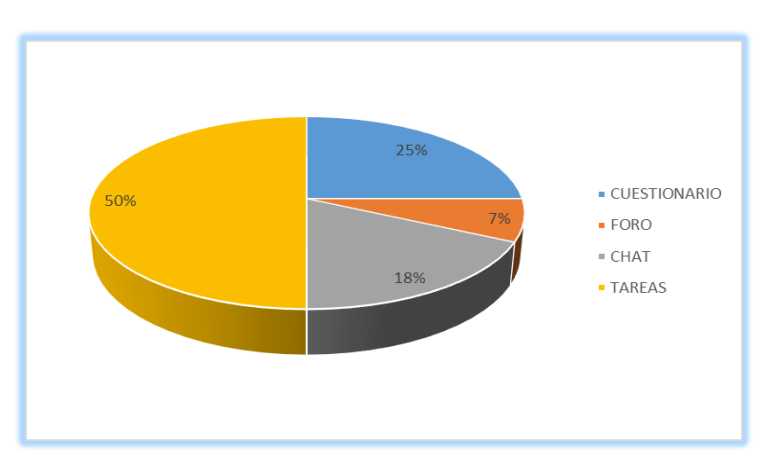

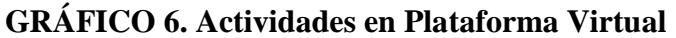

Fuente: Docentes de la Unidad Educativa "Alejandro Sergio Bermeo" Elaborado por: Edgar Condo y Alex Erazo

#### **Interpretación:**

Según el grafico la mitad de docentes desean desarrollar tareas, mientras que un 25% de los docentes si inclina por la aplicación de cuestionarios, un 18% elige chat académicos y finalmente un 7% selecciona la herramienta foro, caber recalcar que no se descarta la posibilidad que exista docentes que apliquen todas

las herramientas tanto síncronas como asíncronas acorde a la importancia en la gestión del conocimiento y retroalimentación a los estudiantes.

**Pregunta N° 7 ¿Le gustaría gestionar los contenidos de la materia que imparte usando una plataforma virtual?**

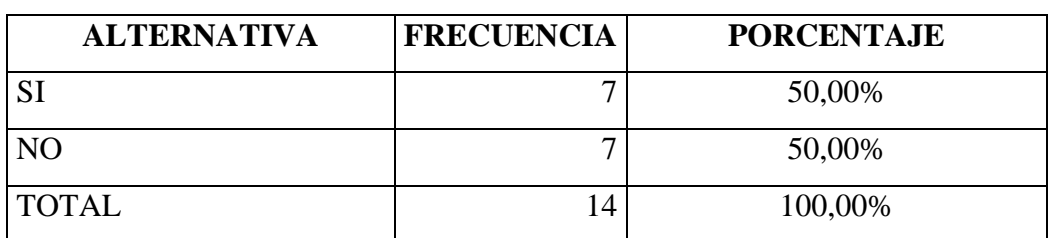

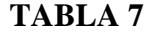

Fuente: Docentes de la Unidad Educativa "Alejandro Sergio Bermeo"

Elaborado por: Edgar Condo y Alex Erazo

<span id="page-20-0"></span>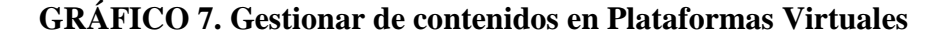

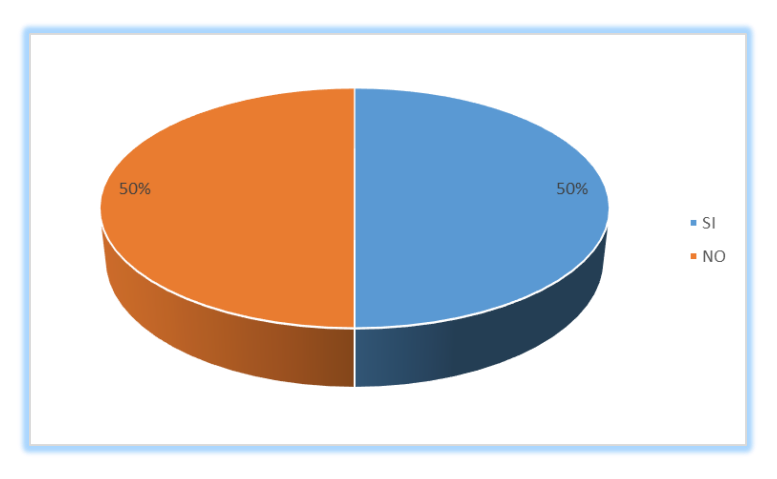

Fuente: Docentes de la Unidad Educativa "Alejandro Sergio Bermeo" Elaborado por: Edgar Condo y Alex Erazo

#### **Interpretación:**

El grafico muestra que la mitad de docentes están de acuerdo en utilizar una plataforma virtual para gestionar los contenidos de la materia debido a la facilidad y conocimiento que tiene en el manejo de este tipo de herramientas tecnológicas; al contrario la otra mitad a pesar que conocen sobre las plataformas no disponen del tiempo necesario debido a la carga horaria.

**Pregunta N° 8 ¿Le gustaría recibir capacitaciones de manejo de la plataforma virtual (Moodle)?**

| <b>RESPUESTA</b> | <b>FRECUENCIA</b> | <b>PORCENTAJE</b> |
|------------------|-------------------|-------------------|
| SI               |                   | 71,42%            |
| N <sub>O</sub>   |                   | 28,57%            |
| <b>TOTAL</b>     |                   | 100,00%           |

**TABLA 8**

Fuente: Docentes de la Unidad Educativa "Alejandro Sergio Bermeo"

Elaborado por: Edgar Condo y Alex Erazo

#### <span id="page-21-0"></span>**GRÁFICO 8. Capacitaciones en Plataforma Virtual (Moodle)**

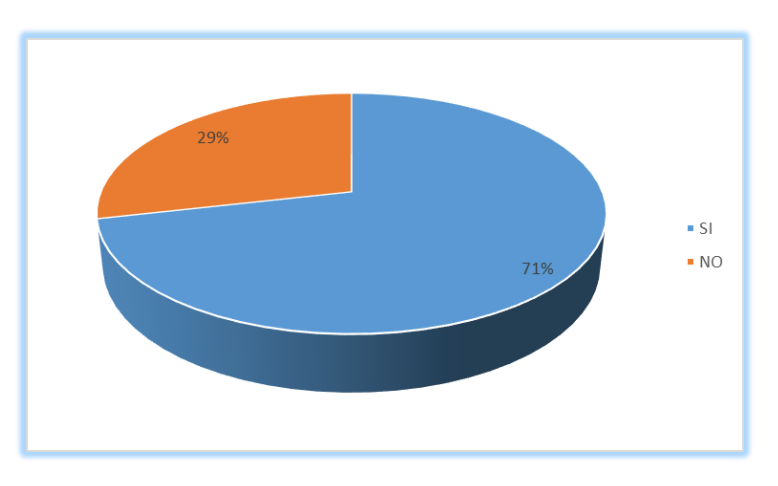

Fuente: Docentes de la Unidad Educativa "Alejandro Sergio Bermeo" Elaborado por: Edgar Condo y Alex Erazo

#### **Interpretación:**

Como podemos observar en el gráfico la mayoría de los docentes afirman que están dispuestos a recibir capacitaciones para poder aplicar las nuevas tecnologías de información y comunicación como nuevas formas de enseñanza aprendizaje para que exista una mejor interacción con el estudiante; por otra parte la minoría de docentes no desean ser capacitados debido al horario en las que se desarrollan.

**Pregunta N° 9 ¿De qué manera le gustaría recibir las tareas de sus estudiantes?**

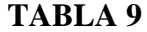

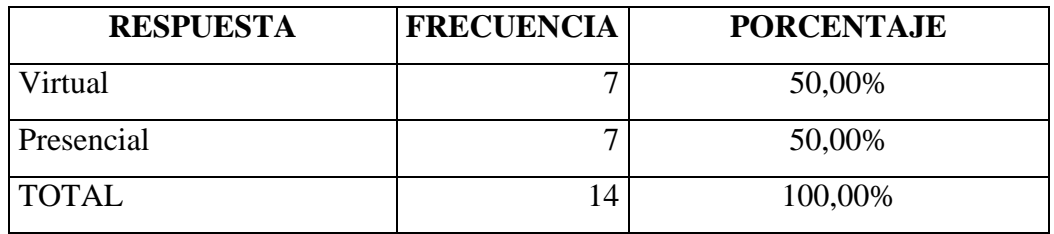

Fuente: Docentes de la Unidad Educativa "Alejandro Sergio Bermeo"

<span id="page-22-0"></span>Elaborado por: Edgar Condo y Alex Erazo

### **GRÁFICO 9. Recibimiento de Tareas**

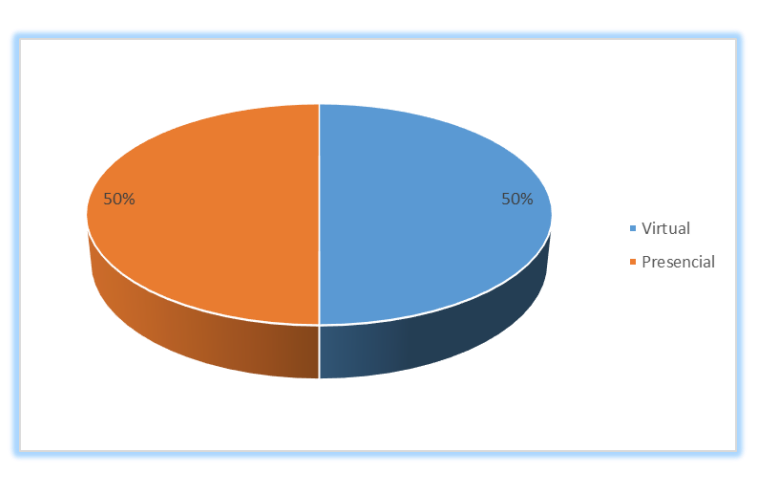

Fuente: Docentes de la Unidad Educativa "Alejandro Sergio Bermeo" Elaborado por: Edgar Condo y Alex Erazo

#### **Interpretación:**

Según el gráfico estadístico la mitad de docentes prefiere recibir las tareas de manera presencial aduciendo a la baja situación económica que poseen los estudiantes y al gasto al que recurren; por el contrario, el resto de docentes les gustaría recibir sus tareas en formato digital utilizando herramientas virtuales debido a la rapidez y facilidad de calificación que estas brindan; así se debe incentivar cada días más al uso positivo de la tecnología y mucho más en el aspecto académico.

#### <span id="page-23-0"></span>**2.2. Teoría científica**

#### **La importancia del Internet en la Educación**

Internet por su amplitud universal, por sus múltiples aplicaciones, es hoy en día una de las herramientas TICs más utilizada por la sociedad y, consecuentemente por el medio académico. Las principales funciones que internet puede desempeñar en la enseñanza parafraseando Viveiros (2015) puede ser aglutinadas, fundamentalmente, en cuadro dominios: como fuente de información, como instrumento o herramienta de soporte en la producción y presentación de trabajos, como recurso didáctico y como desarrollo y apoyo de la comunicación a distancia.

Es importante ahora y lo será en el futuro pues Internet llegó para quedarse. En el ámbito educativo internet hace dos cosas: acumula conocimiento y relaciona conocimiento, además es dinámico, no estático. En la educación usando Internet podemos ser consumidores de información producida por otros y también productores de conocimiento. La red es un espacio único y abierto para proponer ideas.

#### **Plataformas virtuales**

Según Sánchez (2014) expresa que "son programas de software orientados a la Internet, se utilizan para el diseño y desarrollo del curso o modulo didáctico en la red internacional" (pág. 32), por lo que mejoran la comunicación en forma bidireccional asegurando un desarrollo individual y colectivo del aprendizaje.

#### **Plataformas virtuales en la Educación**

Es una herramienta virtual que brinda la capacidad de interactuar con uno o varios usuarios con fines pedagógicos. Además Ortiz (2015, pág. 18) afirma que "contribuyen en la evolución de los procesos de aprendizaje y enseñanza, complementando o presentando alternativas a las prácticas de educación tradicional".

Una plataforma virtual flexible debe permitir adaptarse a las necesidades de los profesores y realizar actividades como borrar y adaptar las distintas herramientas que ofrece; si su interfaz es amigable, si es fácil de utilizar y ofrece una navegabilidad clara y precisa en todas sus páginas. (Pilar, 2014).

#### **Moodle**

Es una plataforma de código abierto también denominado objeto de aprendizaje para distribuirse en Internet, de uso libre bajo licencia pública GNU. Esto permite que Moodle este regularmente actualizado con nuevas características y con corrección de errores, además Moodle permite a cualquier persona programadora poder desarrollar nuevos módulos e incorporar nuevas características a la plataforma (Uran, 2007).

#### **Ventajas de Moodle**

En una publicación de la página de Moodle.org, explica algunas de las ventajas de Moodle para el usuario sea esta el docente o el estudiante, siendo las más principales:

- Facilita la comunicación de los docentes y estudiantes fuera del horario de clases.
- Ayuda al aprendizaje cooperativo ya que permite la comunicación a distancia mediante foros, correo y chat.
- Dispone de varios temas o plantillas fáciles de modificar.
- Se encuentra traducido a varios idiomas.
- Los recursos que el docente entrega a sus estudiantes puede ser de cualquier fuente y con cualquier formato.
- Lleva registro de acceso de los estudiantes y un historial de las actividades de cada estudiante.
- Se actualiza muy fácilmente desde una versión anterior a la siguiente.

#### **Desventajas de Moodle**

- Se rompe el vínculo afectivo entre docente y estudiante.
- Se da una sensación de aislamiento por parte de los estudiantes.
- El seguimiento a cada estudiante se dificulta para el docente por la forma de impartir el aprendizaje.
- La comunicación no se realiza mediante la presencia del docente.
- Un fallo en los servidores o caída del servicio del Internet, puede dejar al usuario inhabilitado para realizar sus actividades.

#### **Moodle en la Educación**

Es un entorno virtual de aprendizaje diseñado para ayudar a los docentes a crear cursos de calidad en Internet y orientado a dar soporte a una educación social constructivista.

Moodle es muy útil como herramienta para la enseñanza permite subir los más diversos contenidos multimedia como videos, imágenes, entre otros hasta poder evaluar las diferentes tareas o realizar exámenes online. (Oscar, 2012, pág. 45)

Moodle es fácil y potente a le ves que nos ofrece gran libertad y autonomía a la hora de crear cursos. Nos ofrece una serie de herramientas en las clases, o completar el aprendizaje presencial y las tutorías de alumnos virtuales, además funciona sobre Linux, Mac, Windows, no es necesario saber programar para poder hacer uso de Moodle.

#### **Moodle como plataforma para fortalecer la enseñanza-aprendizaje.**

Moodle es muy útil para los centros o instituciones educativas, como unidades educativa, colegios, universidades pudiendo utilizar cursos que van desde la educación infantil hasta la educación universitaria, y en todas las áreas del conocimiento, lo que supondría según Zerpa (2016) contar con una herramienta gratuita y fácil que posibilita el desarrollo curricular integral transversal y longitudinal (se podría conocer lo que estamos trabajando cada uno de nosotros facilitando la planificación en común y el trabajo en equipo para la elaboración curricular de cada área) y del desarrollo curricular de aula (posibilitando a los profesores gestionar su curso usando Internet en el aula durante sus clases o fuera de ellas y organizar sus contenidos, tareas o evaluaciones), y para favorecer la participación e implicación de alumnos y sus familias (la comunicación con ellos puede dejar de ser una mera nota, y de esta manera la evaluación puede ser informativa y formativa.

#### **Metodología**

Una vez realizada el análisis e interpretación de resultados de las encuestas aplicadas a los docentes de la Unidad Educativa Alejandro Sergio Bermeo, se deduce que al no existir una herramienta que permita dinamizar las actividades extra clase de los estudiantes en casa y al haber la predisposición de los docentes para desarrollar estas actividades funcionales y creativas, es necesario implantar una aula virtual para el uso de comunidad educativa.

Esta implantación debe basarse en una metodología, estructura que describa las etapas que se debe efectuar para alcanzar los objetivos del nuevo escenario interactivo y educativo para los estudiantes, al existir varias metodologías, en esta propuesta tecnológica se considera realizar un análisis de las dos más usadas como son PACIE y ASSURE.

#### **Metodología PACIE**

"Es una metodología para el uso y aplicación de las herramientas virtuales en la educación, en el diseño e implementación de procesos formativos de ambientes virtuales en cualquiera de sus modalidades que debe desarrollar el docente en el nuevo escenario educativo" Fernández (2014, pág. 234).

Las fases por las que debe pasar para desarrollar esta metodología son:

**Presencia:** se enfoca a la tipo de interfaz que debe tener el aula virtual, colores, tipos de fuente, tamaño de fuente, tablas, elementos multimedia en forma estandarizada.

**Alcance:** en esta fase hace referencia a la estructura con el que se debe trabajar para agregar contenido a la plataforma en forma de temas, unidades, materias, módulos, pestañas.

**Capacitación:** este se refiere a la permanente capacitación que el docente debe tener para llegar a construir contenidos en forma creativa e interactiva.

**Interacción:** esta se enfoca a los tipos de herramientas que debe agregarse a la aula para obtener comunicación síncrono o asincrónica con el estudiante para mejorar el conocimiento.

**Elearning:** en esta fase se asoció los componentes virtuales con la tecnología propuesta que involucra la investigación, retroalimentación y generación de conocimientos dentro del aula.

#### **Metodología ASSURE**

Según una publicación en (Academitek, 2017) expresa que "es un modelo de diseño instruccional (DI) especialmente utilizado en la selección y uso de la tecnología educativa, para orientar a los maestros a diseñar y desarrollar materiales instruccionales y actividades de aprendizaje de los cursos en línea".

Las fases por las que debe pasar para desarrollar esta metodología son:

**Analizar la Audiencia,** esta etapa considera un análisis de las características como nivel de estudios, edad, sexo, situación social, nivel socioeconómico de los alumnos y de sus necesidades de formación.

**Establecer los objetivos:** en esta etapa se establecen los objetivos a partir del análisis de un problema o una necesidad así como también las metas o resultados.

**Seleccionar los métodos, medios y materiales:** en esta etapa se debe organizar el escenario propicio para el aprendizaje, considerando la viabilidad técnica de un puente entre la estrategia y los materiales a usar en forma secuencial para conseguir el logro deseado, esto se puede organizar a través de extractos de texto, infografías, audio y video; todos estos basados en los planes y currículos educativos.

**Utilizar los medios y materiales:** en esta se pone a prueba los mecanismos usados, es decir, un pilotaje de la lección o el curso enfocando aspectos funcionales como la personalización, la usabilidad, la interactividad, la interoperabilidad y la ubicuidad.

**Requerir la participación del alumno:** esta etapa se integra estrategias motivacionales para propiciar actividades interactivas, dinámicas y colaborativas asegurando suficientes oportunidades de interacción entre los participantes y los contenidos.

**Evaluar y revisar:** en esta etapa se debe determinar un comparativo en forma crítica y constructiva acerca de los objetivos logrados con los planificados, así como de los aciertos y desaciertos durante todo el proceso de implementación mostrando la efectividad de las estrategias, los recursos, y los medios previstos.

#### **Cuadro comparativo de la metodología PACIE con la metodología ASSURE**

Una vez revisado la parte teórica de las dos metodologías más usadas para desarrollar e implementar Plataformas Virtuales, se puede determinar el siguiente cuadro comparativo entre ellas:

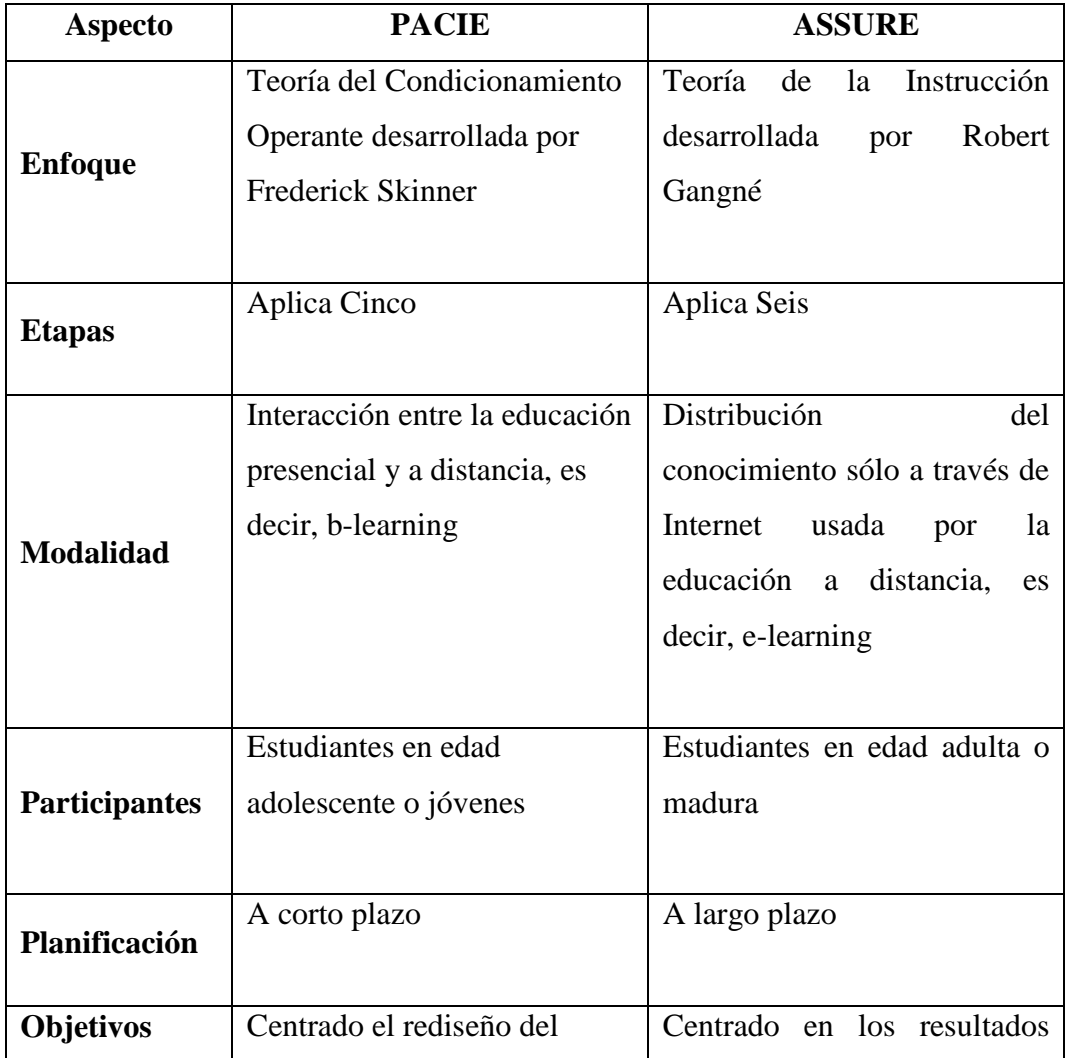

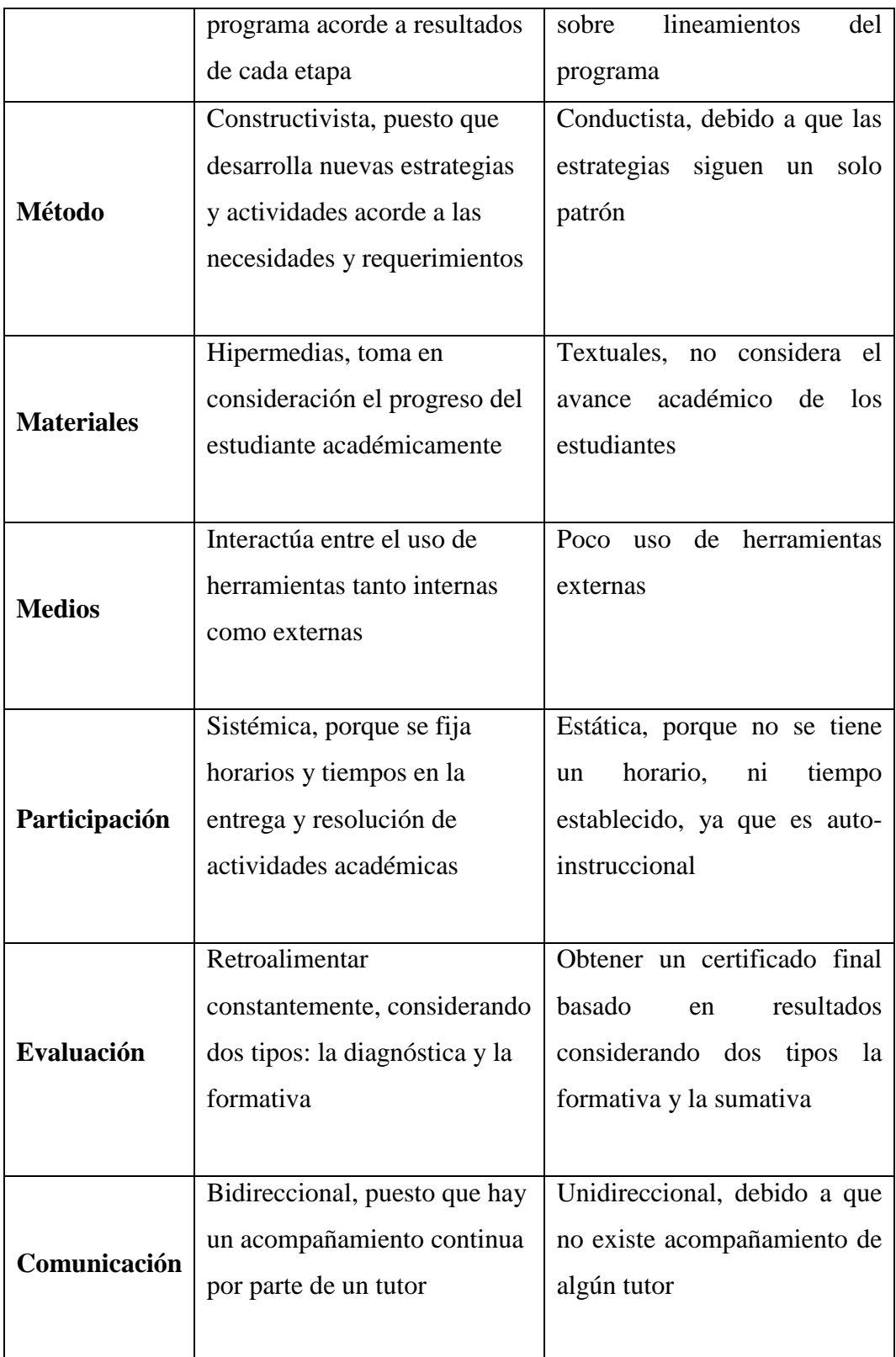

### **3. DISEÑO**

#### <span id="page-31-1"></span><span id="page-31-0"></span>**Metodología**

Tomando en consideración los detalles comparativos mostrados en la tabla anterior de cada uno de los aspectos descritos en las dos metodologías, se puede seleccionar como punto de partida para este proyecto a la **metodología PACIE,** debido a que determina flexibilidad, reforzamiento y acompañamiento por parte del docente en cada una de las actividades que debe proponer a los estudiantes en los cursos que se crearán en la plataforma virtual, estableciendo las siguientes prioridades en cada una de las fases:

**Presencia**, se utiliza un entorno virtual sin mucho texto, con variadas imágenes, imágenes animadas, videos de autoaprendizaje, sobre el tema desarrollado en clase, de esta forma se presenta contenidos educativos en forma creativa, visual e interactiva lo que permite fortalecer la enseñanza de los docente hacia el aprendizaje de los estudiantes.

**Alcance**, en la organización de la información en la plataforma virtual se consideró el siguiente esquema:

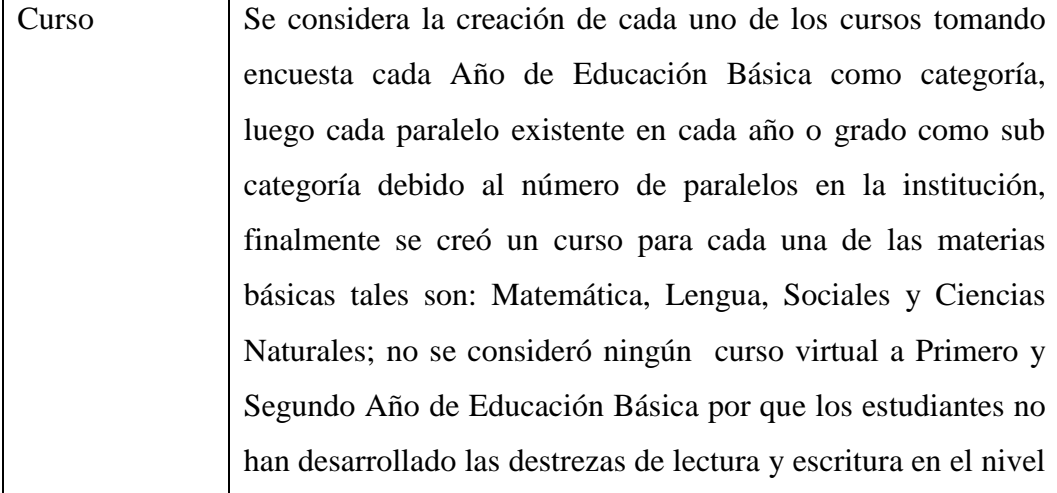

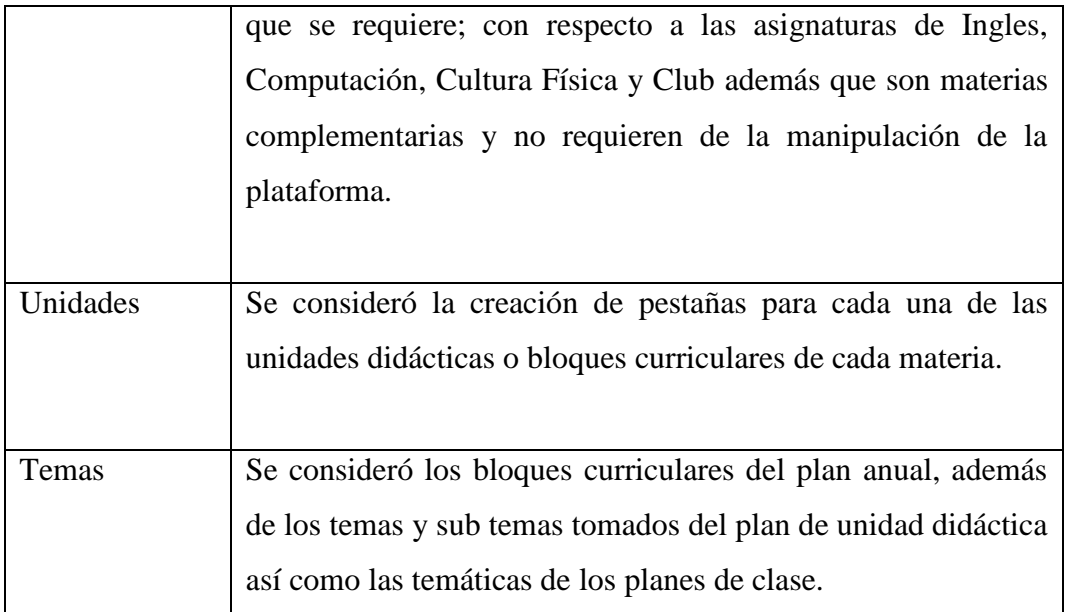

**Capacitación**, en esta etapa se considera una capacitación masiva hacia los 14 docentes que laboran dentro de la Unidad Educativa Alejandro Sergio Bermeo, la misma que se proyecta a través de un Plan que contiene objetivos, fecha, temática y responsables.

La temática tentativa a ser tratada en estas capacitaciones son:

- Conceptualización del entorno Moodle.
- Autenticación de usuarios (Docentes, Administrador).
- Registro de Usuarios (Docentes, Estudiantes).
- Gestión de Cursos.
- Gestión de Temas.
- Gestión de Recursos.
	- o Herramientas Sincrónicas.
	- o Herramientas Asincrónicas.
- Gestión de Evaluaciones y Calificaciones.

**Interacción**, en esta etapa se consideró necesario agregar componentes que permitan la comunicación directa con el docente a través de la plataforma, en este se distribuyó para cada tema foros, enlaces, chats, tareas y evaluaciones en línea.

**E-learning,** en esta etapa se enfocó que cada docente de dar una retroalimentación a cada actividad que propongan el docente en el entorno, además de prestar las facilidades para responder preguntas y dudas que surjan del manejo de cada uno de los componentes por parte de los estudiantes; puesto que debe poseer una comunicación bidireccional a través del curso.

### **4. PRODUCCIÓN DEL PRODUCTO**

<span id="page-34-0"></span>Para iniciar el desarrollo del producto final, se estableció tres bloques:

### **1. Instalación de la Plataforma Virtual**

Abrir el navegador de su preferencia (Mozilla Firefox, Google Chrome, Internet Explorer, Edge) y digitar www.ue.alejandrosergiobermeo.edu.ec/cpanel y se abrirá la siguiente ventana:

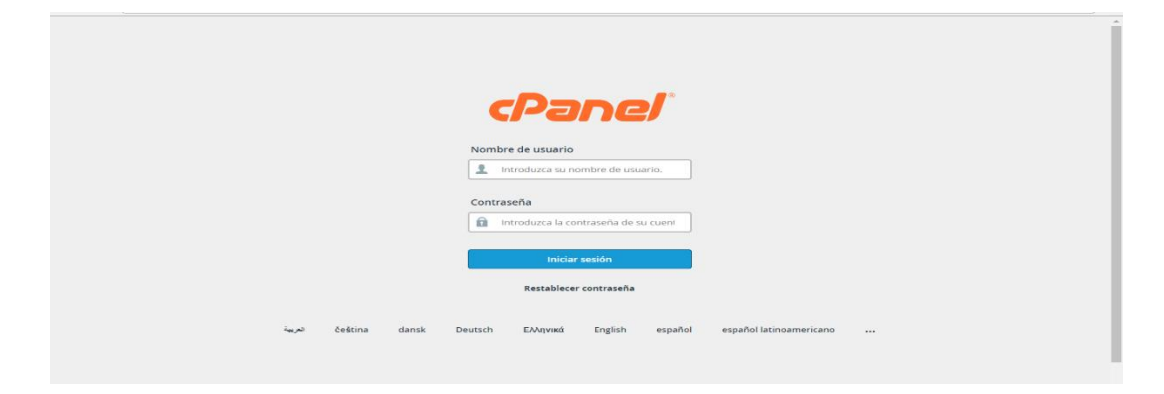

Después digitamos el Nombre de Usuario y la Contraseña del administrador del dominio, haciendo clic en el botón inicio de sesión, si los datos son correctos se abrirán la siguiente ventana:

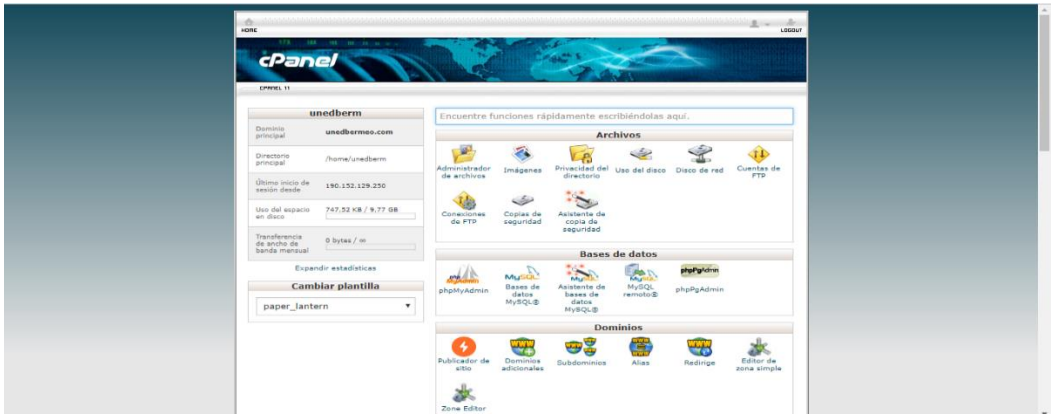

A continuación se debe crear la base de datos para el uso de Moodle, haciendo clic en el icono base de datos MySQL, aparecerá la siguiente ventana:

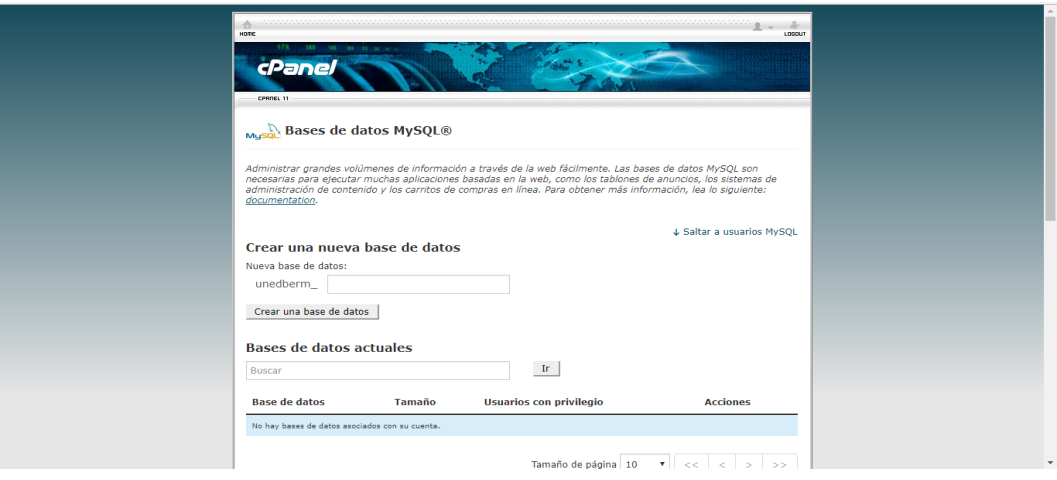

Digitar el nombre de la base de datos y clic en crear base de datos, si todo está correcto hacer clic en volver y aparecerá en la lista de las base de datos:

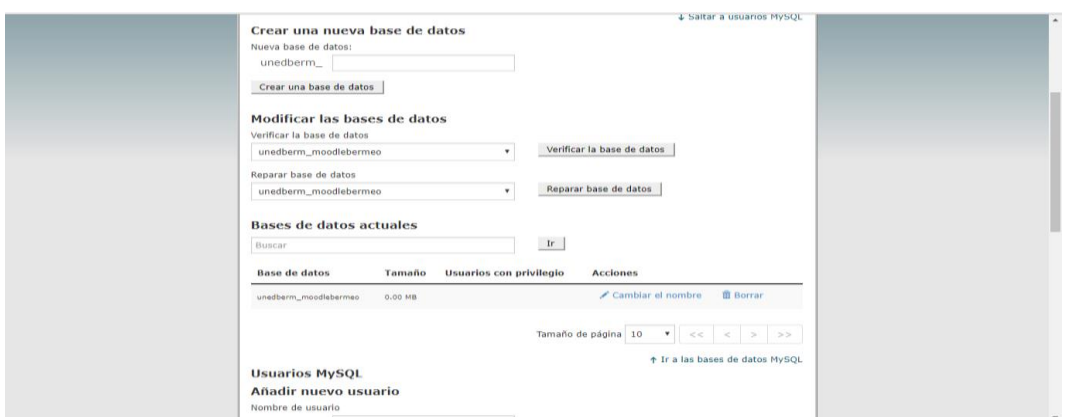

Ahora se debe crear el usuario para la base de datos creada, digitando el nombre de usuario y la contraseña correspondiente (dos veces) haciendo clic en el botón crear usuario, si todo esta correcto hacer clic en volver y aparecerá en el listado de usuarios:
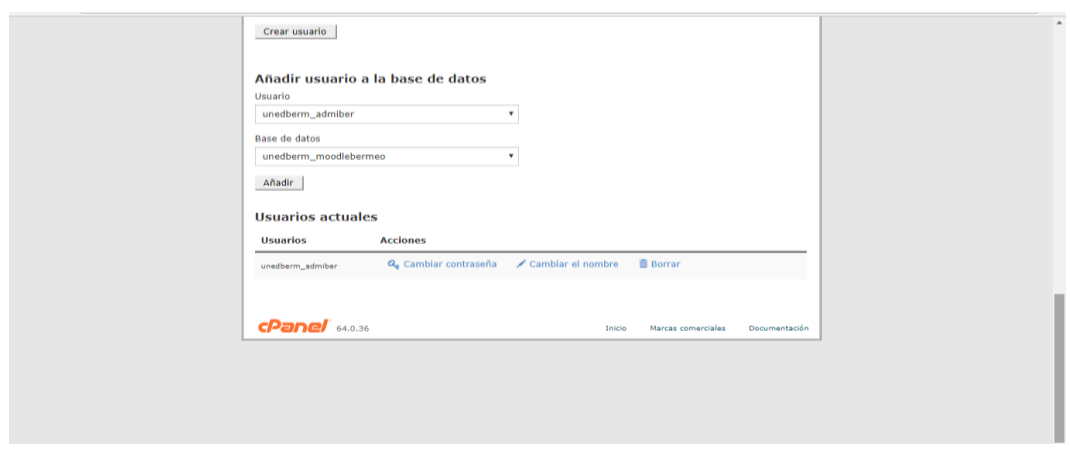

A continuación se debe asignar el usuario creado a la base de datos creada en la sección añadir usuario a la base de datos haciendo clic en el botón añadir, luego hace clic en la casilla TODOS LOS PRIVILEGIOS hacer clic en botón Hacer Cambios si todo está correcto aparecerá el mensaje de que se ha grabado los cambios, y después clic en volver y debe aparecer en la lista de usuarios con privilegios:

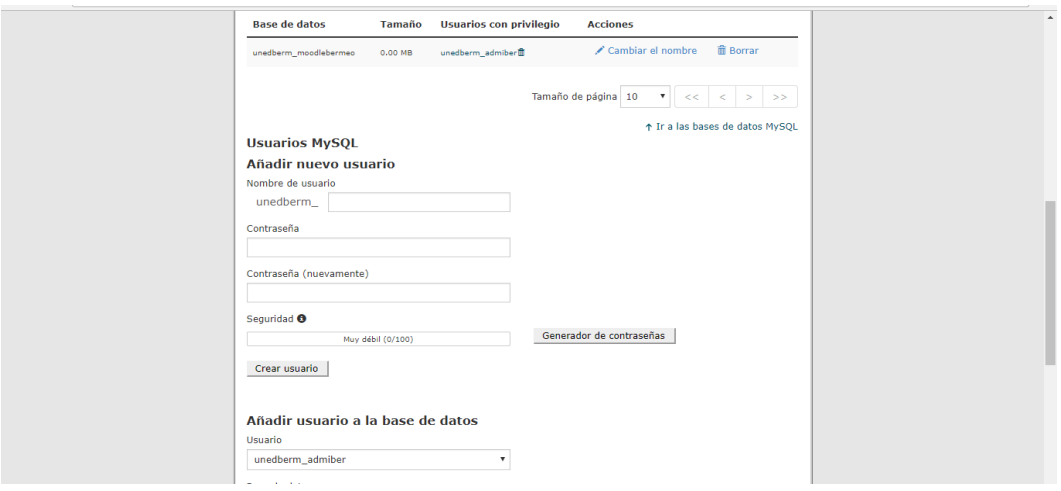

Después se debe subir el archivo que contiene la aplicación Moodle, para eso hace lo siguiente: clic en el icono Home  $\left| \frac{d}{r} \right|$ , y luego en el icono administrador de archivos <sup>Administrador</sup> y aparecerá la siguiente ventana:

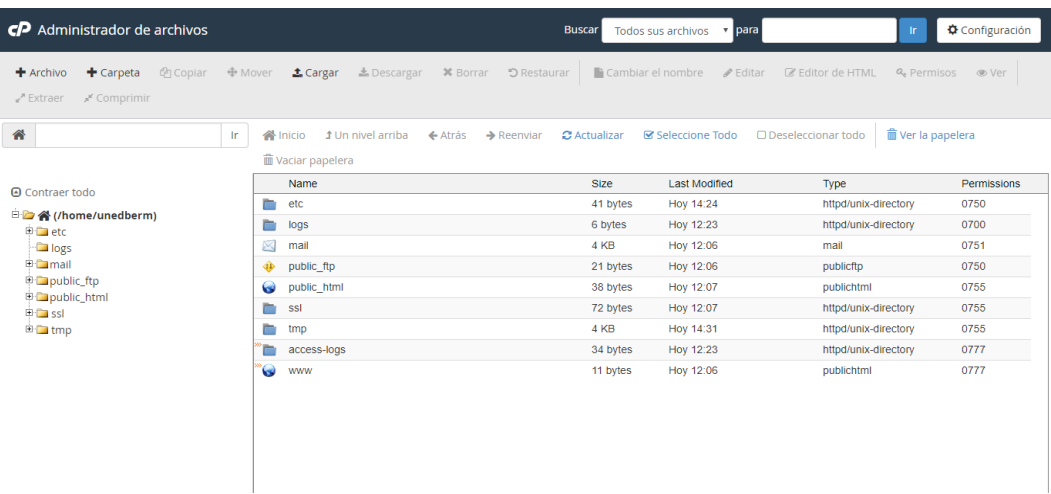

Hacer doble clic sobre la carpeta public\_html, hacer clic en la opción cargar y aparecerá la siguiente ventana:

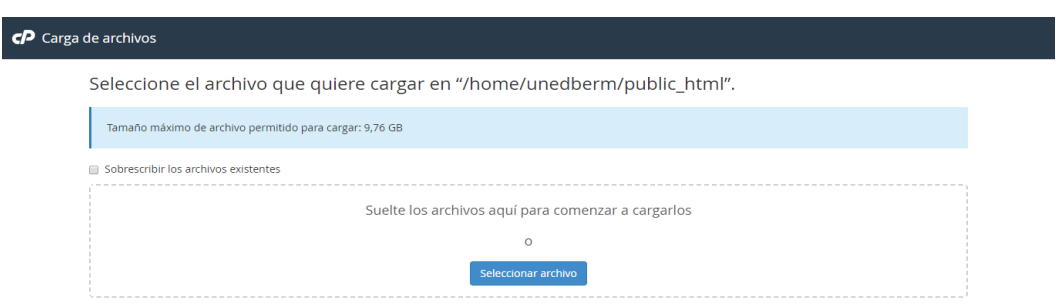

Arrastramos el archivo comprimido hacia el área correspondiente y esperar hasta que llegue al 100% de carga finalmente hacer clic en el enlace Volver a "/home/unedberm/public html, si todo está correcto aparecerá en la lista el archivo cargado:

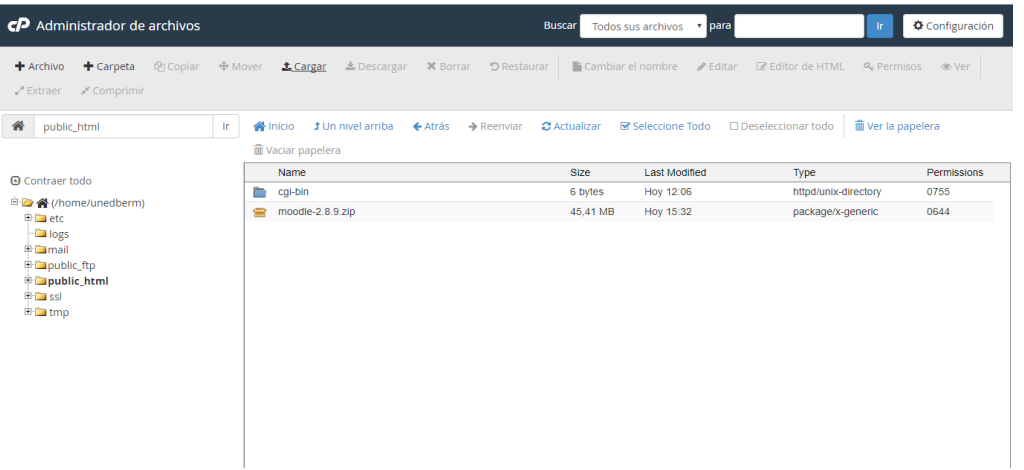

Luego marcamos el archivo cargado y hacer clic en el botón extraer, seleccionar el botón extract file(s), se espera hasta que salga el 100% si todo esta correcto hacer clic en close:

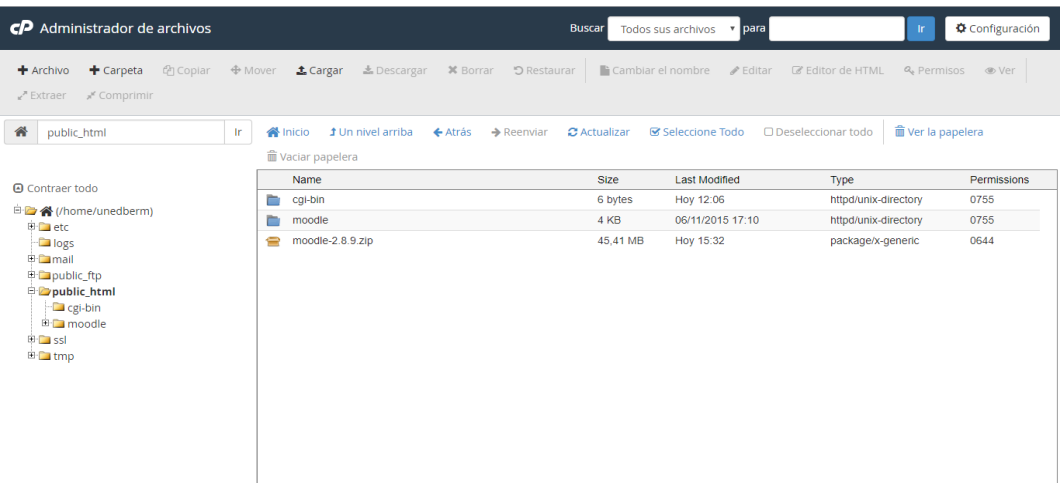

Se procede ahora a instalar el Moodle en el servidor, para ella abrir el navegador de su preferencia y digitar www.ue.alejandrosergiobermeo.edu.ec y aparecerá la siguiente ventana:

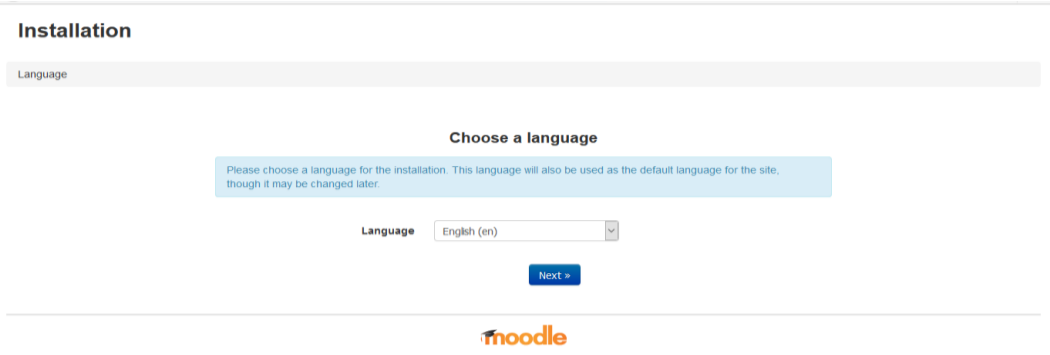

Cambiar al lenguaje español seleccionando de la lista a Español-Internacional (es) y clic en el botón siguiente y aparecerá la siguiente ventana:

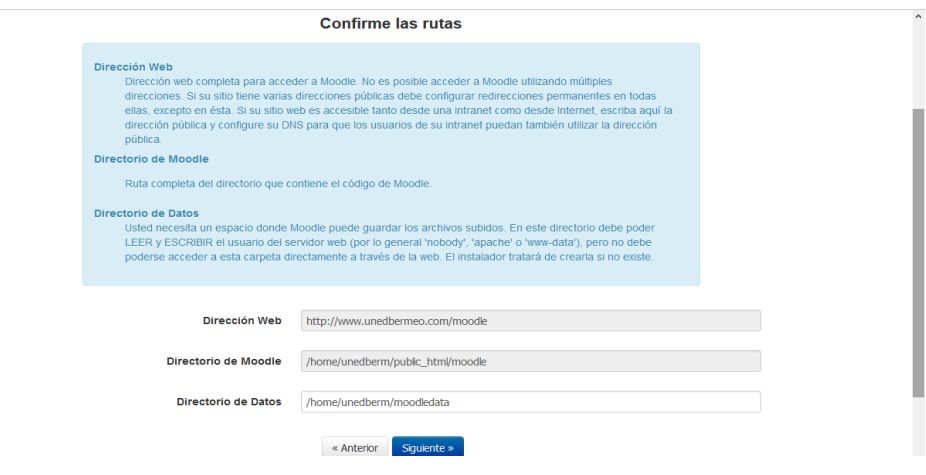

Dejar las opciones por defecto y hacer clic en el botón siguiente, en la opción controlador de la base de datos dejar el pre determinado y clic en el botón siguiente:

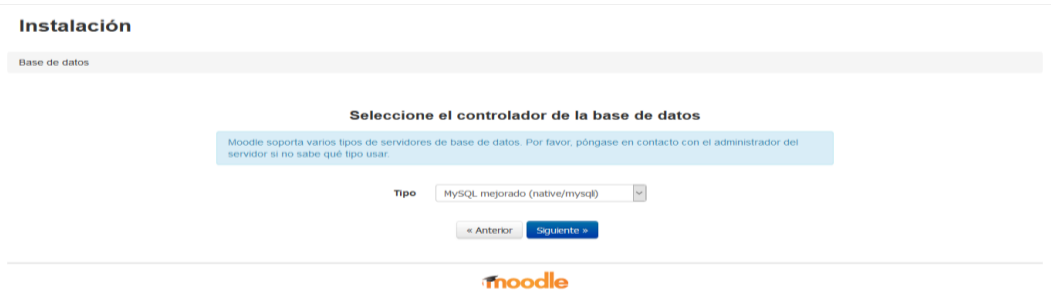

Luego se llena los campos de servidor, Nombre, Usuario y Contraseña de la base de datos creados con anterioridad y hacer clic en el botón siguiente:

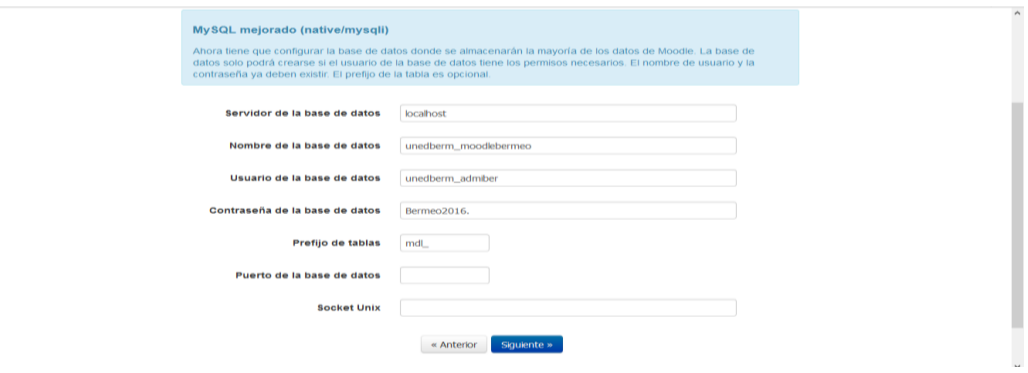

Aceptar los términos y condiciones de licencia haciendo clic en el botón continuar:

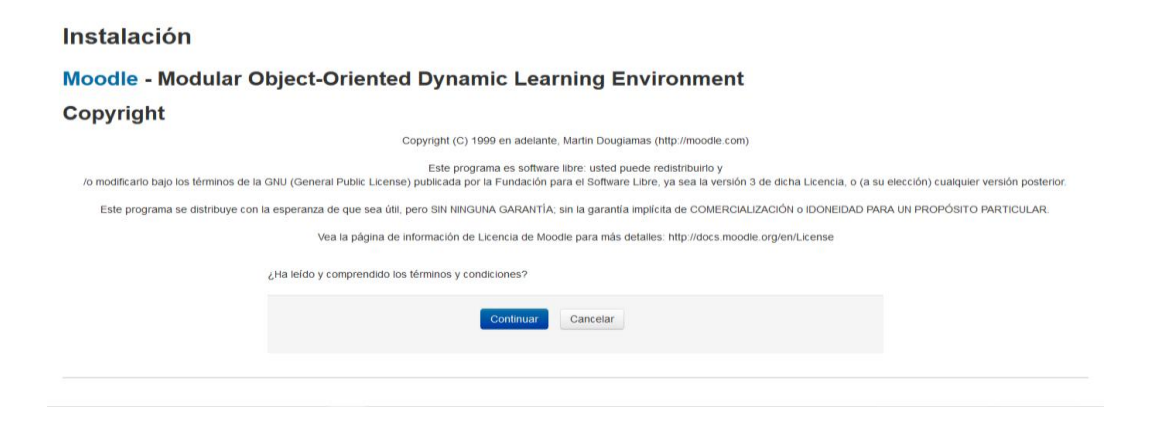

Una vez que aparezca la página de comprobación del servidor hacer clic en el botón continuar:

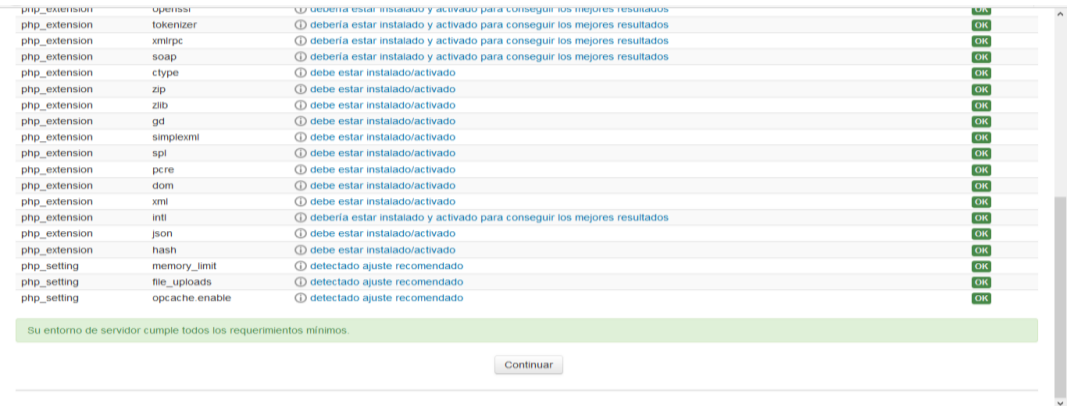

Luego de hacer clic en el botón continuar nos aparece la siguiente pantalla:

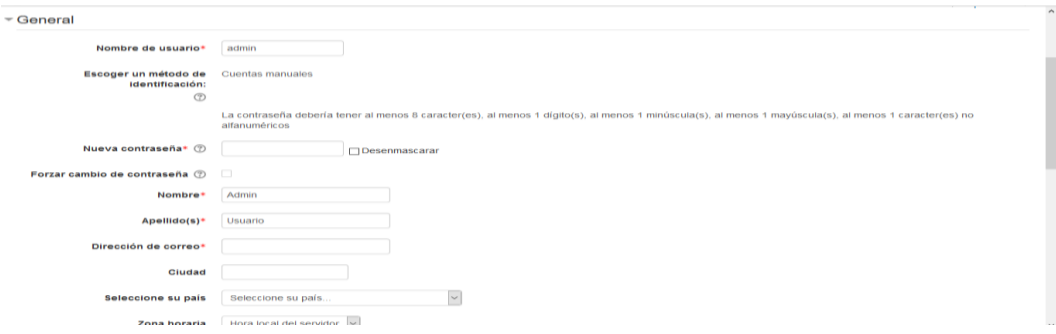

Se debe ingresar el nombre, contraseña, el nombre y apellido, correo electrónico, país y ciudad del usuario que será administrador, además la zona horaria UTC-5 que pertenece a Ecuador y hacer clic en el botón Actualizar información personal si todo esta correcto aparecerá la siguiente ventana:

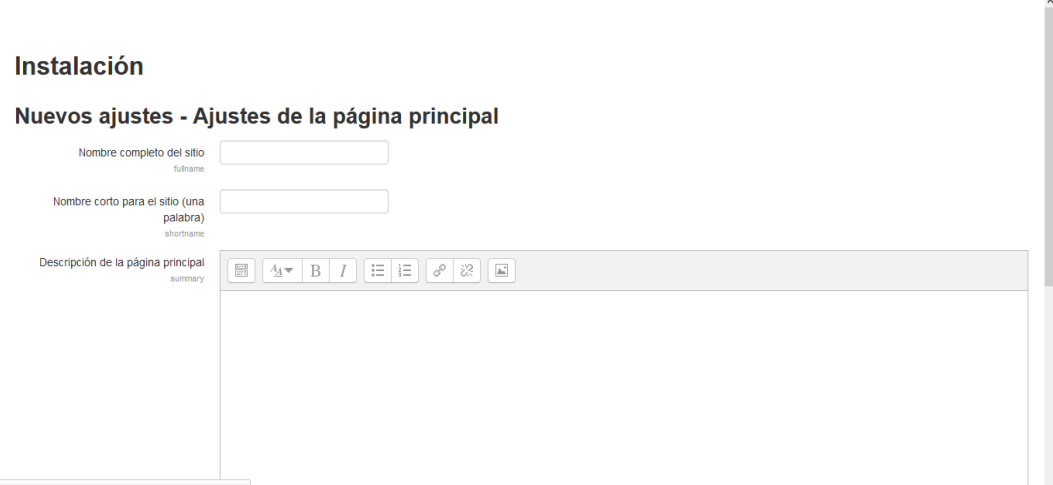

Digitamos el nombre del sitio con su descripción, deshabilitar el registrarse así mismo y clic en el botón Guardar cambios y todo está correcto aparecerá la página principal del administrador:

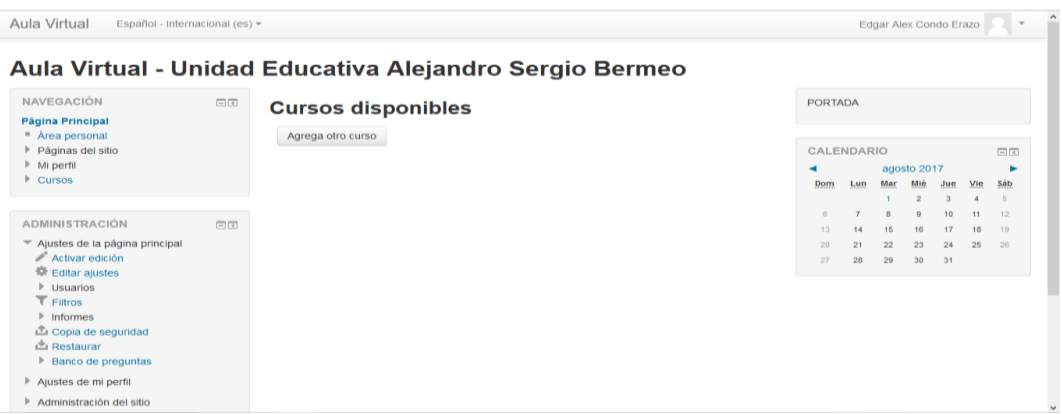

### **Cambiar la Portada de Moodle**

Hacer clic en administración del sitio, clic en la opción página principal del panel de administración, clic en la opción ajustes de la página principal y aparecerá la siguiente pantalla:

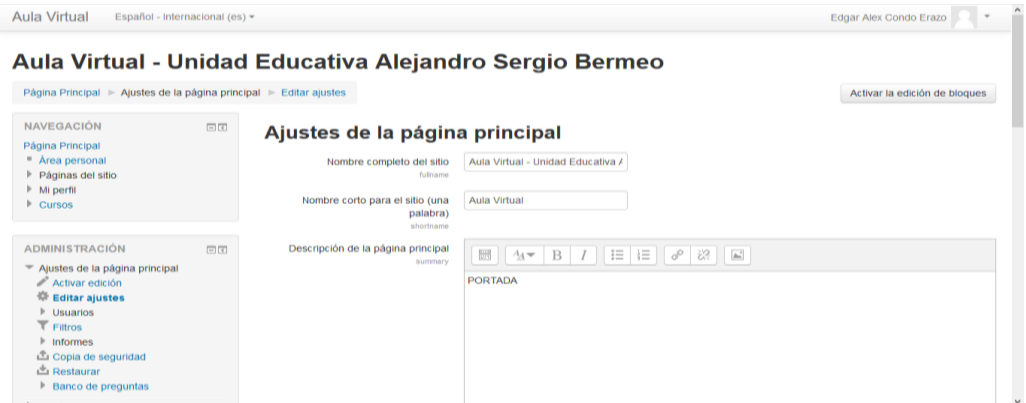

Seleccionar la opción de la página principal y escoger la opción ninguno y hacer clic en el botón guardar cambios. Clic en activar edición del panel administración clic en editar, aparece la ventana el resumen del sitio llenar la opción resumen,

ingresar texto, imágenes, enlaces y después hacer clic en el botón guardar cambios si todo esta correcto nos aparecerá la siguiente ventana:

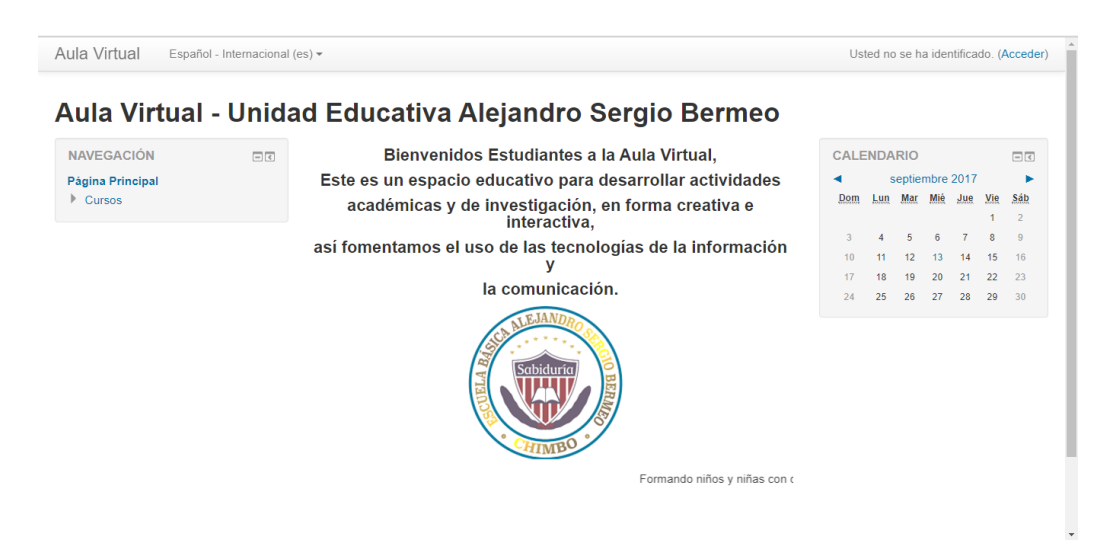

### **2. Gestión de usuarios**

#### **Agregar un Docente**

Clic en la opción administración del sitio del panel administración, clic en la opción usuarios, clic en la opción cuentas y clic en agregar usuario y aparecerá la siguiente ventana:

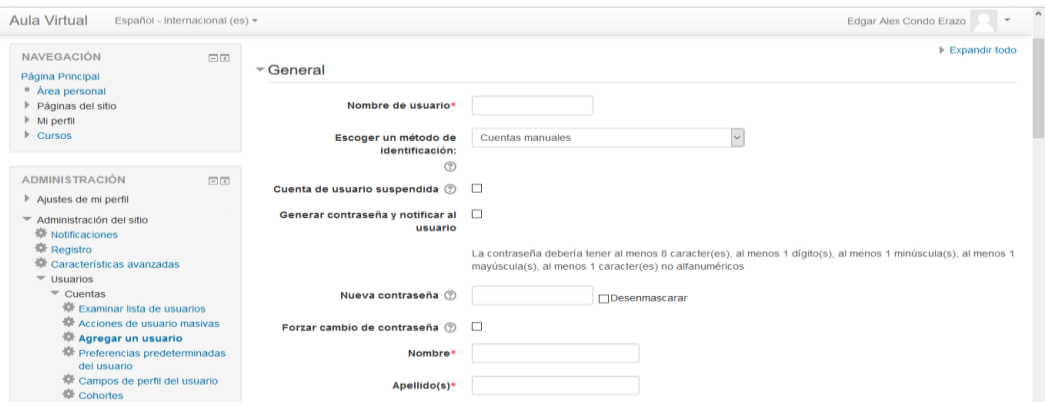

Digitar el nombre de usuario, la contraseña (debe contener mayúsculas, minúsculas, números y caracteres especiales), nombres completos y apellidos completos y finalmente el correo electrónico, hacer clic en el botón Crear usuario:

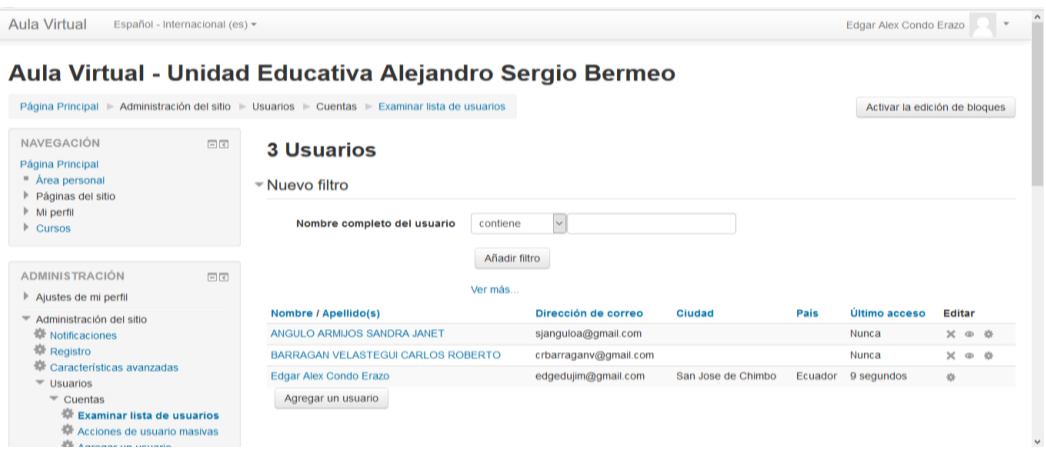

### **Crear Categorías (Grados)**

Clic en la opción administración del sitio del panel administración, clic en la opción curso, clic en añadir una categoría llenar el nombre de la categoría y seleccionar el botón crear categoría:

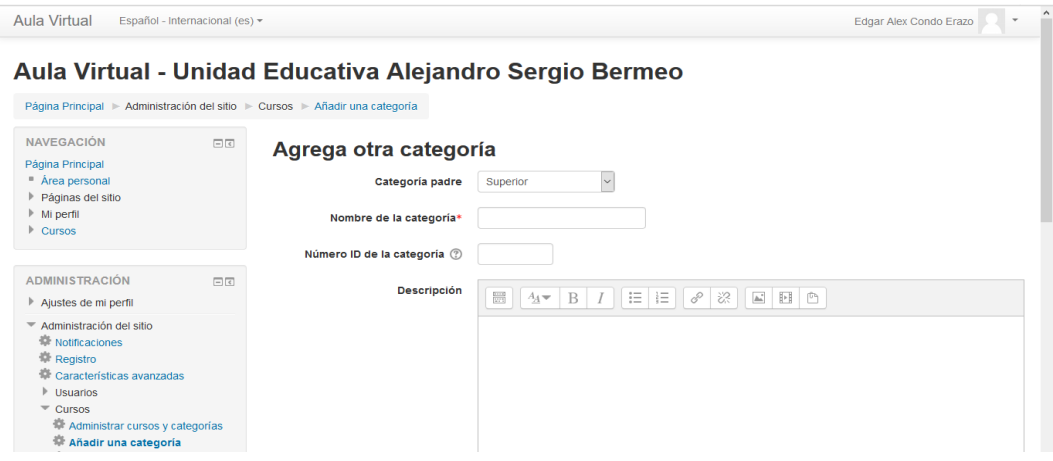

### **Crear Subcategoría**

Hacer clic en el botón acciones y luego en crear una nueva subcategoría, ingresamos el nombre de la categoría y después seleccionamos el botón crear categoría si todo está bien nos aparecerá la siguiente pantalla:

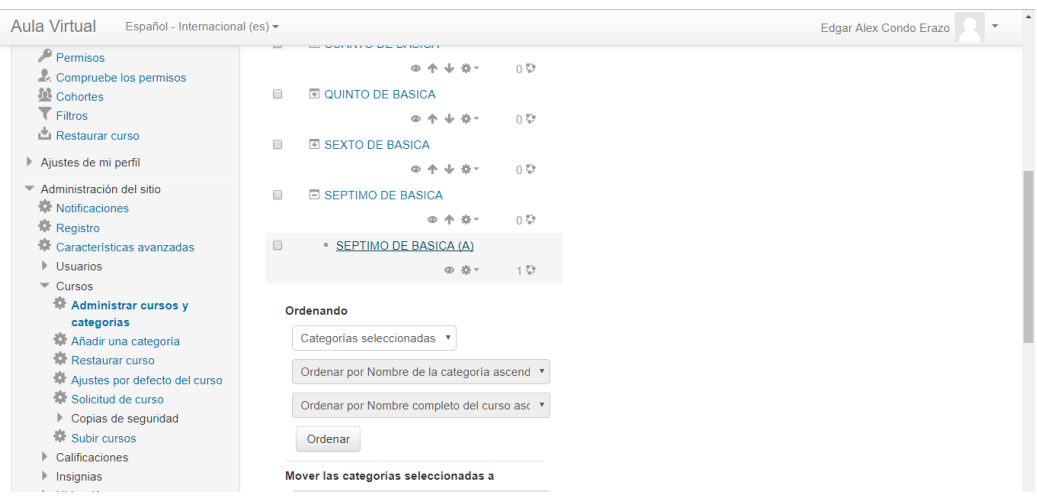

### **Crear Cursos**

Hacer clic en administración del sitio, hacer clic en curso y después clic en administrador de cursos y categorías, seleccionar el enlace de la categoría deseada si todo esta correcto nos aparecerá la categoría seleccionada:

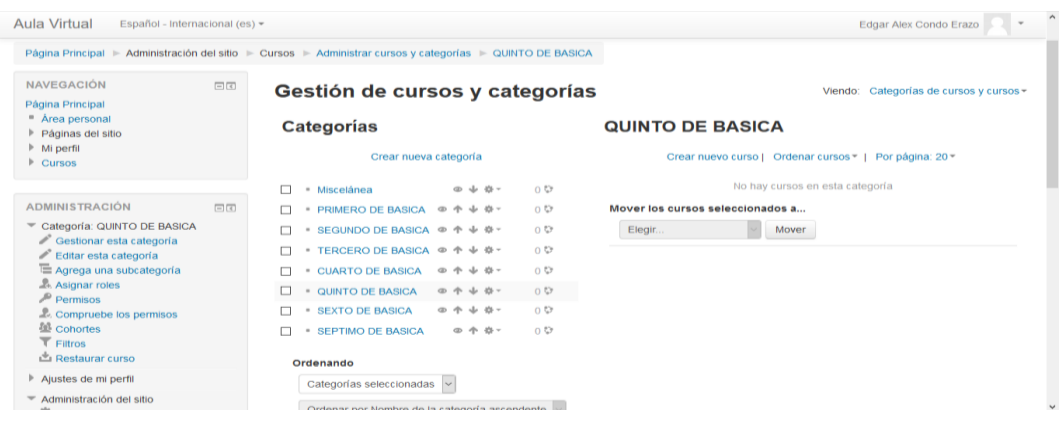

Clic en el enlace crear nuevo curso, digitar el nombre completo, nombre corto, y el número de ID del curso, de la sección formato del curso seleccionar por temas, seleccionar el número de temas que desea ver, hacer clic en el botón guardar cambios si todo esta correcto aparecerá en la lista:

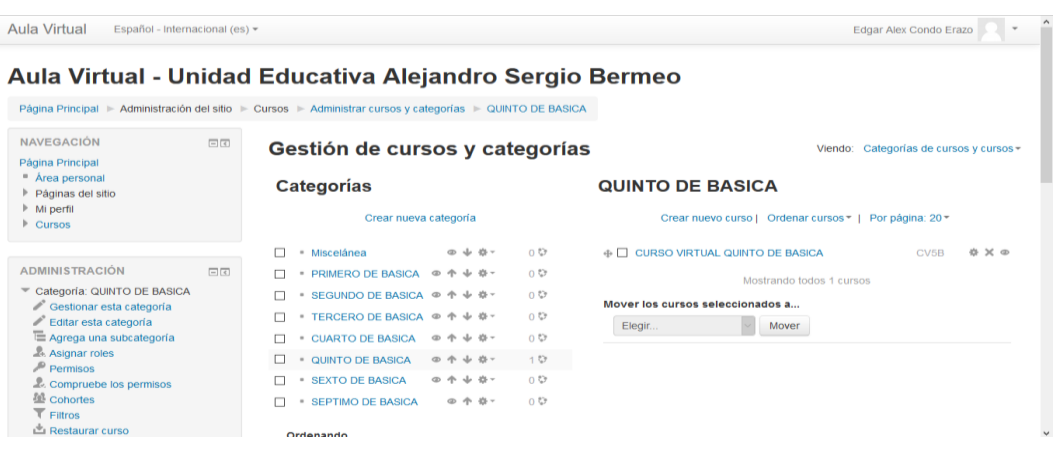

### **Asignar el Docente al Curso Creado**

Clic en la página principal, seleccionar el curso deseado, clic en el panel administración, clic en la opción Usuarios, clic en usuarios matriculados, clic en el botón matricular usuarios y aparecerá la siguiente ventana:

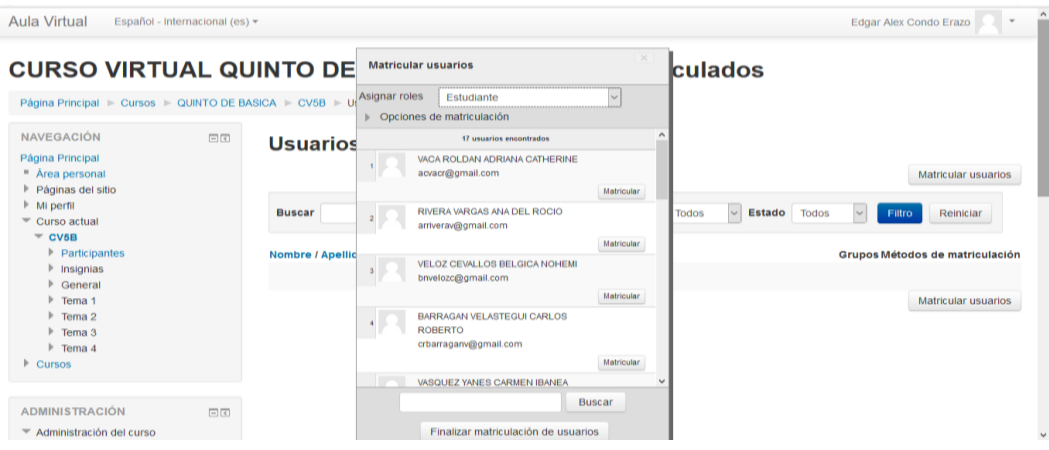

Seleccionar de la lista asignar roles la opción profesor, clic en el botón matricular del usuario que será el docente, clic en el botón Finalizar matriculación de usuarios si todo esta correcto aparecerá la siguiente pantalla:

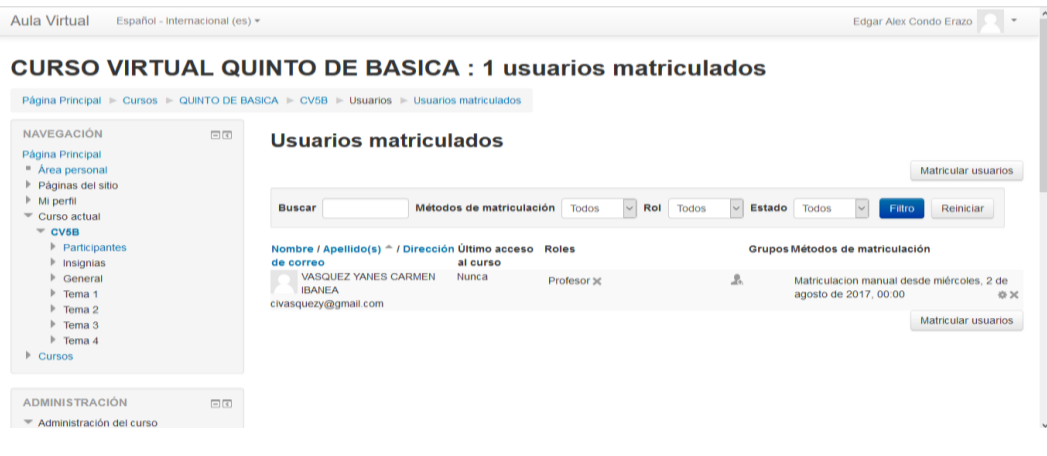

### **Matricular Estudiantes**

Debido a que existe un gran número de estudiantes en cada grado se debe realizar matriculaciones masivas utilizando archivos CSV (delimitado por comas), el cual debe contener la siguiente información en este formato:

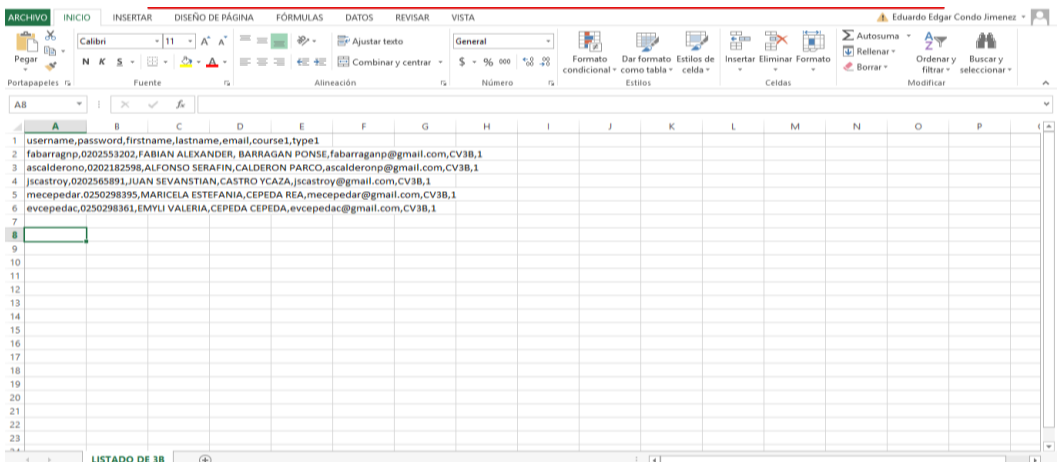

Hacer clic en administración del sitio del panel de administración, clic en la opción usuarios, clic en la opción cuentas, clic en la opción subir usuarios, seleccionar o arrastrar el archivo creado, seleccionar el delimitador CSV a coma (,) seleccionar el número de usuarios que contiene el archivo, clic en el botón subir usuarios si todo está correcto nos saldrá la siguiente ventana:

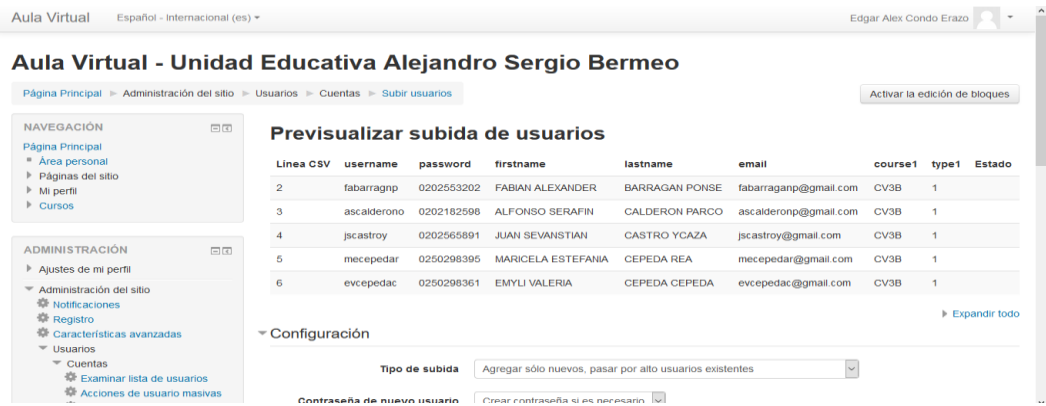

Revisar que todos los usuarios tengan los datos correctos, finalmente hacer clic en el botón subir usuarios.

### **3. Gestión de Contenidos**

#### **Cambiar la Bienvenida**

Clic en activar edición, clic en editar informe, digitar la bienvenida a los estudiantes agregando un gif animado para mejor presentación, finalmente clic en el botón guardar cambios si todo esta correcto se mostrara la siguiente página:

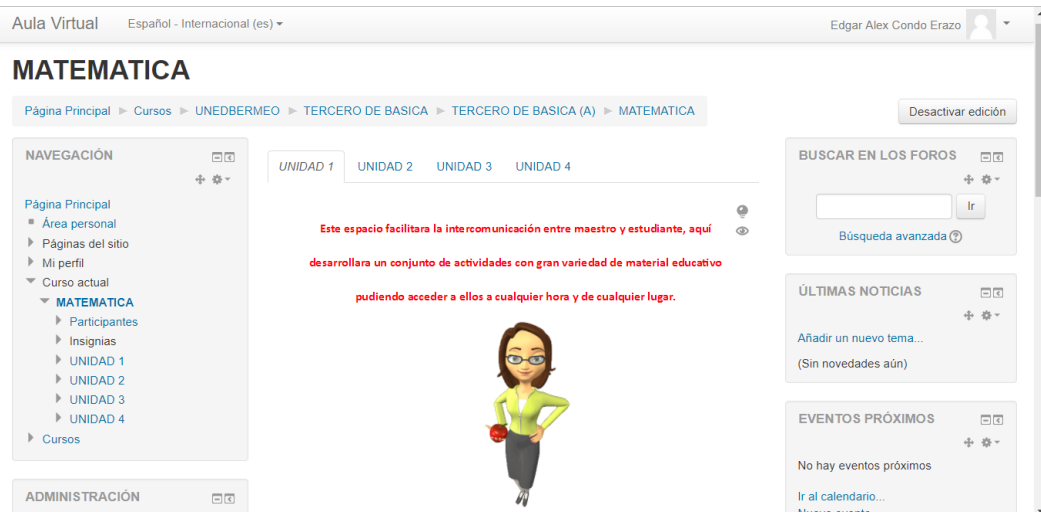

Luego se debe ocultar la sección novedades haciendo clic en la opción editar y escoger la opción ocultar.

### **Crear una Actividad o Recursos**

#### **Agregar un Video**

Clic en activar editar, clic en añadir una actividad o recurso, seleccionamos la opción página, clic en el botón agregar, llenar los campos obligatorios marcados con un asterisco introducimos una breve introducción, después clic sobre el botón enlace ingresamos el URL del video deseado y clic en crear enlace.

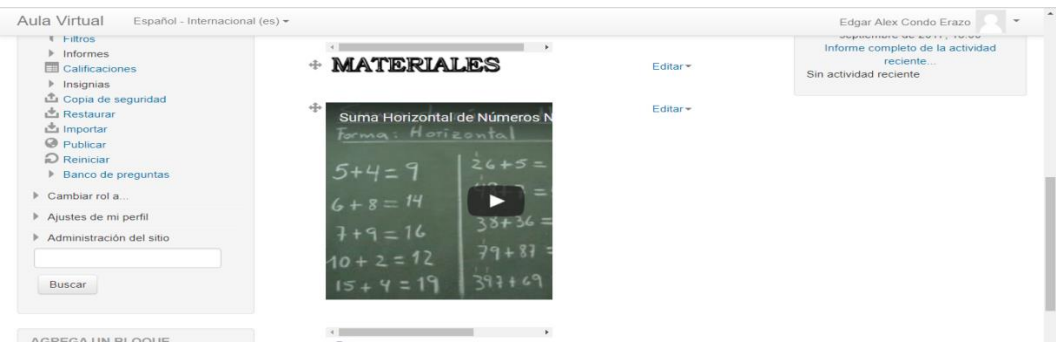

### **Agregar un Foro**

Clic en activar editar, clic en añadir una actividad o recurso, seleccionamos la opción foro, clic en el botón agregar, llenar los campos obligatorios marcados con un asterisco introducimos una breve introducción, después clic sobre el botón enlace ingresamos el URL de la página deseado y clic en guardar cambios y mostrar.

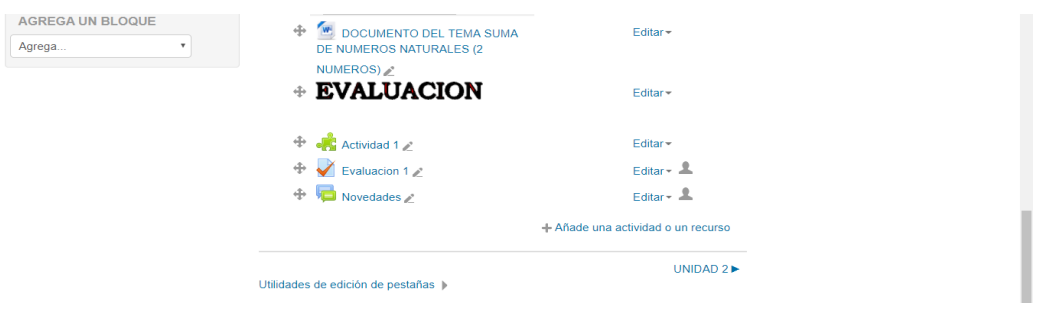

#### **Agregar un Cuestionario**

Clic en activar editar, clic en añadir una actividad o recurso, seleccionamos la opción cuestionario, clic en el botón agregar, llenar los campos obligatorios marcados con un asterisco introducimos una breve introducción, clic en guardar cambios y mostrar, luego clic en agregar, clic en agregar una pregunta seleccionar la opción deseada clic en el botón agregar, llenar el nombre de la pregunta, enunciado, puntuación, respuesta, calificación y clic en guardar cambios si todo esta correcto se mostrara la siguiente página:

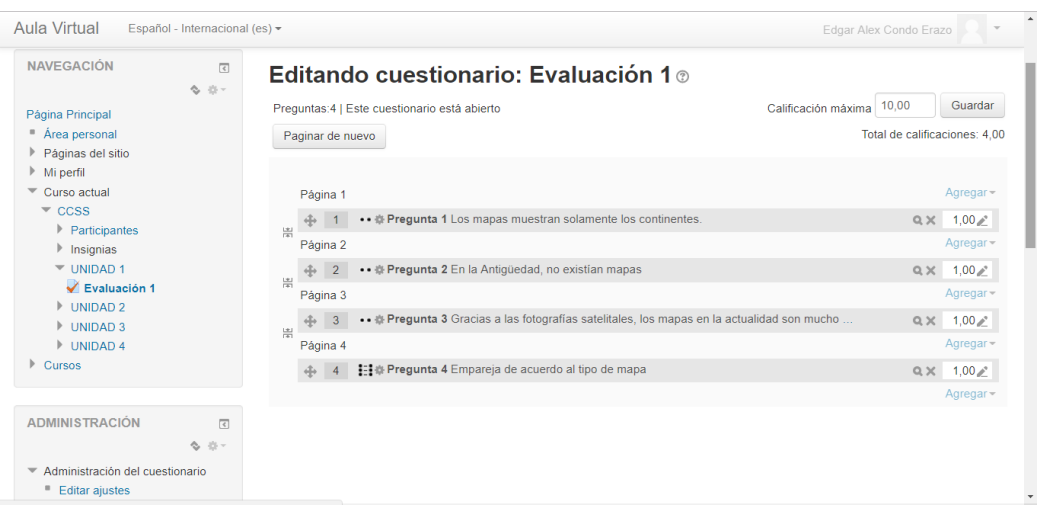

### **Manual del Estudiante**

Abrir el navegador de internet de su preferencia, digitar en la barra de direcciones: aulavirtual.unedbermeo.edu.ec y se mostrara la siguiente página:

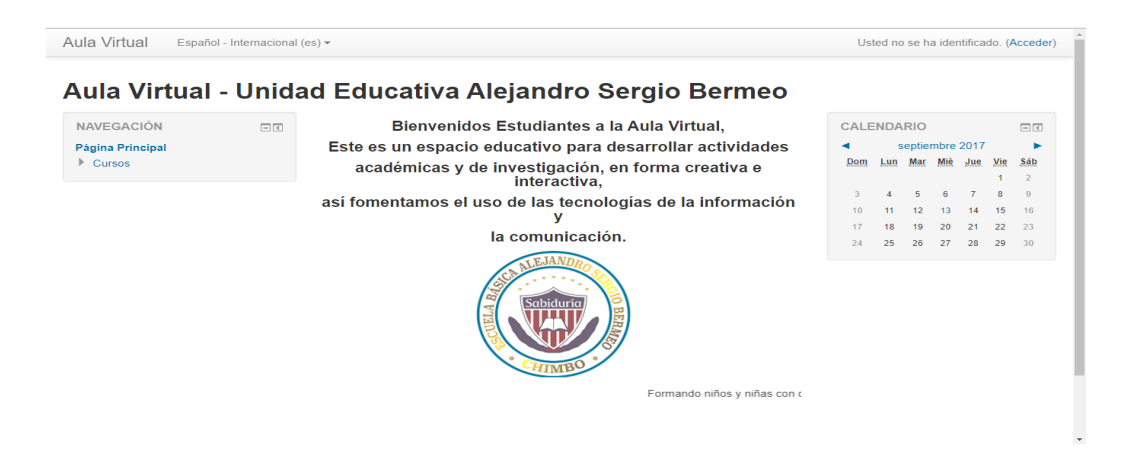

Clic en el botón acceder ubicado en la parte superior derecha o en la parte inferior central, digitar las credenciales asignadas, es decir el nombre de usuario y la contraseña correspondiente, finalmente hacer clic en el botón acceder, mostrando la siguiente pantalla:

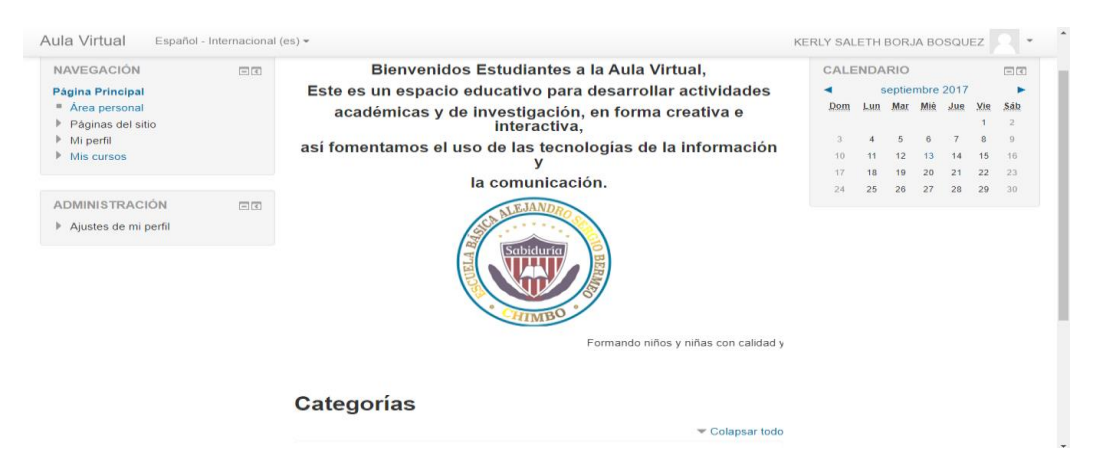

Hacer clic en la opción mis cursos, ubicada en el panel de navegación en la parte izquierda de la página, hacer clic en el curso que desea trabajar, finalmente se mostrara en el área de trabajo la portada conjuntamente con las unidades que contiene:

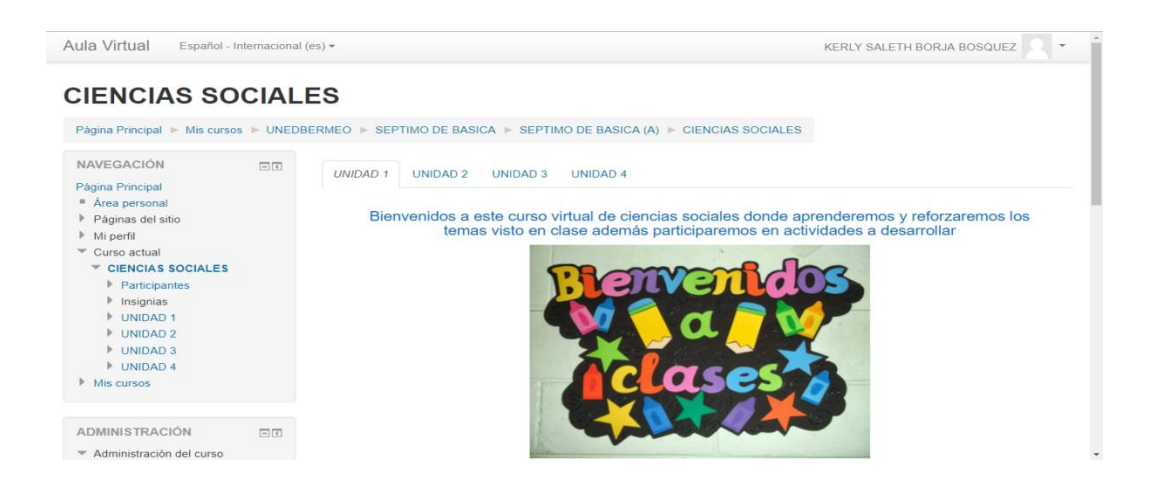

Luego el estudiante deberá ir desarrollando las actividades que proponga el docente en la fecha y hora indicada.

Cada uno de los bloques constitutivos de los cursos así como de la estructura de los contenidos correspondientes fue desarrollado acorde a los lineamientos estandarizados que se aplicó en cada una de las fases de la metodología seleccionada, que luego de diseñadas e implementadas, quedan como se muestra a continuación:

## **Presencia:**

# **Imágenes, animaciones variadas**

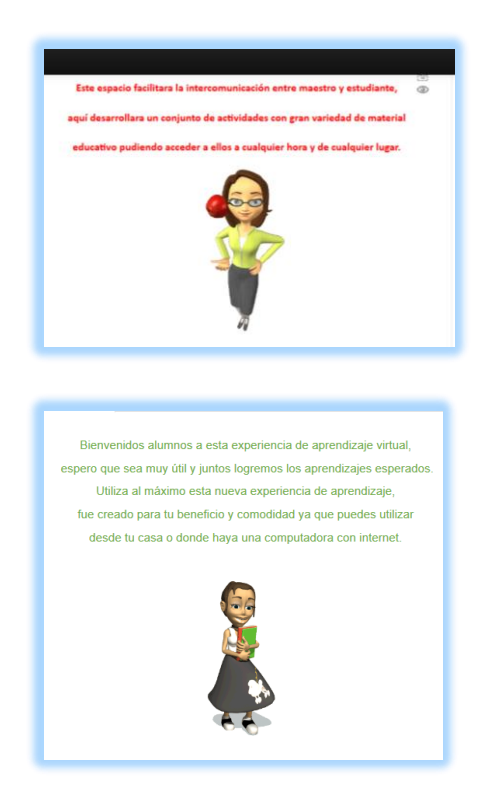

# **Videos y texto cortó**

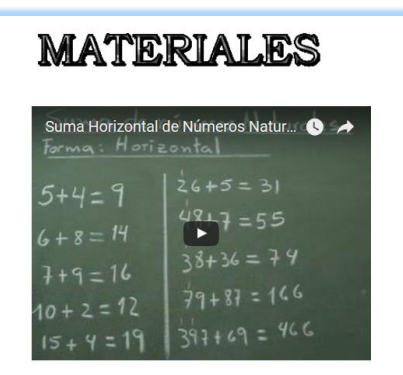

### **Alcance**

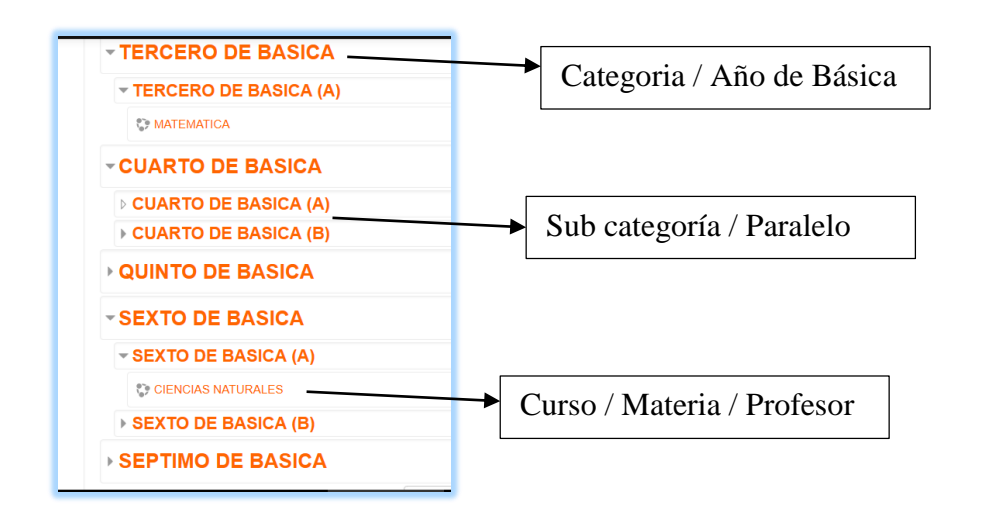

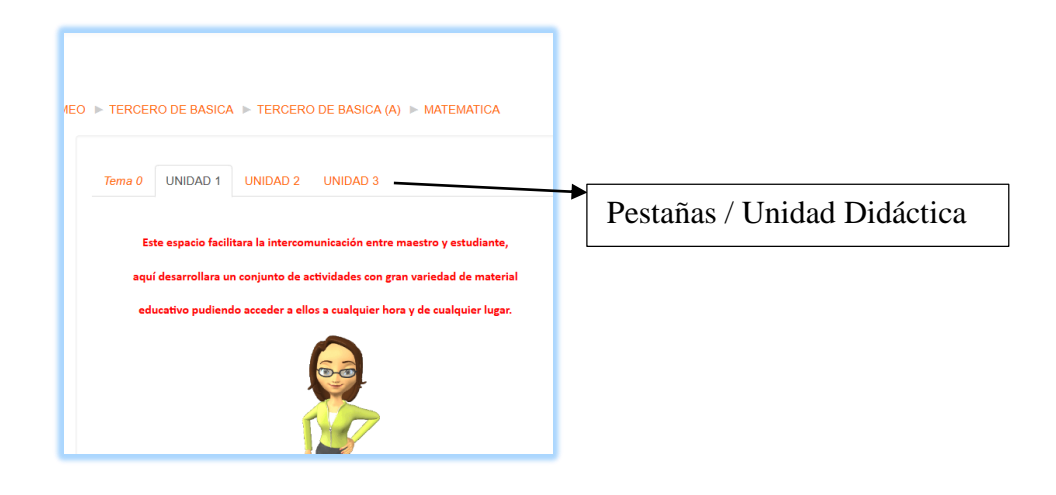

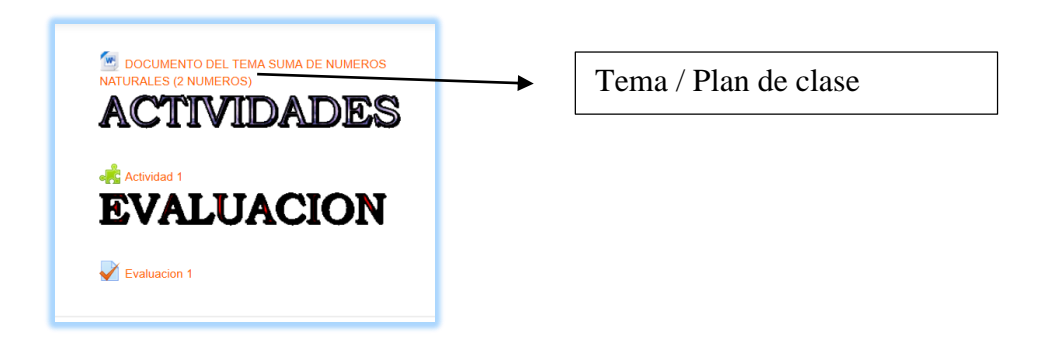

# **Capacitación**

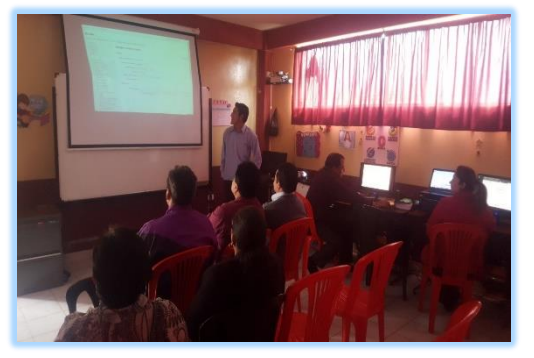

Capacitación en el Aspecto Teórico Capacitación en el Aspecto Práctico

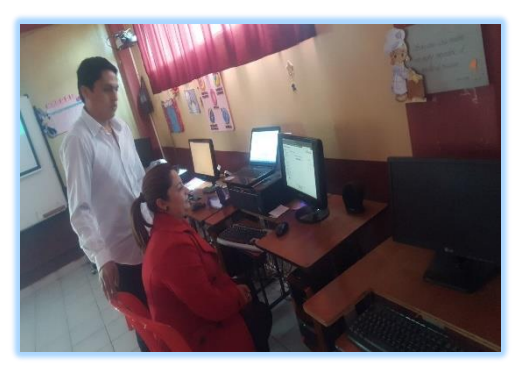

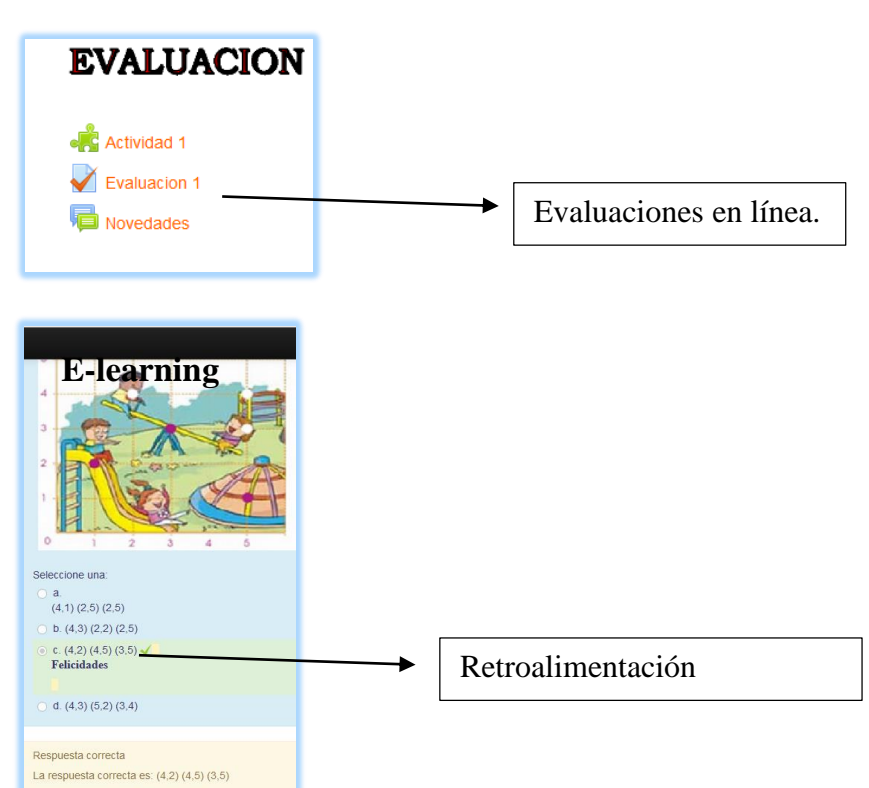

# **Integración**

### **5. PRUEBA PILOTO**

En esta etapa, se procedió a realizar actividades que permitieron determinar el real funcionamiento de la plataforma Moodle dentro de la Unidad Educativa Alejandro Sergio Bermeo, así se desarrollaron las siguientes:

#### **5.1. Revisión de Vínculos**

En este apartado se inició con las pruebas de integración en la cual se abrió cada una de las categorías y sub categorías, además de los cursos registrados para cada materia y año de Año de Educación Básica, estas estaban categorizadas y se visualizaba en forma de cascada, demostrando que cada uno de los hipervínculos o enlaces tanto textuales como gráficos se encontraban en perfecto funcionamiento, abriendo lo que debe abrir.

Luego se efectuó las pruebas de unidad que constaba en verificar si cada uno de los elementos y actividades agregadas en cada curso virtual se ejecutaba correctamente, así se demostró la confirmación de que estos recursos digitales estaban listos para ser usados y explotados por los usuarios finales.

Finalmente, en lo que respecta a las pruebas de validación se usó las restricciones necesarias para todas las actividades insertadas en cada curso y unidad didáctica: proveyendo de mensajes oportunos a suscitarse en el desarrollo de la misma; además se agregó mensajes escalas de ponderación. A la vez se introdujo etiquetas de retroalimentación en cada uno de las tareas dispuestas en la plataforma virtual.

### **5.2 Pruebas de recuperación de información**

En este apartado se pudo comprobar el tiempo de respuesta al ejecutar una acción dentro de la plataforma, donde se pudo determinar que las imágenes se cargaban o se visualizaban en forma rápida por cuanto poseían un formato de resolución máxima pero con máxima comprensión; en cambio la pre-visualización del marco contenedor de un video digital tenía un tiempo de respuesta media por cuanto usaban formato accesibles y cargados en la plataforma YouTube.

Cuando se abría algún vínculo dentro y fuera de los cursos tenían una respuesta rápida y eficaz por cuanto los enlaces estuvieron correctamente verificados.

En cuanto a las pruebas de conectividad que se realizó luego de contratar el servicio de hosting y de dominio se pudo verificar que existía una completa conexión al momento de su ejecución, exploración y navegación tanto para actividades de administración y de gestión se está usando un programa cliente ftp o manipulando un navegador de internet.

#### **5.3. Revisión de Seguridades**

Con respecto a las pruebas de seguridad, el acceso a la plataforma virtual se lo realizó mediante la asignación y revisión de las credenciales dadas tanto a administrador, docentes y estudiantes, para ello se consideró en este caso el nombre de usuario formado con las iniciales de los dos nombres seguido del primer apellido completo y la inicial del segundo apellido, todas estas escritas en minúsculas; así mismo, la contraseña del usuario estaba determinada con el mismo nombre de usuario con la diferencia de que la primera letra se escribía en mayúscula y se le aumentaba los caracteres uno y punto.

El ingreso a la plataforma se restringía a los usuarios registrados legalmente por el administrador o por los docente, cuando se digitaba credenciales incorrectas permitía realizar intentos más, en cambio cuando el usuario y la contraseña eras las correctas mostraba el entorno de trabajo con la lista de los cursos disponibles para cada uso para su posterior administración y uso. Hay que recalcar que a los usuarios no se les forzaba al cambio de clave en el primer inicio de sesión por cuanto la clave asignada cumple con los estándares requeridos por Moodle.

# **6. EVALUACIÓN Y MEJORAMIENTO**

Para verificar el funcionamiento de la plataforma Moodle en forma óptima se realizó la evaluación al total de docentes siendo catorce de los existentes dentro la Unidad Educativa, al finalizar estos llenaron una encuesta de satisfacción que permitió deducir las novedades y los aspectos de mejoramiento sobre el uso y el manejo de la plataforma (Ver anexo N° 5)

### **7. CONCLUSIONES**

Los docentes de la Unidad Educativa "Alejandro Sergio Bermeo" obtuvieron un conocimiento teórico práctico acerca del manejo de la plataforma virtual Moodle.

Se ha desarrollado un plan de formación docente sobre cada uno de las temáticas de los entornos virtuales con sus principales herramientas.

En el dominio provisto para la unidad educativa se instaló y configuró la plataforma virtual Moodle que es accedida de forma rápida y precisa.

Los cursos fueron creados acorde a la realidad de la institución, para ello se usó materiales específicos según la materia en forma dinámica y creativa.

La encuesta de satisfacción demostró que la plataforma virtual es una herramienta poderosa en el proceso de enseñanza tanto para docentes como estudiantes, lo que permite estar a la vanguardia tecnológica.

Los docentes y estudiantes accedieron a los materiales y actividades digitales dentro de la plataforma Moodle creada en la institución educativa, determinando que cada uno de los componentes de los cursos fortaleció el aprendizaje debido a las respuestas a las tareas, cuestionarios propuestos en forma dinámica, creativa y precisa.

### **8. REFERENCIAS BIBLIOGRÁFICAS**

- Acdemitek. (julio, 2017). *6 pasos para diseñar un curso en línea con ASSURE.*  Recuperado de: http://academitek.com/6-pasos-para-disenar-un-curso-enlinea-con-assure/
- Fernandez, Ana. (2013). *El gran mundo de las Plataformas Virtuales para elearning en la enseñanza y el aprendizaje basado en Internet.* Bogotá, Colombia. Ediciones Edilibro.
- Viveiros, Manuel (2015). *La Integración de Internet en el Aula. Un estudio practico real.* Alicante, España. Imprenta Gamma.
- Sánchez, Grisdania. (2014). *Plataformas Virtuales.* Barcelona, España. Ediciones Amanecer.
- Ortiz, Lluvia. (2015). *Plataforma Educativa.* Nuevo México, México. Editorial Sol
- Pilar, Viviana. (2014). *Uso de la Plataforma de Enseñanza – Aprendizaje Virtual.* Madrid, España. Ediciones Medios y Educación.
- Moodle.org. (julio, 2017). *Entorno Virtual de Aprendizaje Moodle.* Recuperado de https://moodle.org/mod/forum/discuss.php?d=324883
- Oscar, Manuel. (2014). *Moodle Virtual para el Manejo de un Entorno Virtual para docentes y de docentes.* Madrid, España. Editorial CEP.
- Zerpa, Nelva. (julio, 2016). *Construcción Colaborativa del Conocimiento en un Entorno Virtual.* Recuperado de: http://www.aprendizaje.com/trabajos94/ construccion-colaborativa-del-conocimiento-entorno-virtual/construccioncolaborativa-del-conocimiento-entorno-virtual.shtml
- Belloch, Consuelo. (julio, 2017). Diseño Instruccional, Unidad de Tecnología Educativa. Recuperado de: http://www.uv.es/bellochc/pedagogia/EVA4.pdf
- Clemente, Néstor. (2013). Una Opinión, Dos Modelos Instruccionales: ASSURE Y PACIE. Recuperado de: http://www.uovirtual.com.mx/ moodle/lecturas/tacedu/11/11.pdf
- Flores, Karla. (2012). Metodología PACIE en los Ambientes Virtuales de Aprendizaje para el Logro de un Aprendizaje colaborativo. Recuperado de: http://www.dialogoseducativos.cl/revistas/n24/flores
- Bo, Mary. (julio, 2017). Metodología PACIE. Recuperado de: http://maribopacie.blogspot.com/

## **9. LISTA DE ANEXOS**

# **ANEXO 1. EVIDENCIAS FOTOGRÁFICAS**

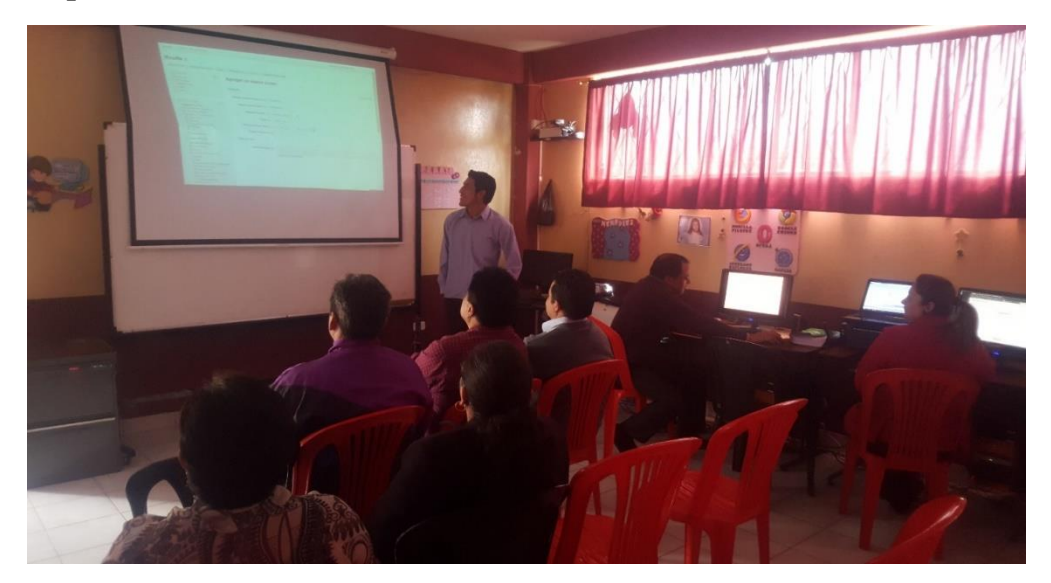

**Capitación teórica a los Docentes**

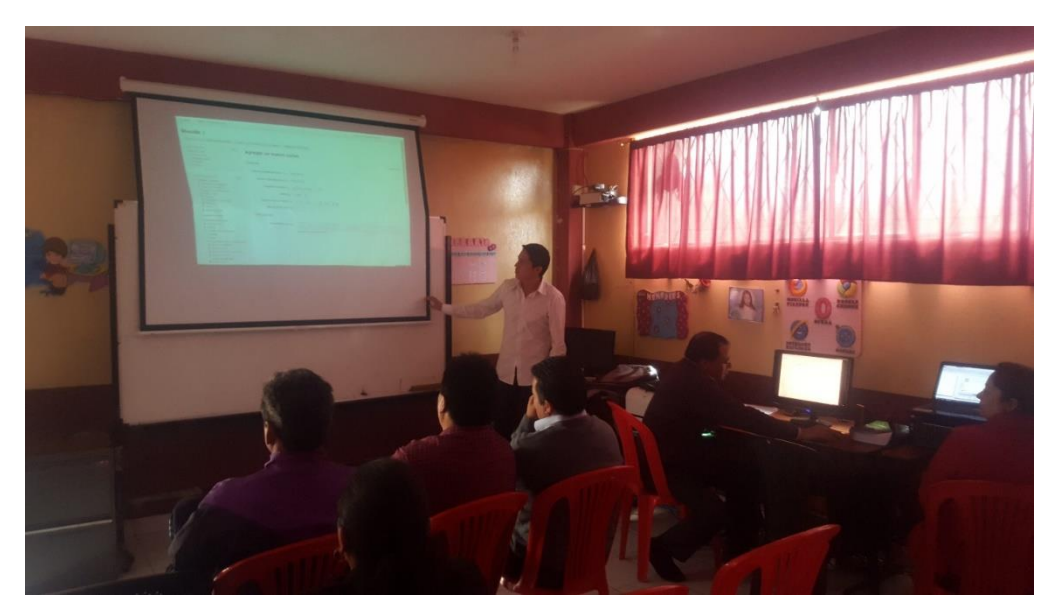

Fuente: Docentes de la Unidad Educativa "Alejandro Sergio Bermeo" Elaborado por: Edgar Condo y Alex Erazo

# **Capitación Práctica a los Docentes**

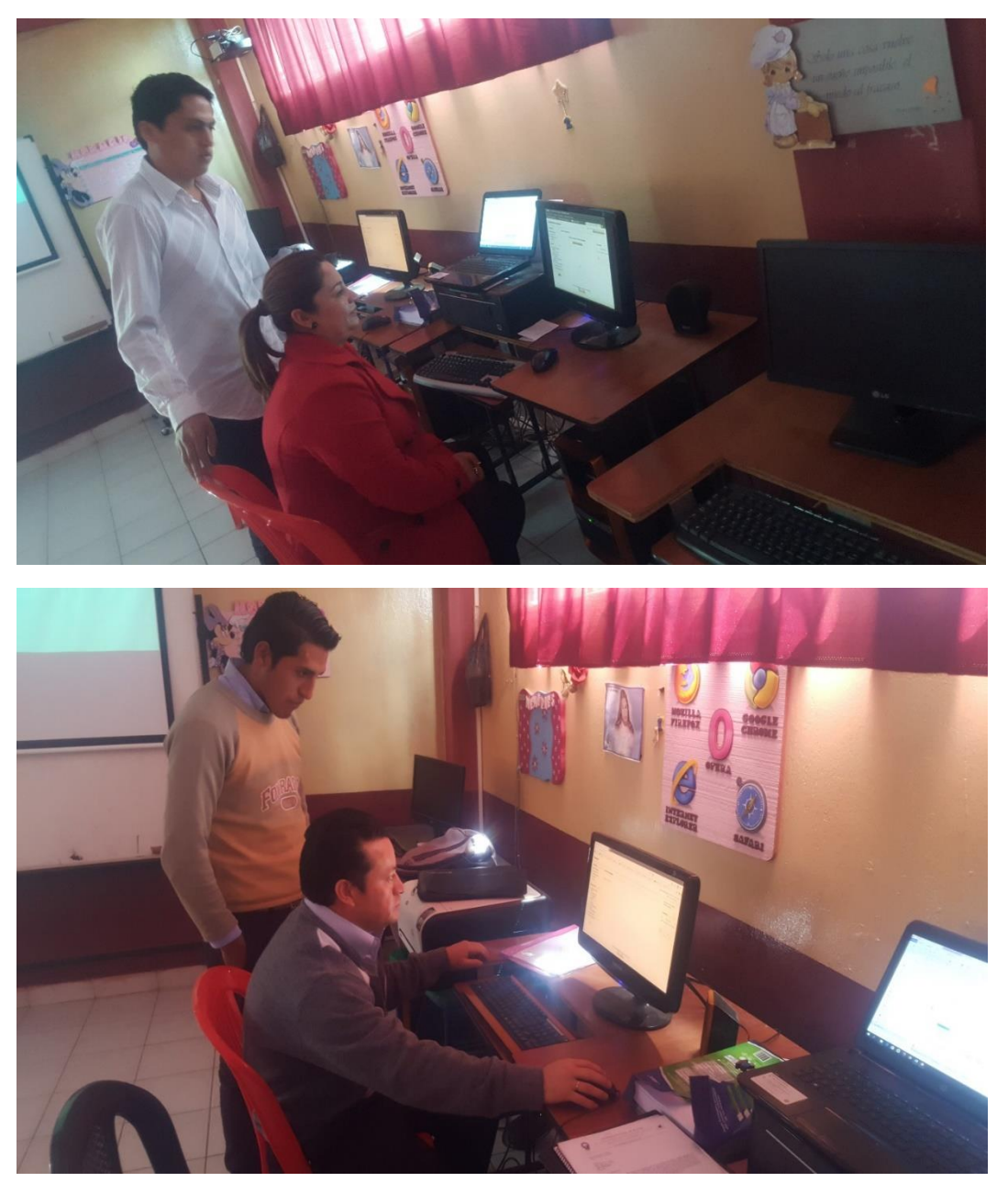

Fuente: Docentes de la Unidad Educativa "Alejandro Sergio Bermeo" Elaborado por: Edgar Condo y Alex Erazo

### **ANEXO 2. FORMATO DE ENCUESTA**

# **ENCUESTA DIRIGIDA A LOS DOCENTES DE LA UNIDAD EDUCATIVA "ALEJANDRO SERGIO BERMEO"**

Conteste con un visto las siguientes interrogantes, responda con responsabilidad y honestidad de acuerdo a las preguntas planteadas.

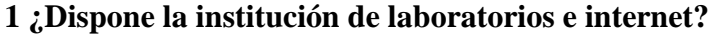

SI NO **2 ¿Conoce si sus estudiantes tienen el hábito de ingresar a Internet?** SI NO **3 ¿Conoce sobre las Plataformas Virtuales?** SI

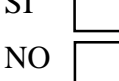

**4 ¿Qué plataforma virtual ha manejado usted?**

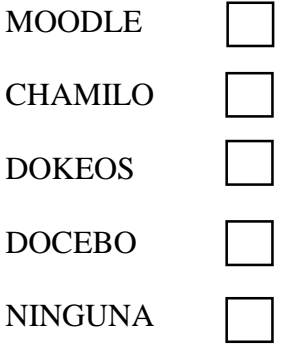

**5 ¿Considera utilizar plataformas virtuales para fortalecer el proceso de enseñanza aprendizaje de sus estudiantes?**

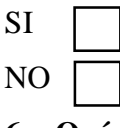

**6 ¿Qué actividades le gustaría desarrollar para sus estudiantes en una plataforma virtual?**

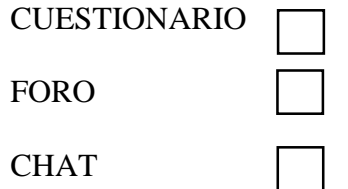

TAREAS

**7 ¿Le gustaría gestionar los contenidos de la materia que imparte usando una plataforma virtual?**

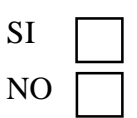

**8 ¿Le gustaría recibir capacitaciones de manejo de la plataforma virtual (Moodle)?**

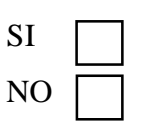

**9 ¿De qué manera le gustaría recibir las tareas de sus estudiantes?**

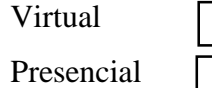

### **ANEXO 3. PLAN DE FORMACIÓN**

### **Objetivo General:**

Capacitar en la Gestión de la Plataforma Moodle a los docentes en la Unidad Educativa "Alejandro Sergio Bermeo" en el periodo lectivo 2015- 2016 para mejorar el proceso enseñanza aprendizaje en una forma creativa, activa y virtual a través de recursos y dispositivos tecnológicos de actualidad.

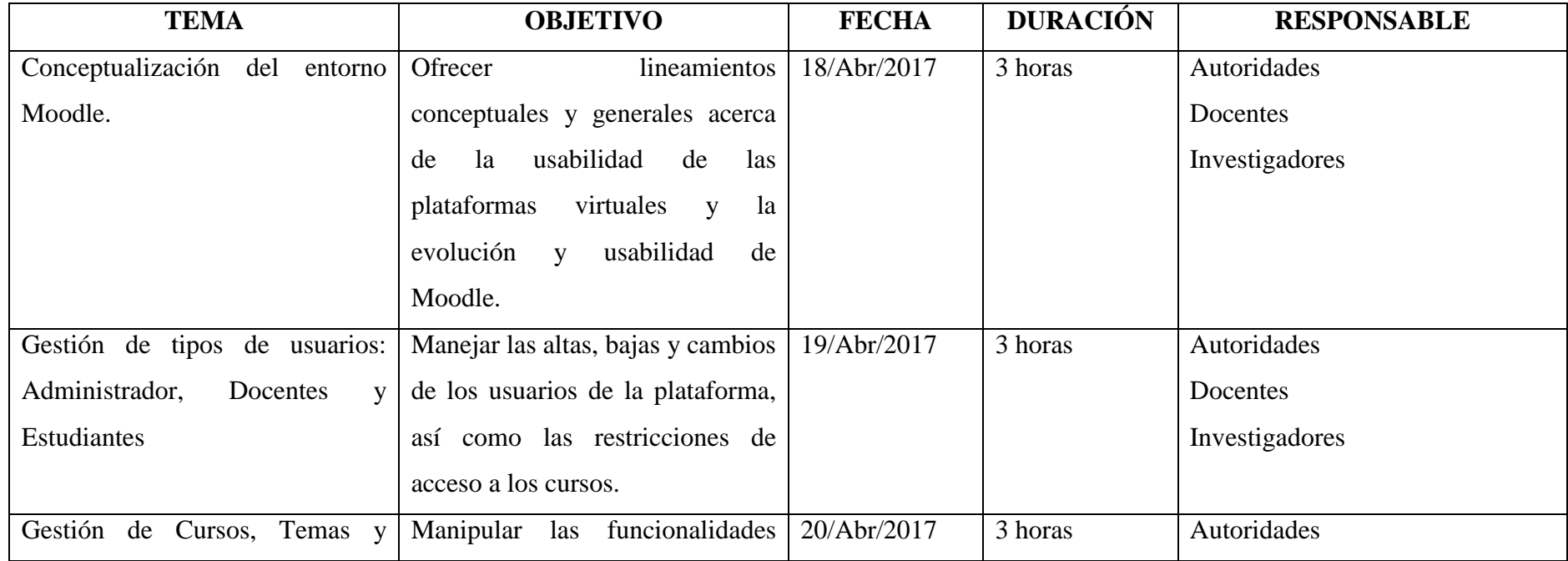

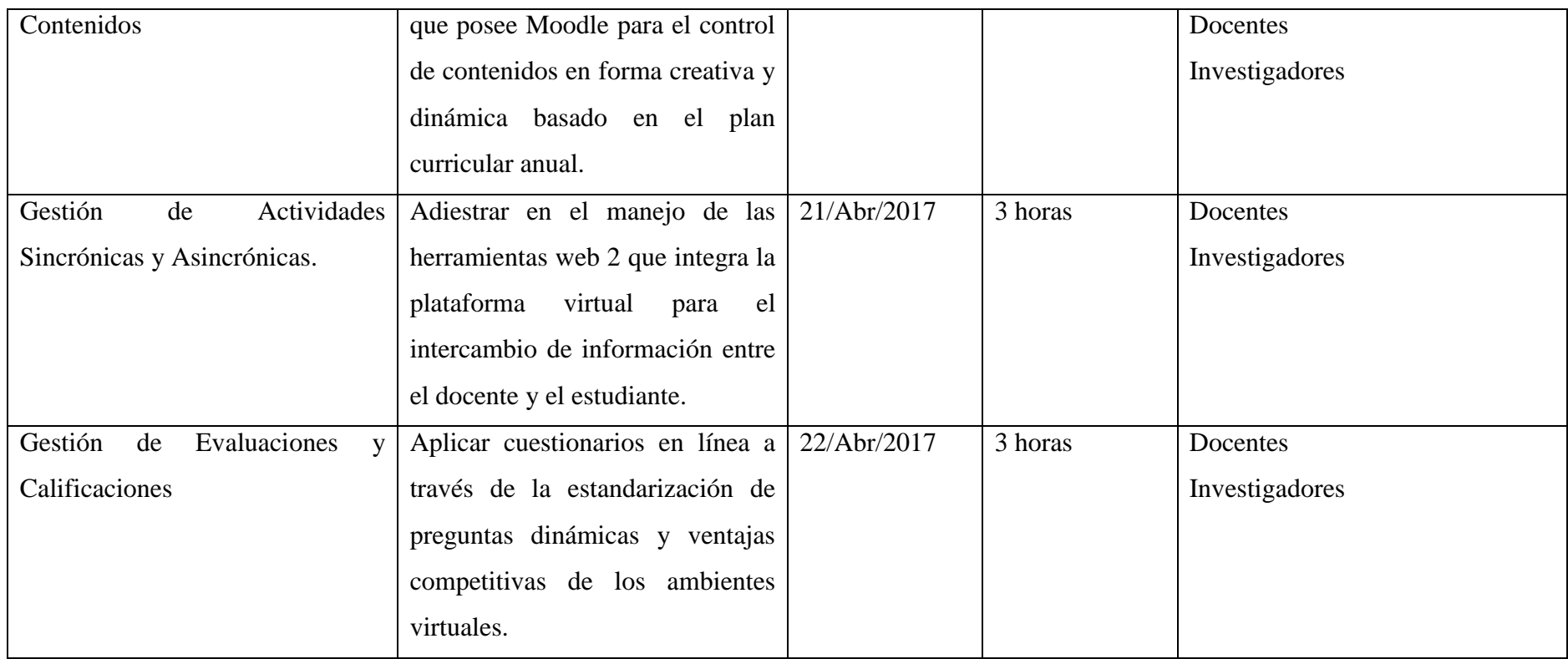

### **ANEXO 4. MANUAL DE GESTIÓN DE MOODLE - DOCENTE**

### **Ingresar al Plataforma Virtual**

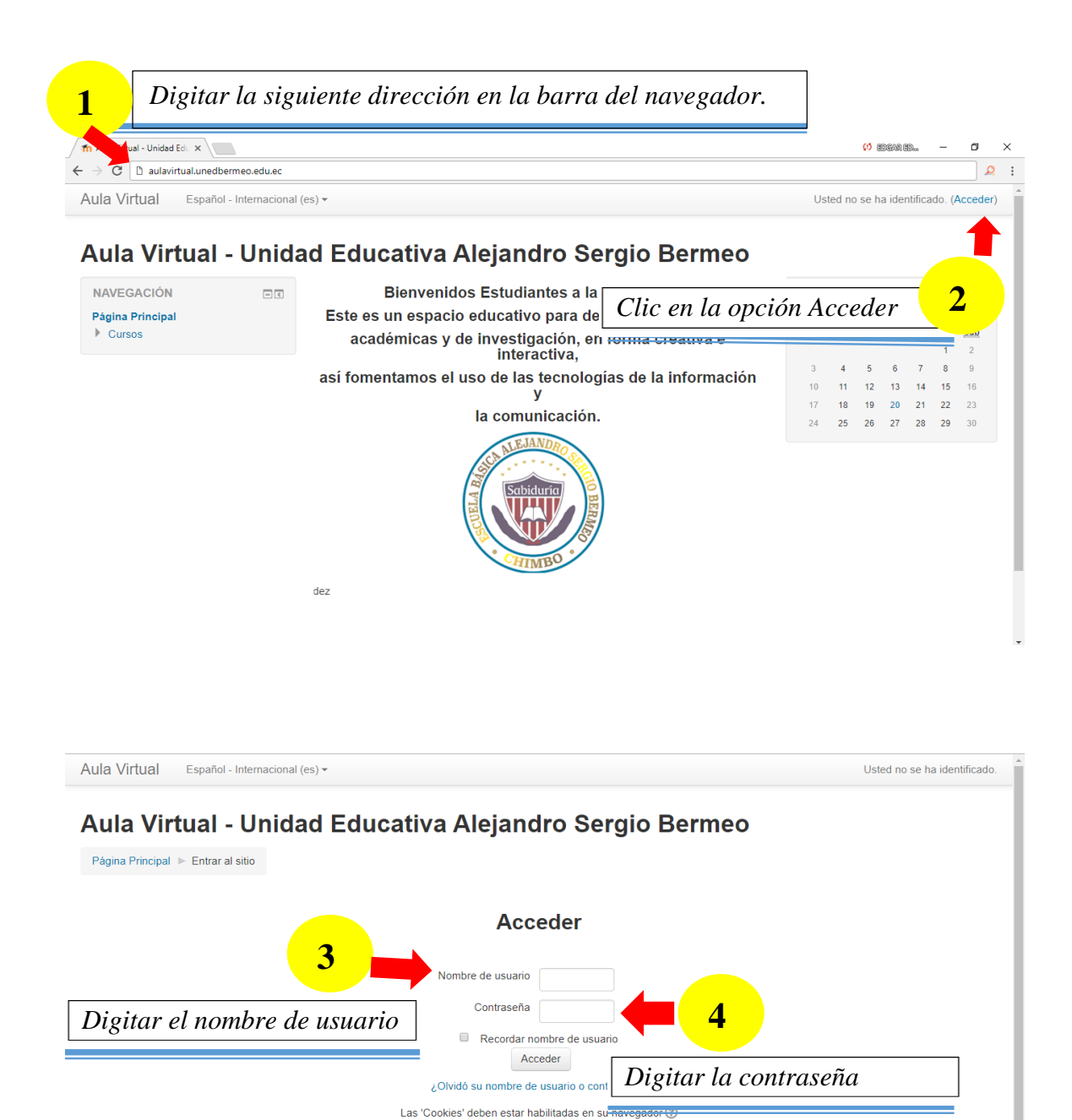

Algunos cursos permiten el acceso de invitados Entrar como invitado

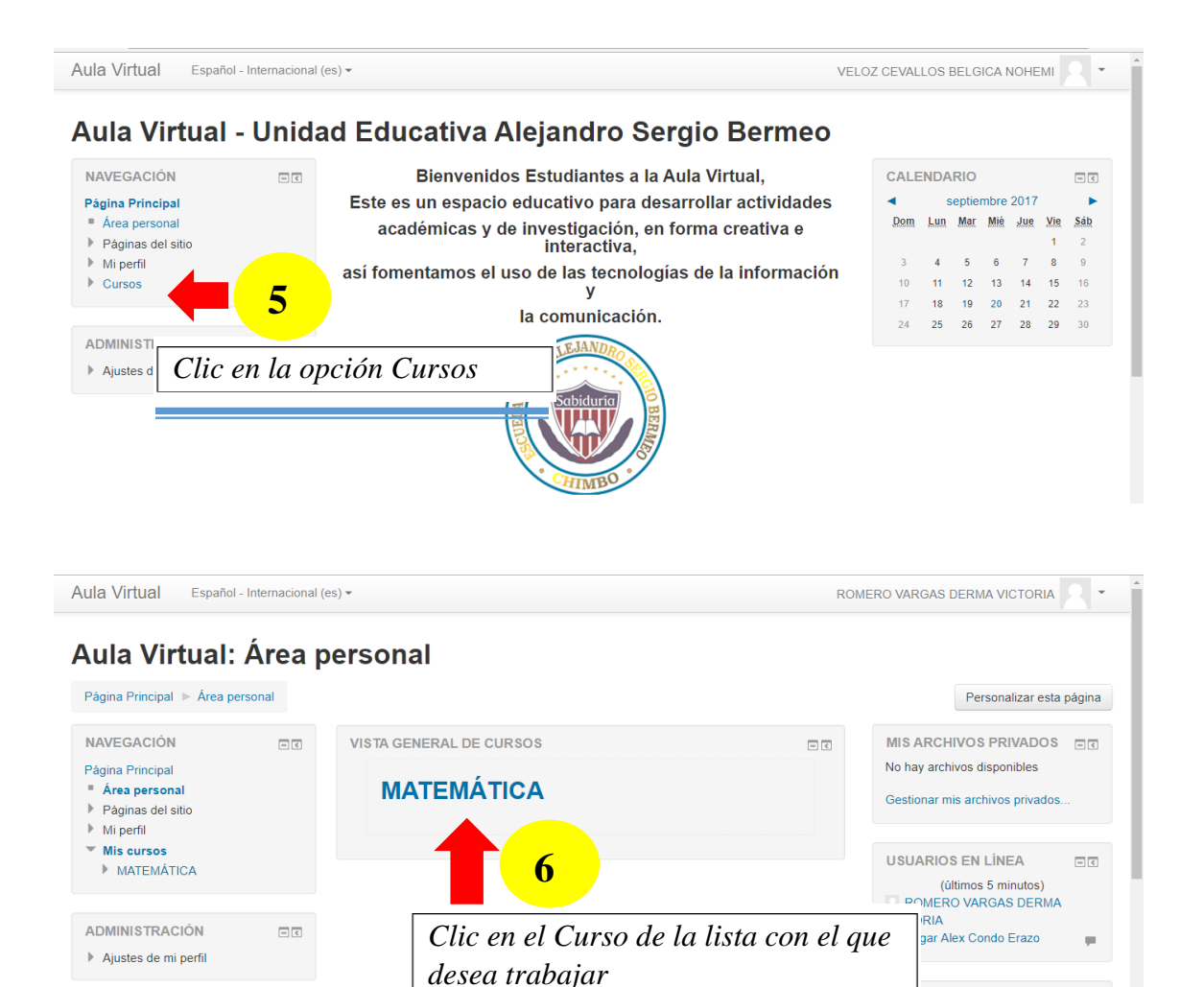

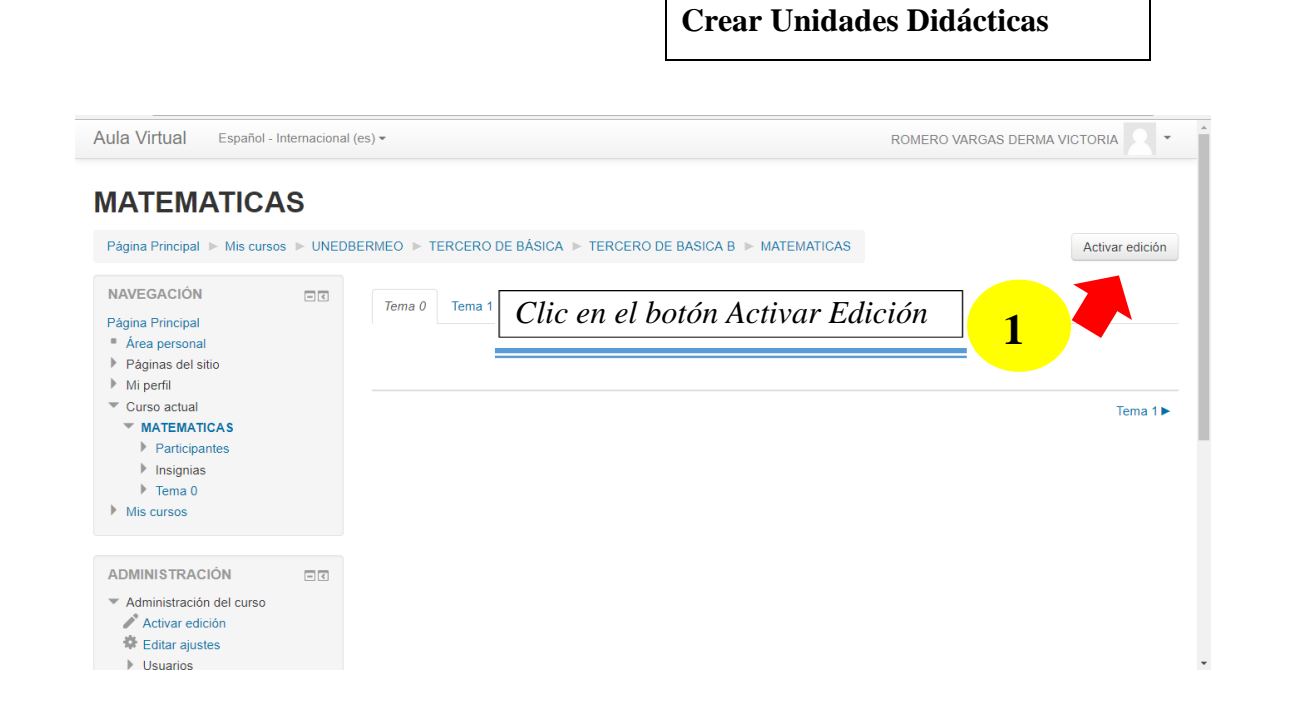

IL TIMAS INSIGNIAS

Ne tiene insignias que mostrar

 $\Box$   $\overline{\infty}$ 

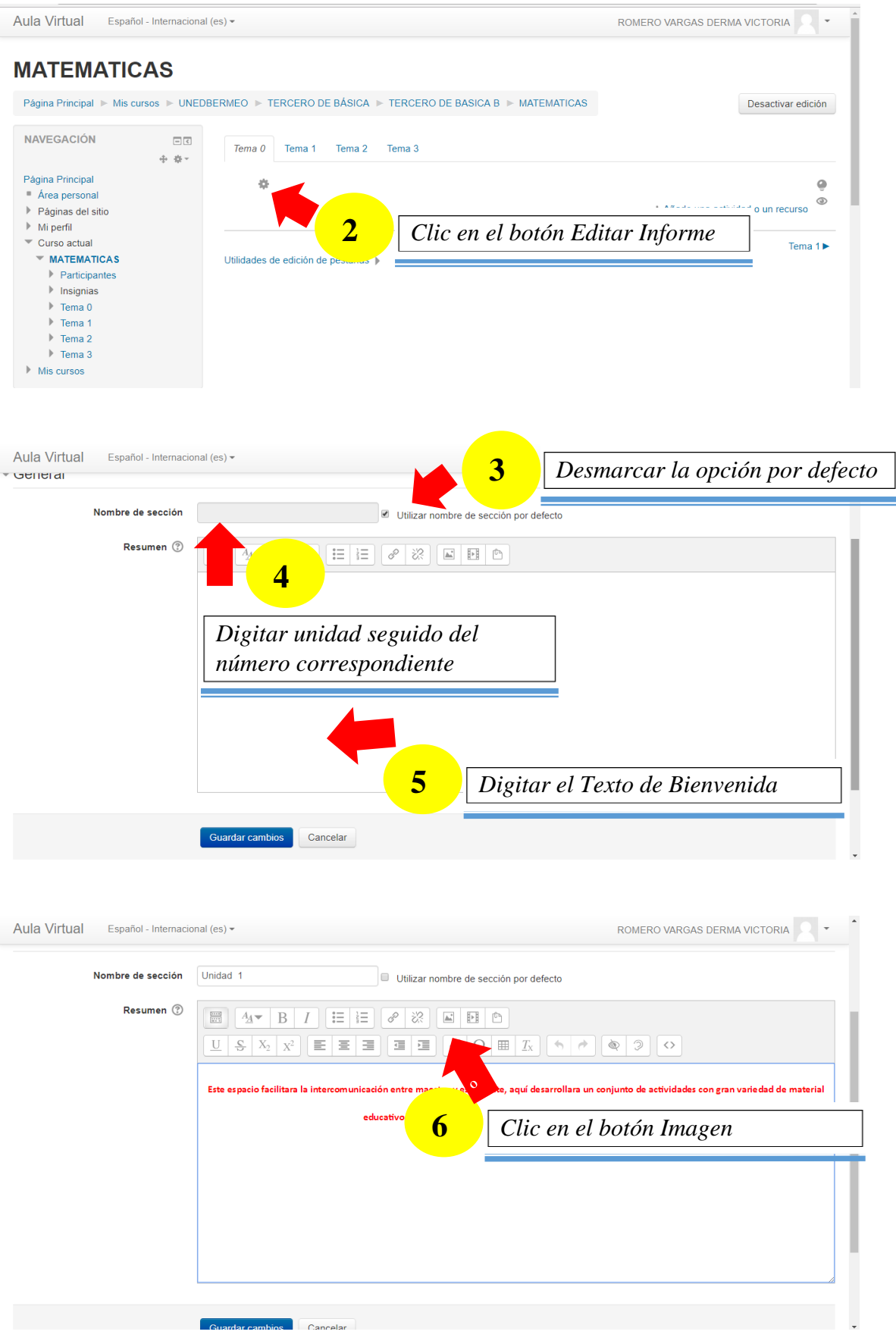

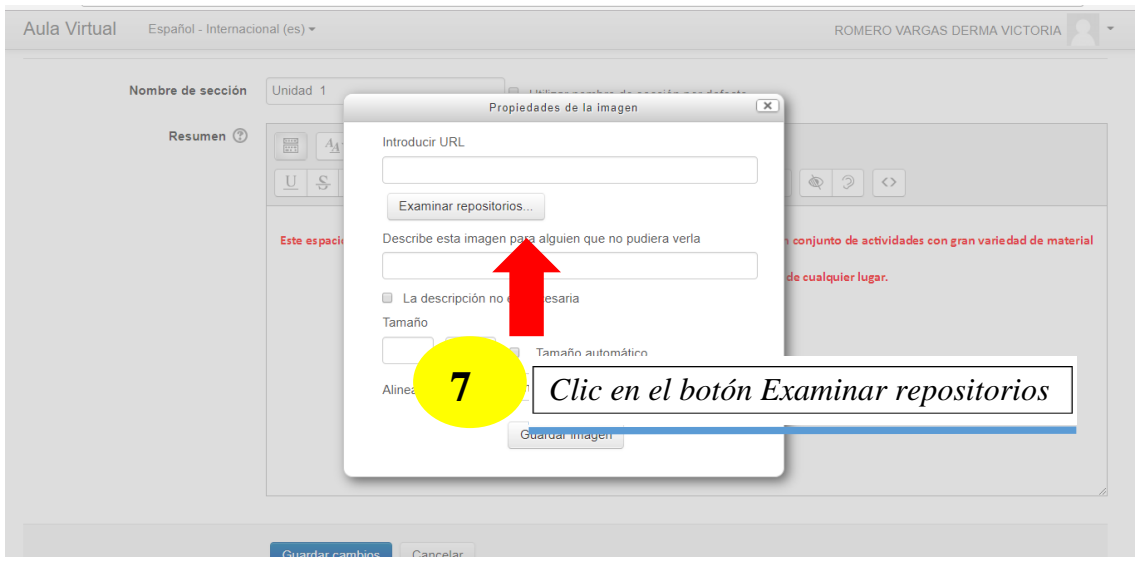

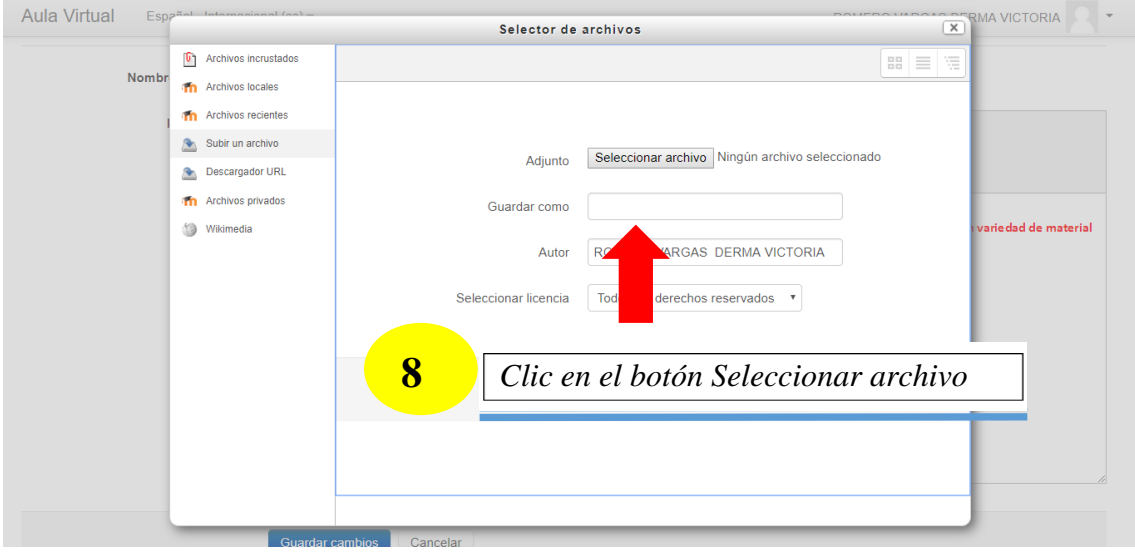

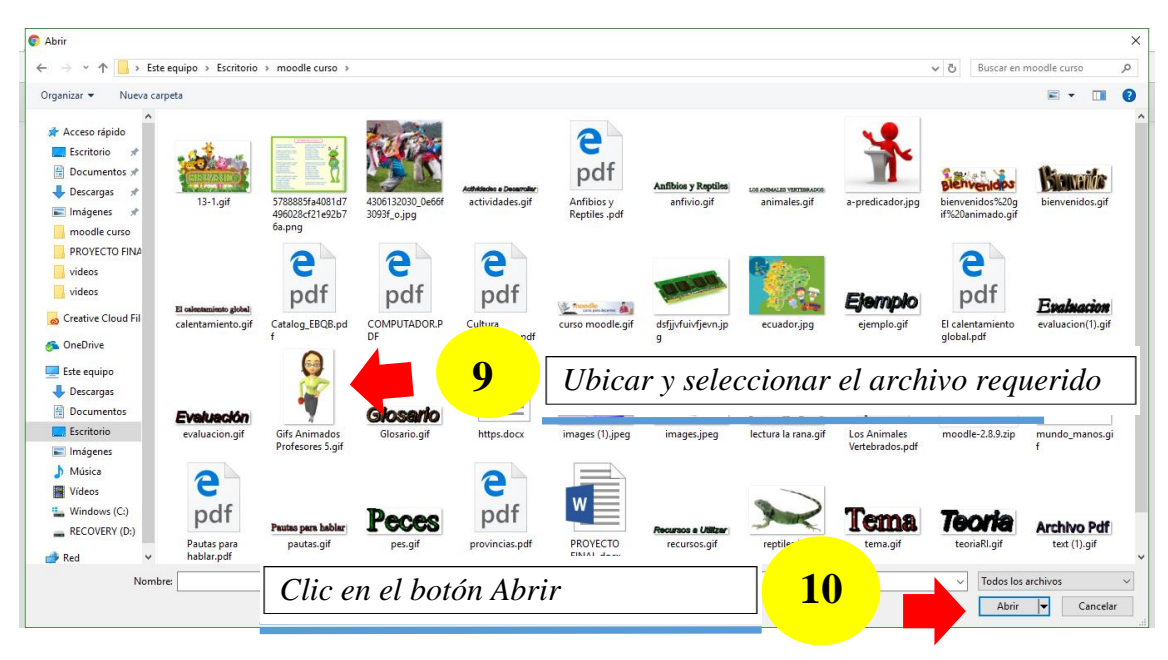

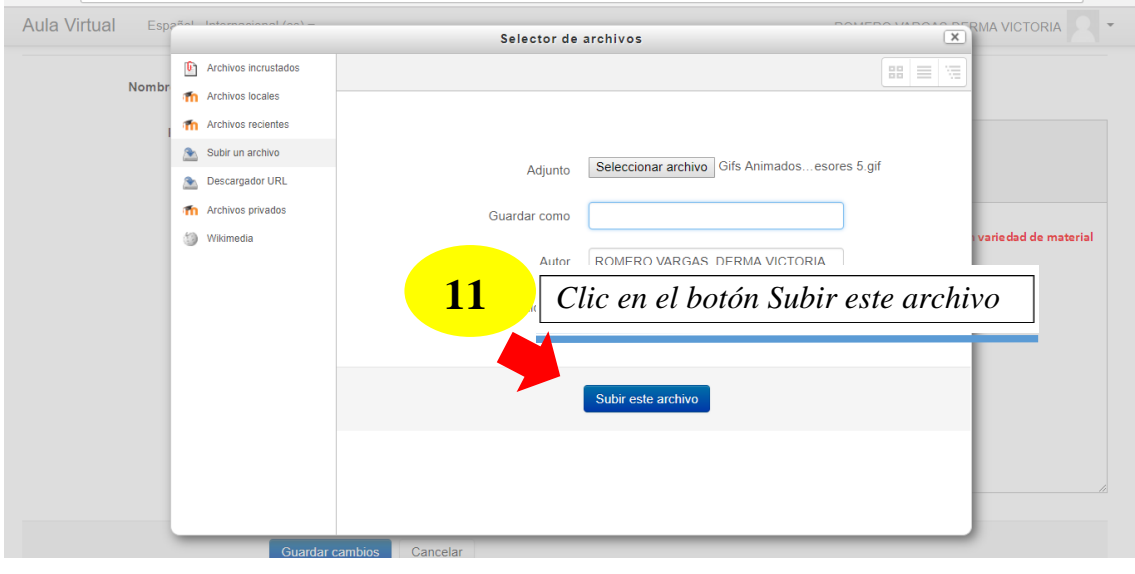

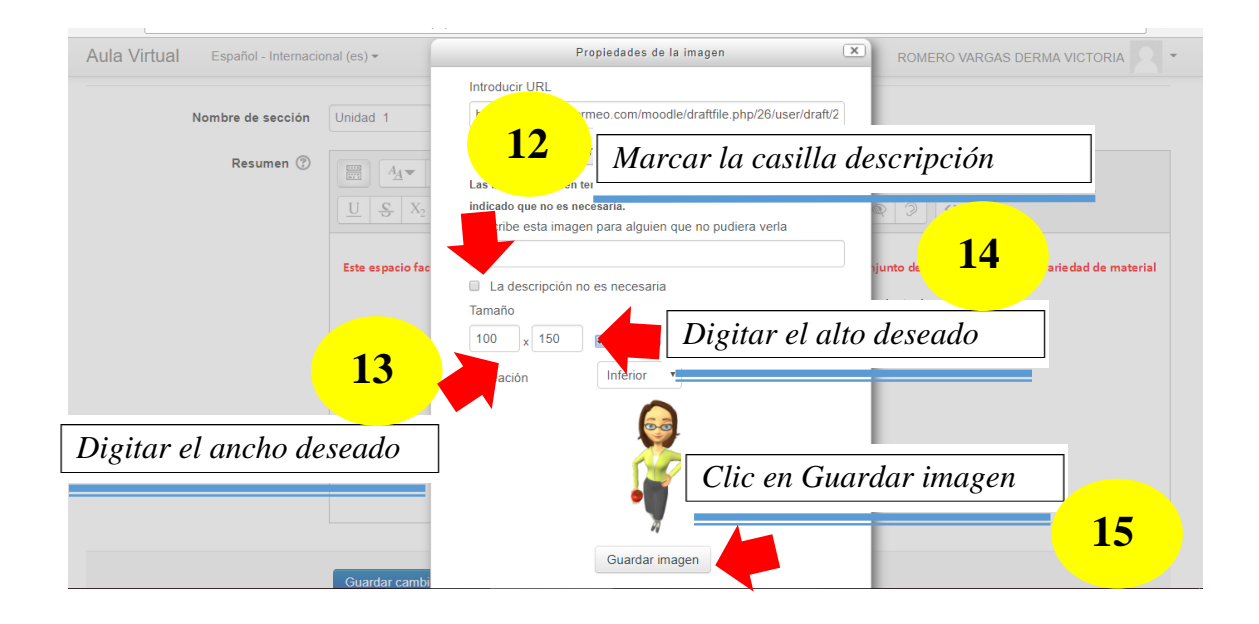

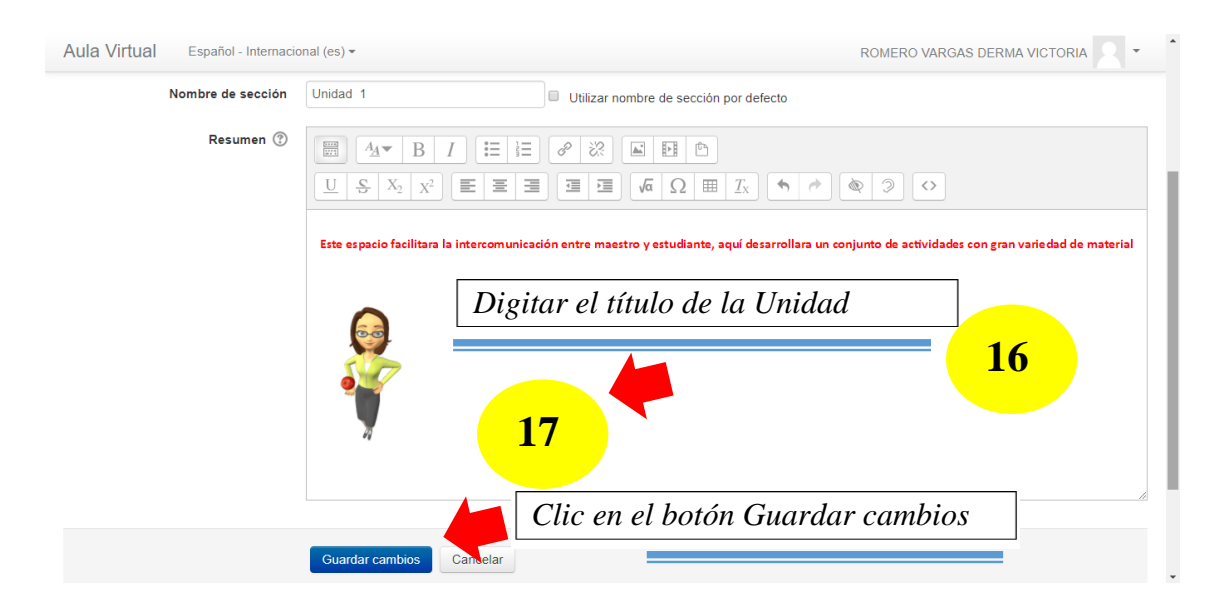
# **Insertar Video**

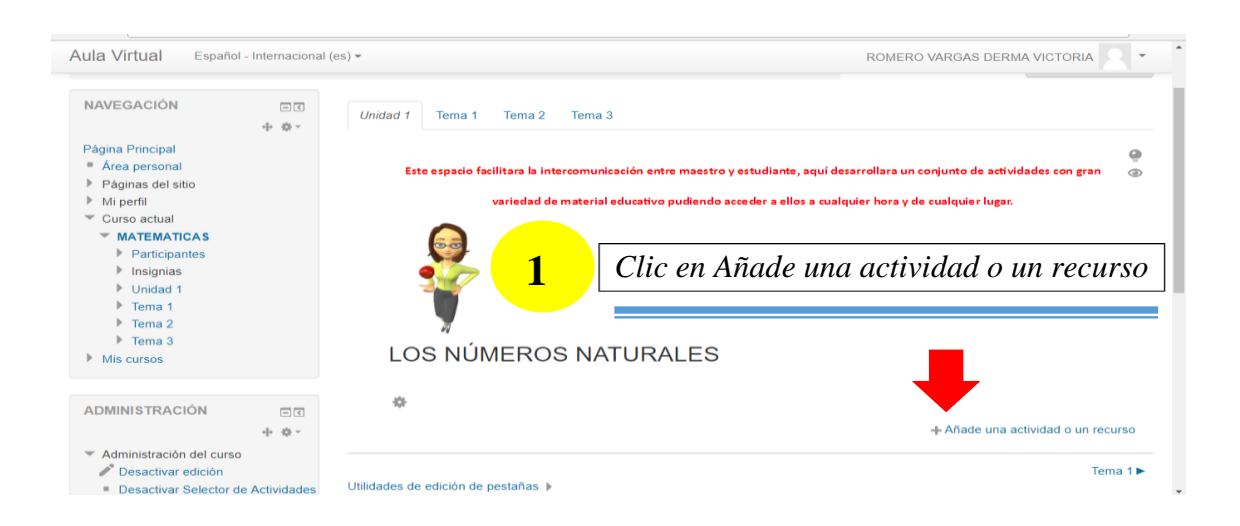

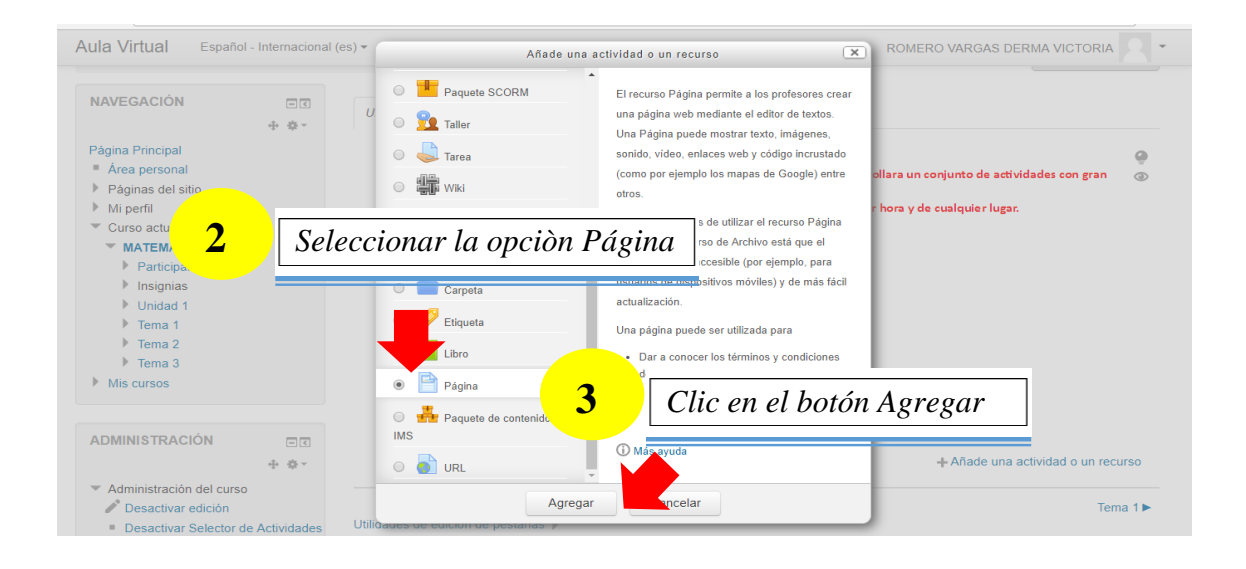

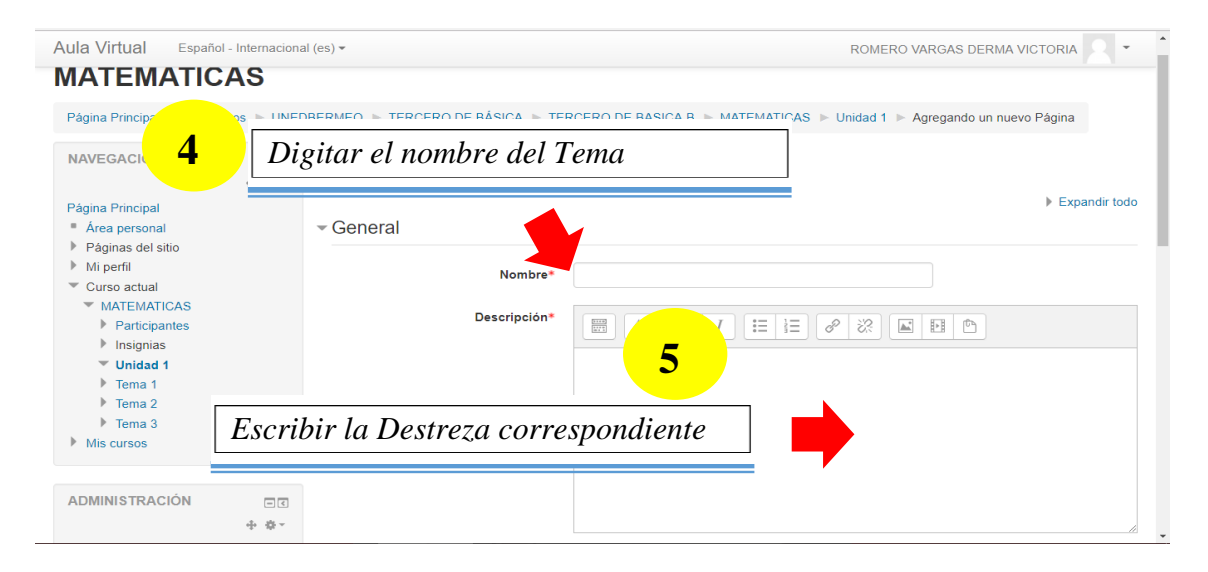

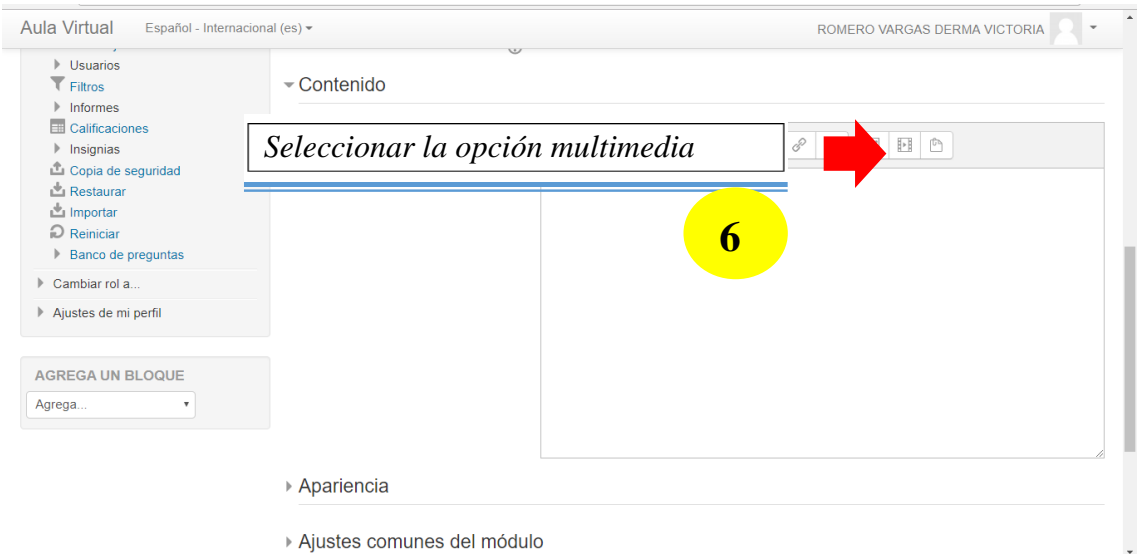

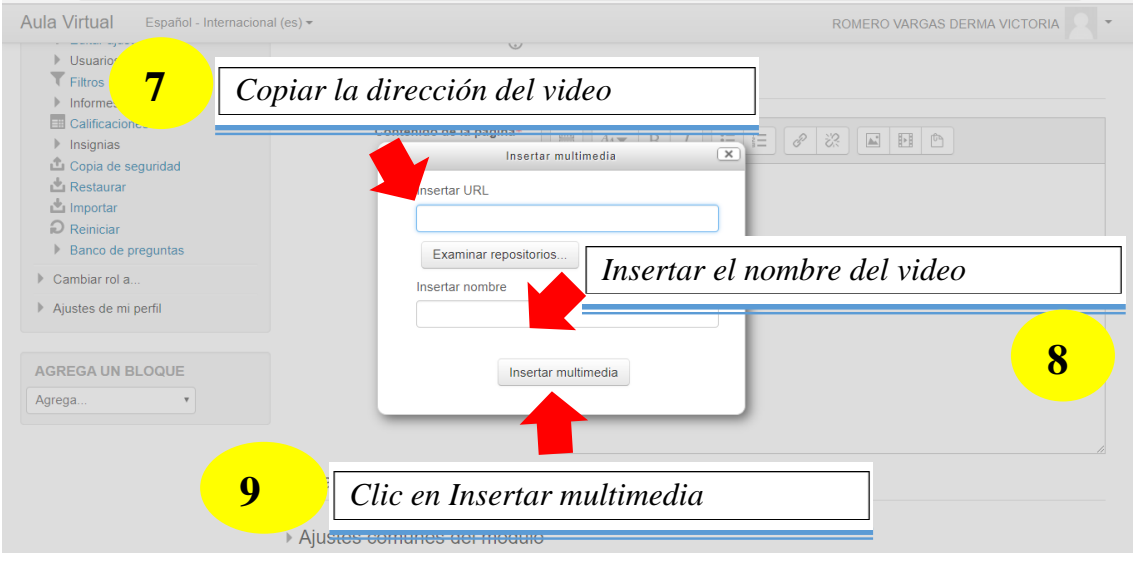

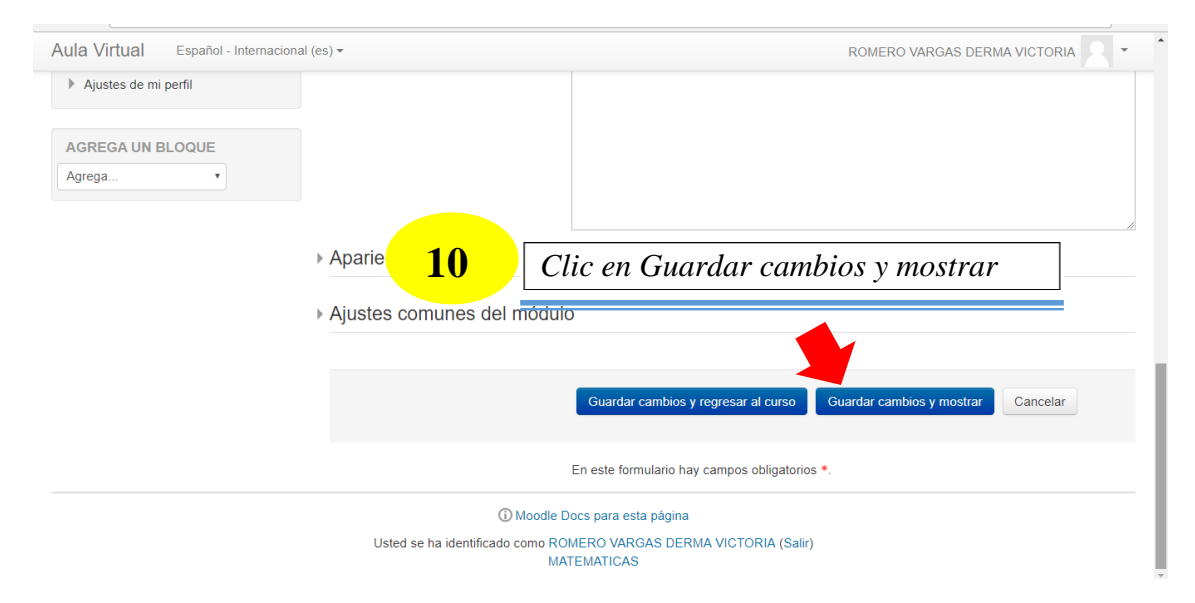

### **Insertar Cuestionario**

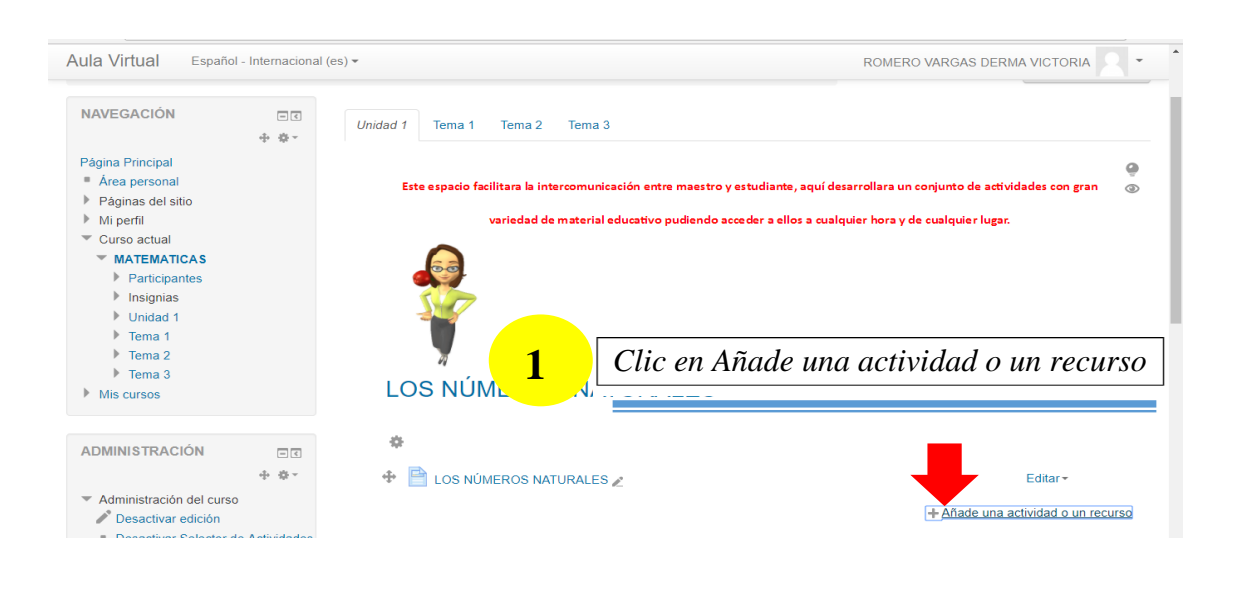

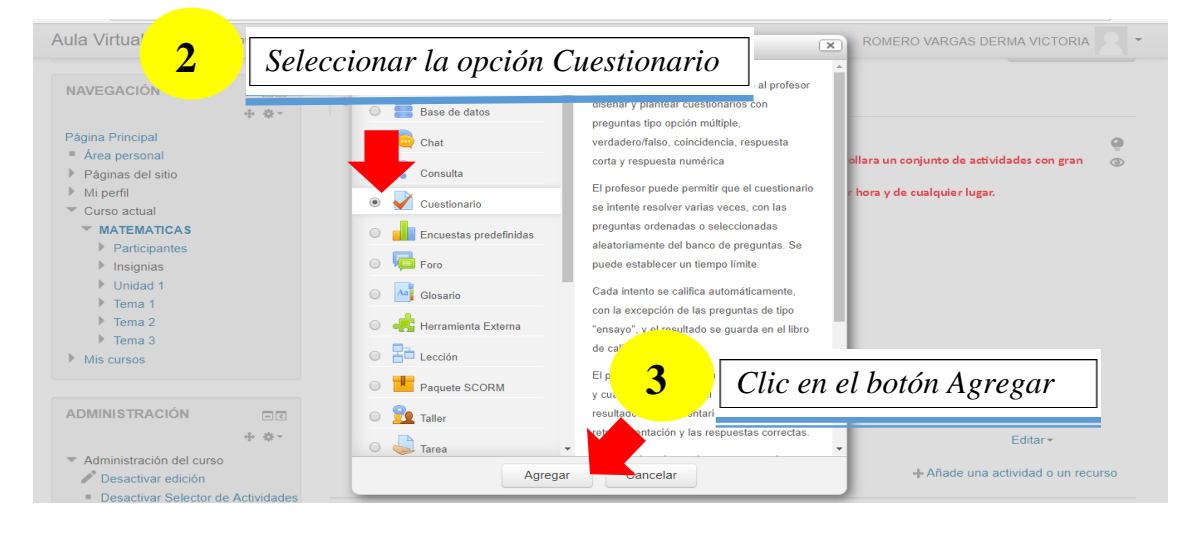

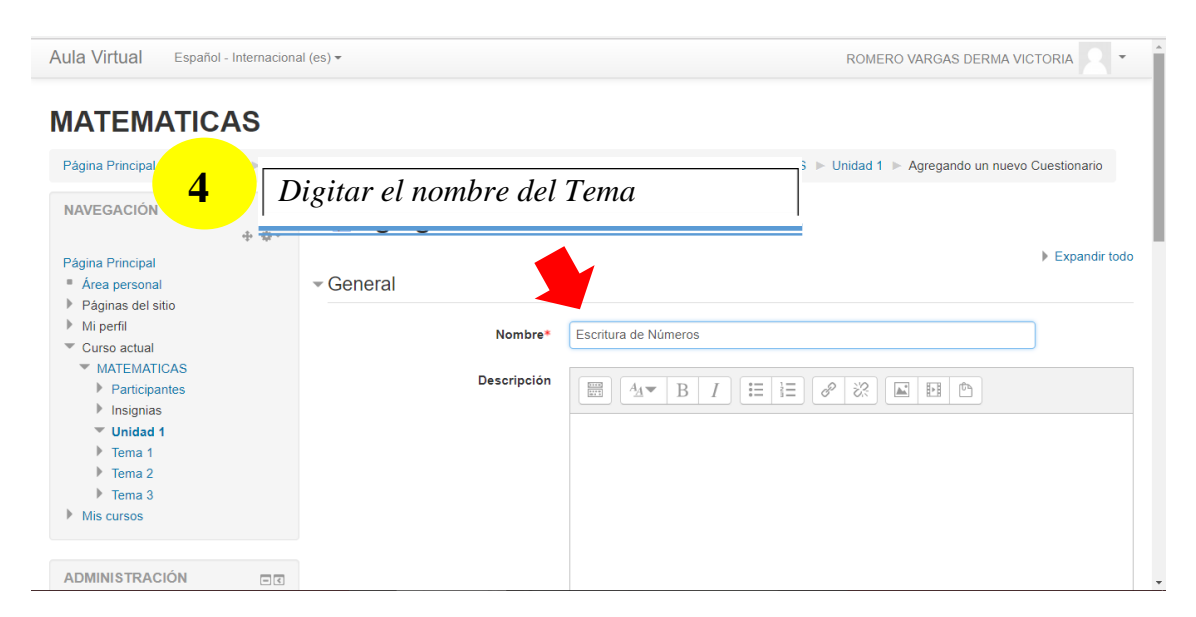

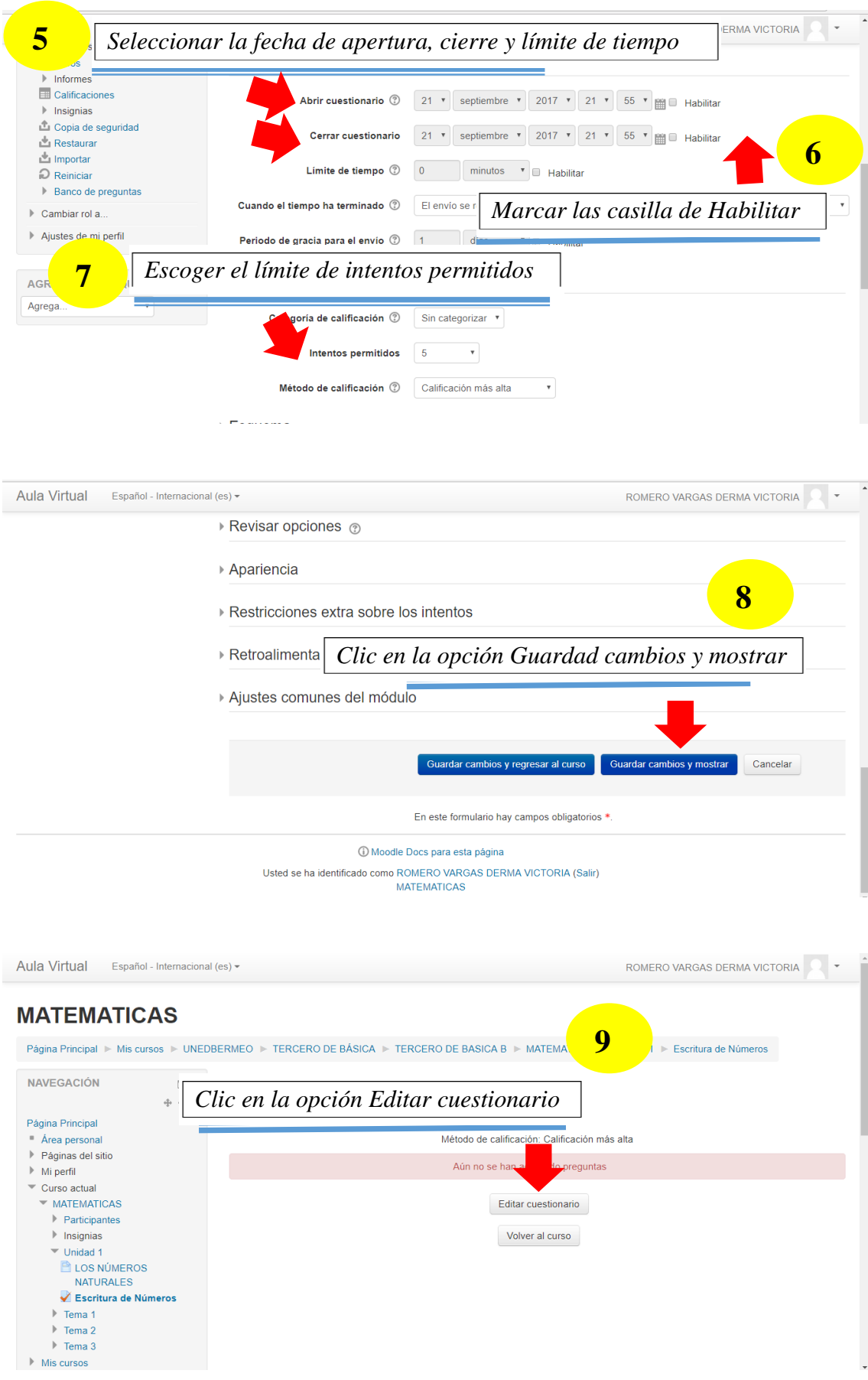

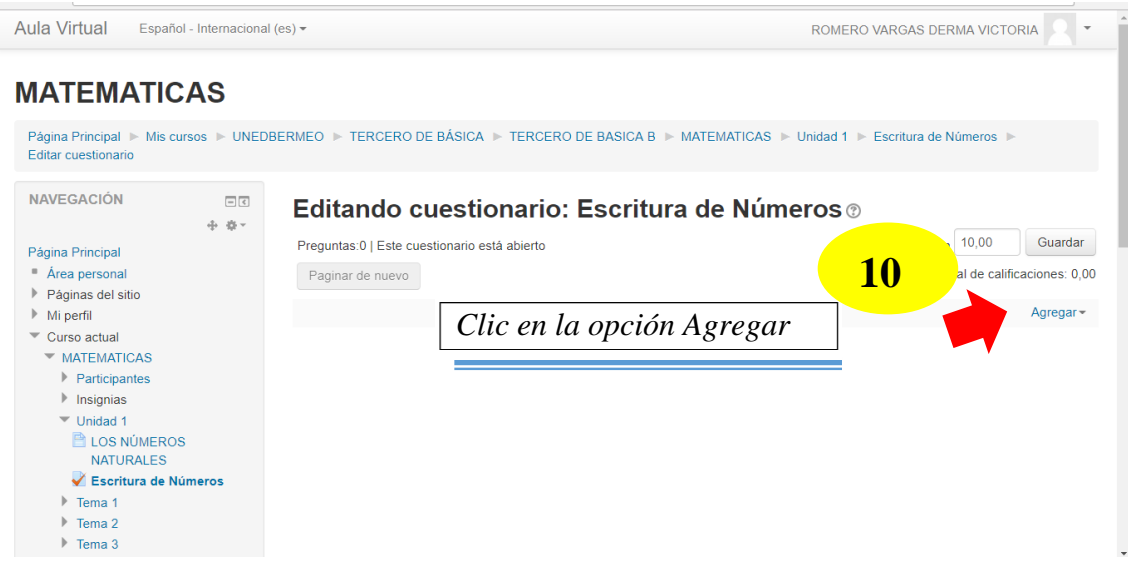

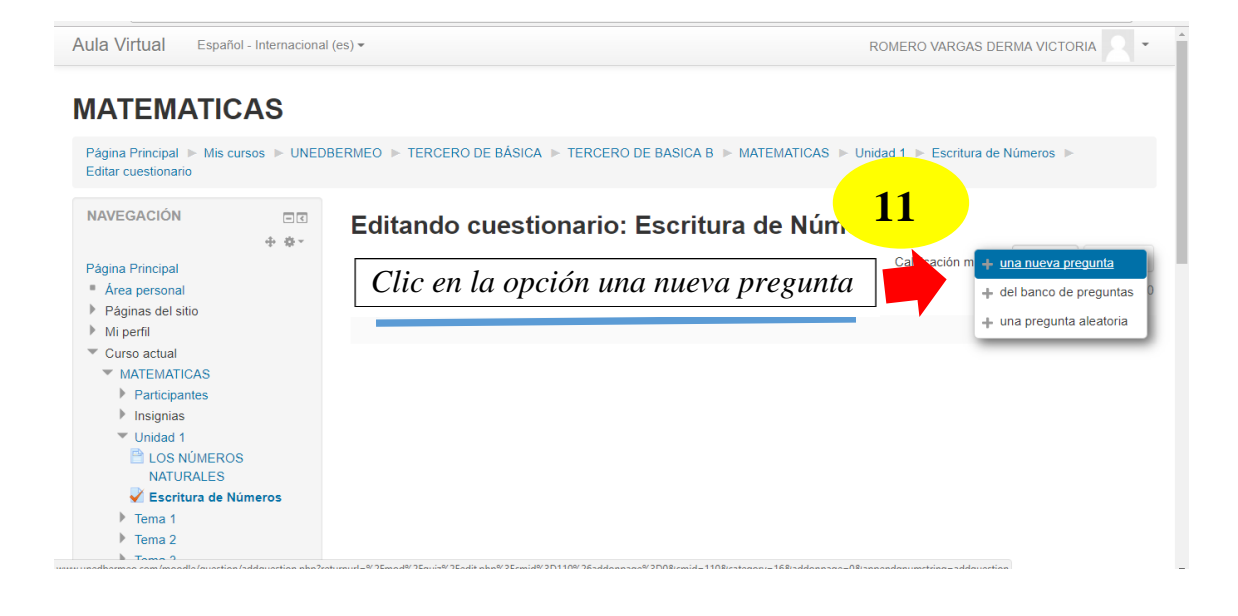

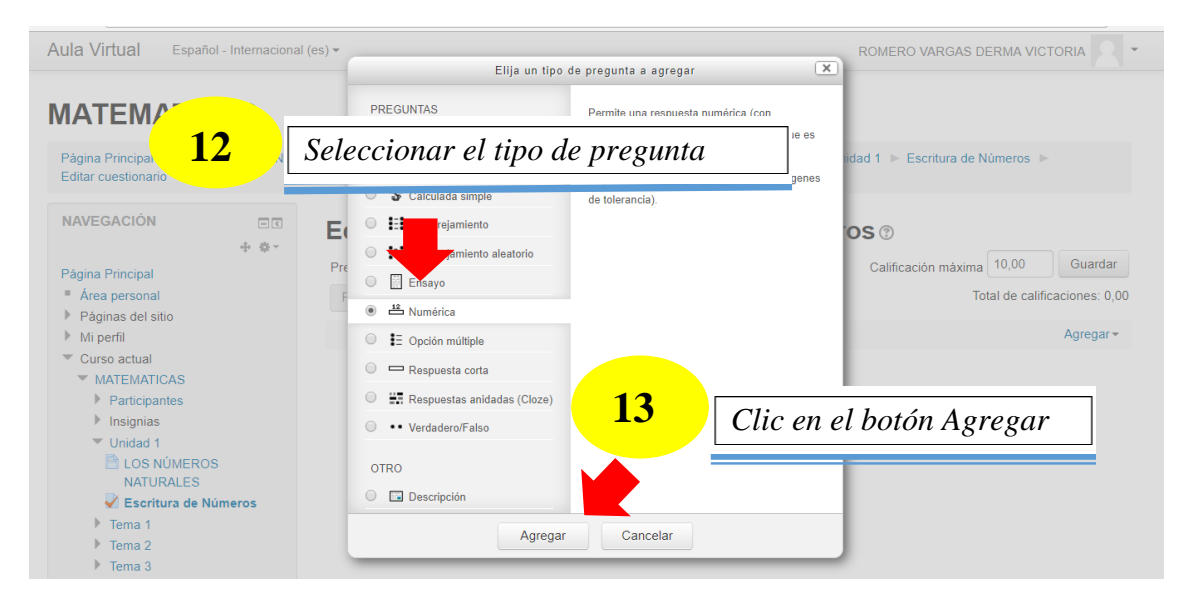

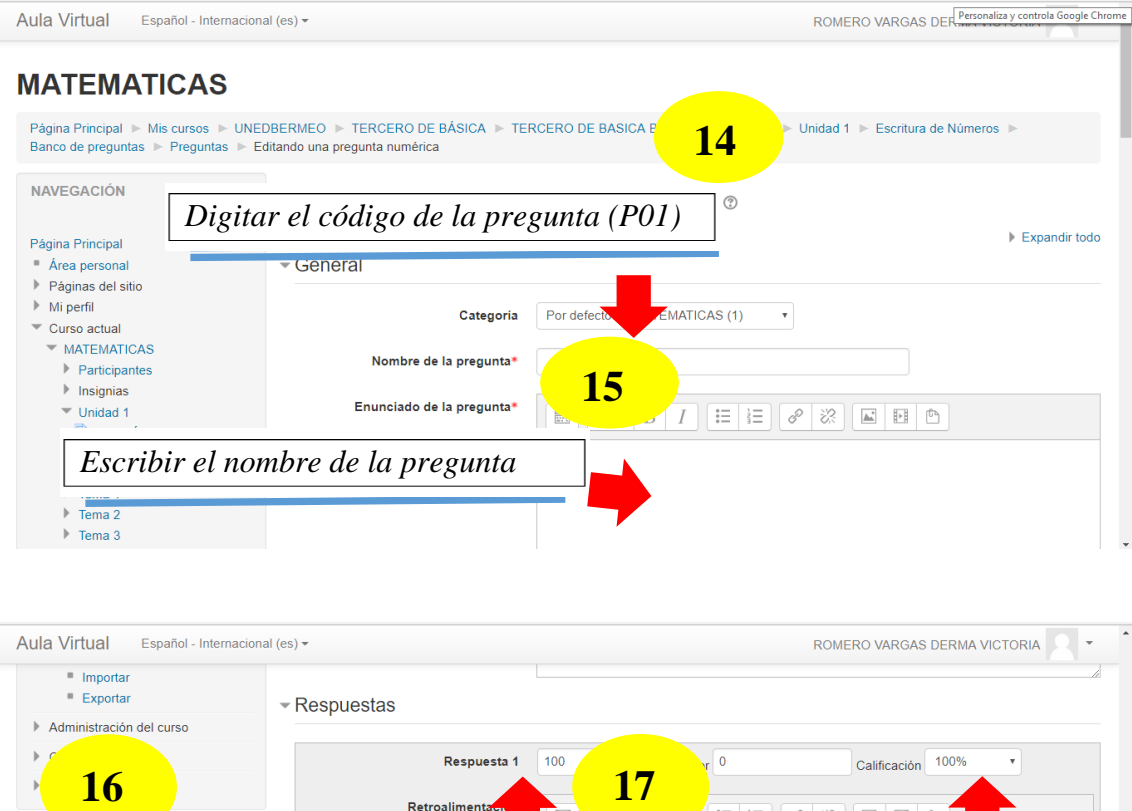

**17**

Retroaliment

Respuesta 2

Retroalimentación

*Seleccionar el puntaje respetivo*

 $\boxed{\blacksquare} \boxed{ 4 \blacktriangleright \hspace*{-.25cm} | \hspace*{-.25cm} \mathbf{B} \hspace*{-.25cm} | \hspace*{-.25cm} \mathbf{I}} \boxed{1} \boxed{ \mathrel{\mathrel{\mathop:}\hspace*{-.25cm} \mathrel{\mathop:}\hspace*{-.25cm} \mathrel{\mathop:}\hspace*{-.25cm} \mathrel{\mathop:}\hspace*{-.25cm} \mathrel{\mathop:}\hspace*{-.25cm} \mathrel{\mathop:}\hspace*{-.25cm} \mathrel{\mathop:}\hspace*{-.25cm} \mathrel{\mathop:}\hspace*{-.25cm} \math$ 

 $\mathsf{Error}\left[\begin{array}{c} 0 \end{array}\right]$ 

EEFFREED

Calificación Ninguno v

*Digitar la respuesta correcta* 

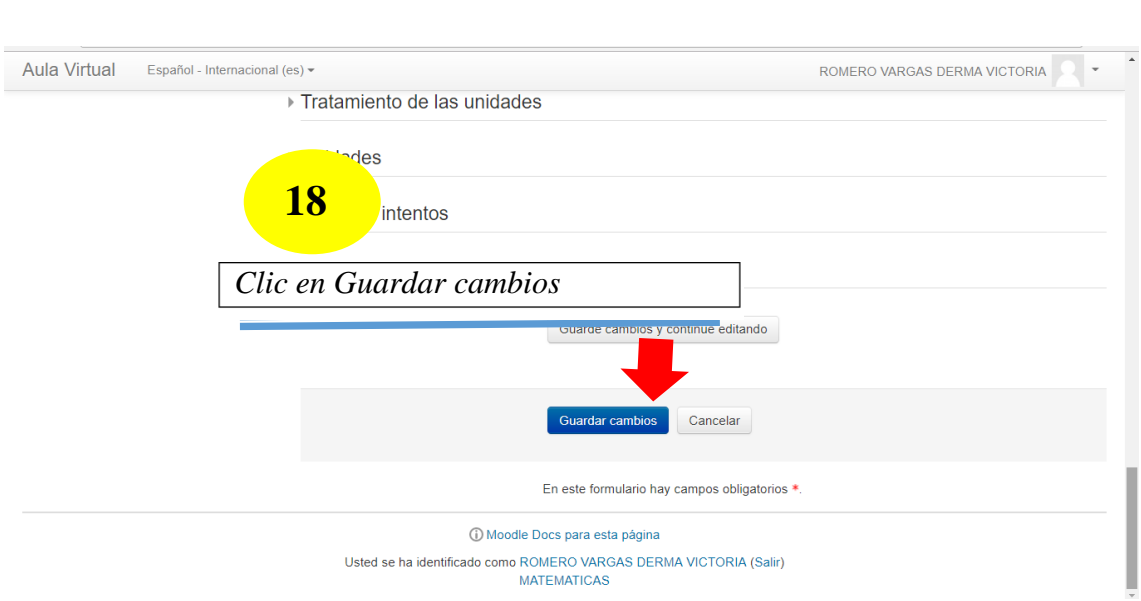

### **Insertar un Enlace**

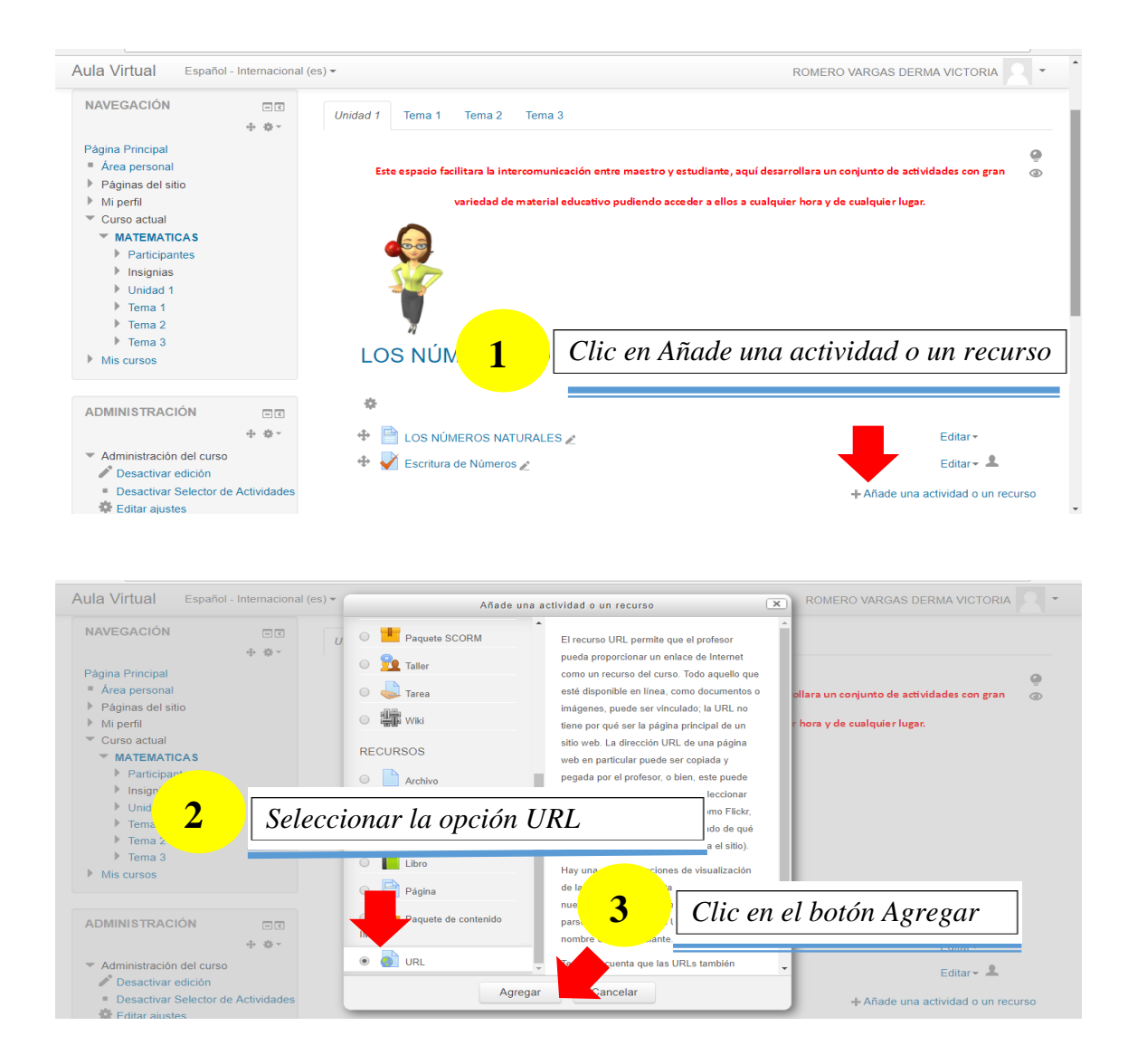

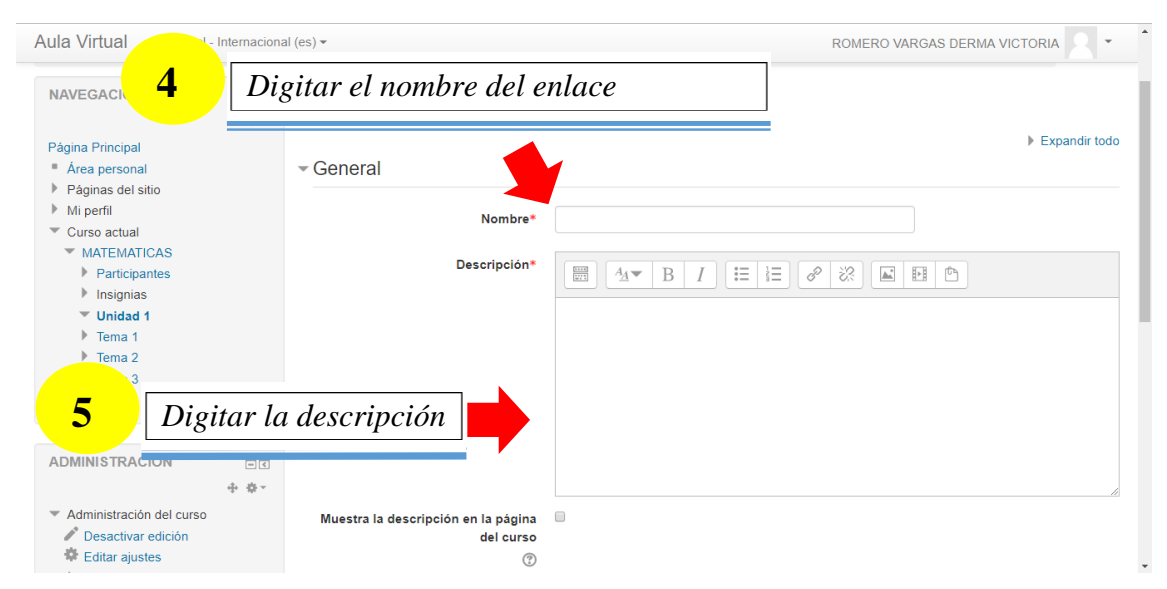

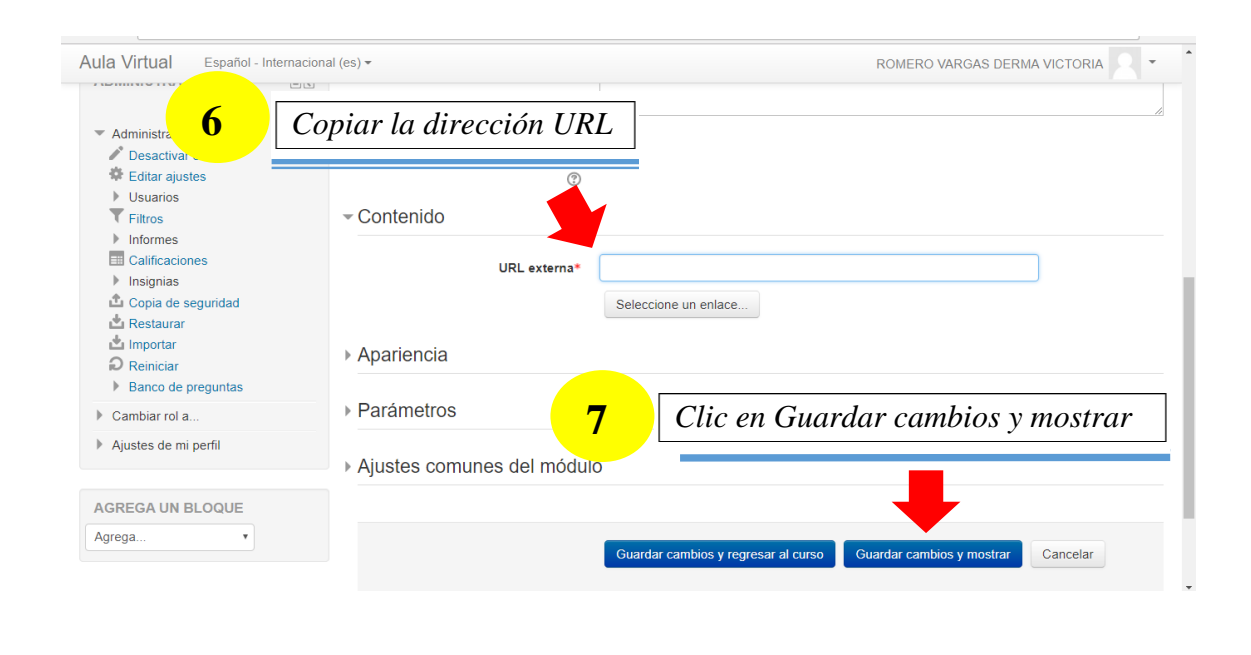

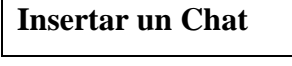

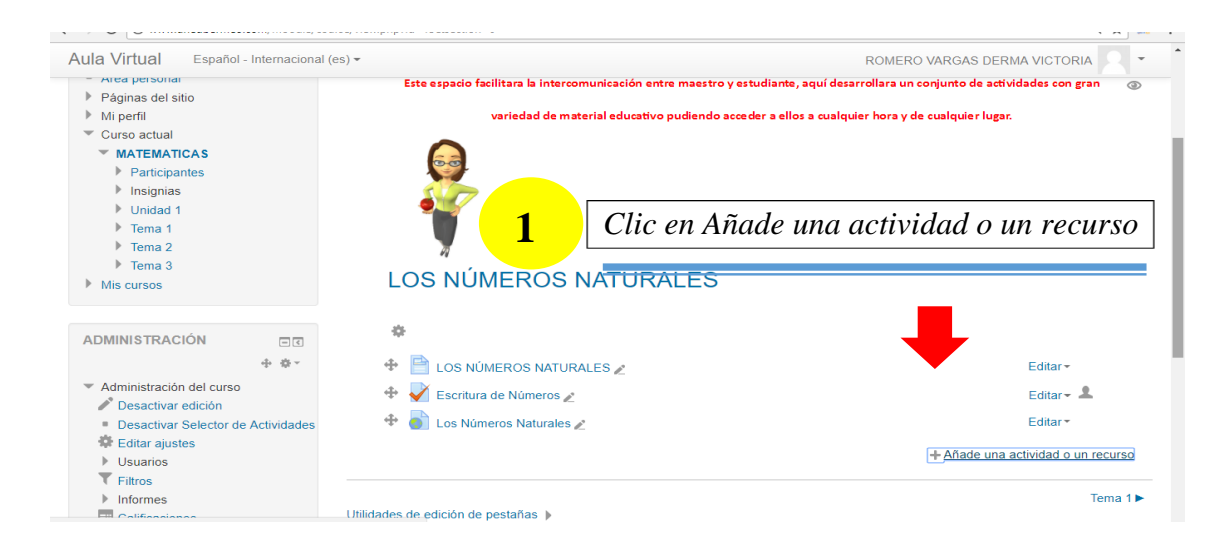

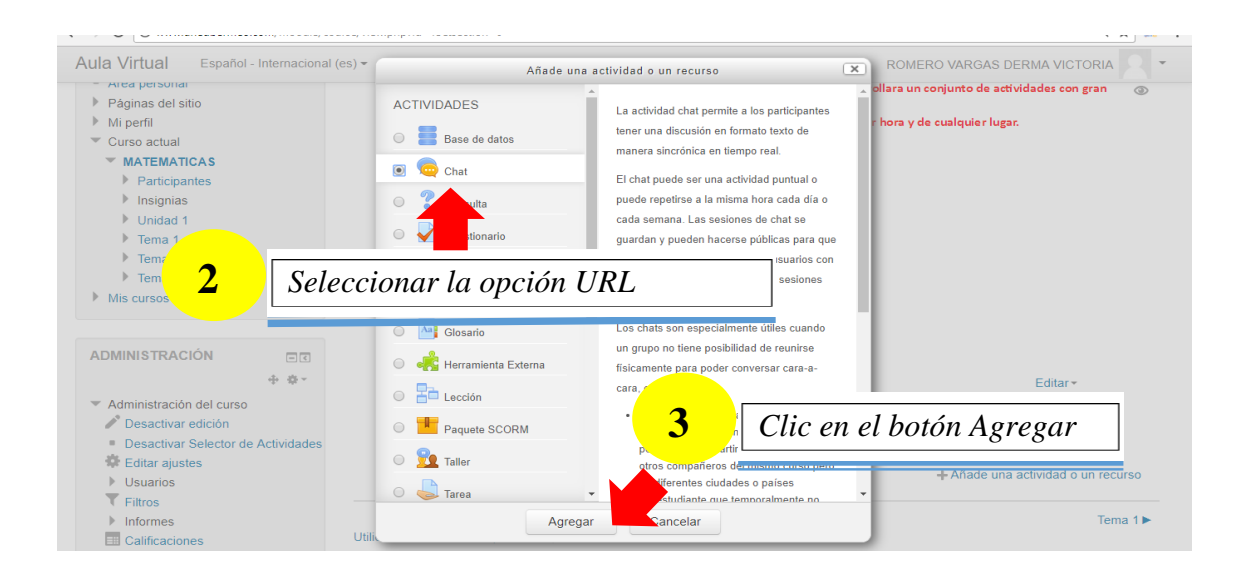

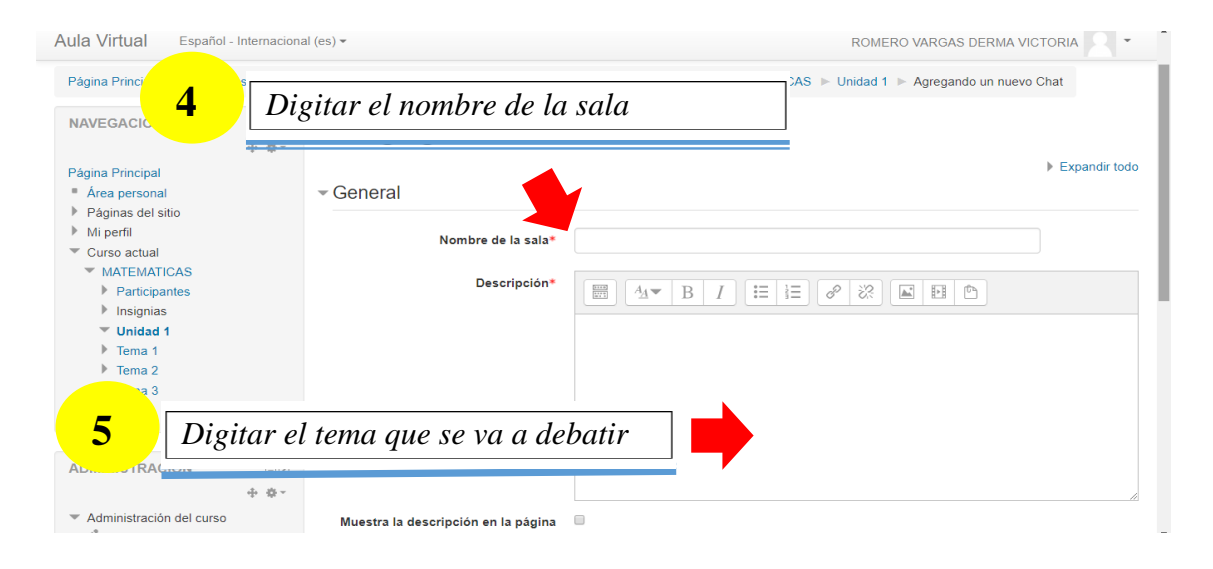

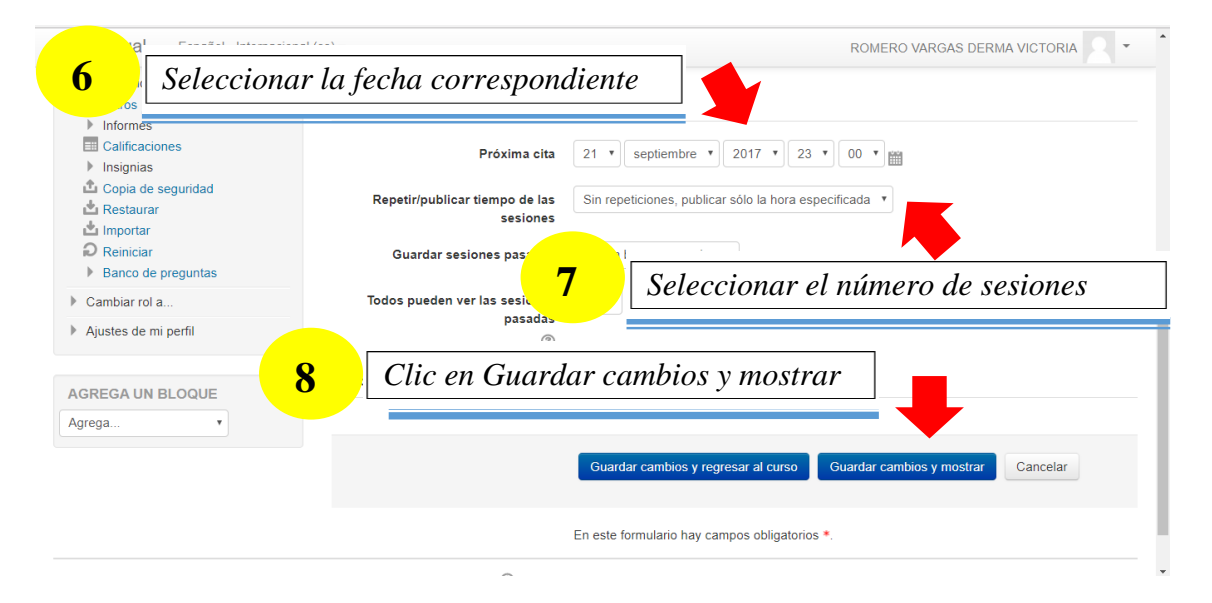

# **ANEXO 5. ENCUESTA DE SATISFACCIÓN**

Instrucciones:

Marque con una "X" la opción de usted considera adecuada

Indicadores y escala

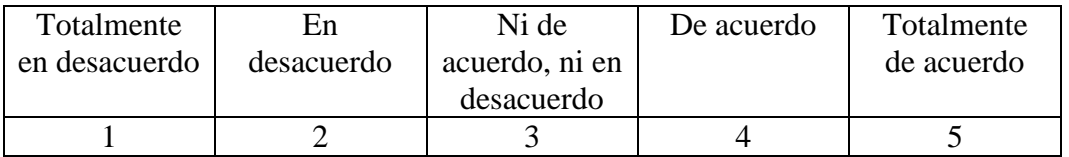

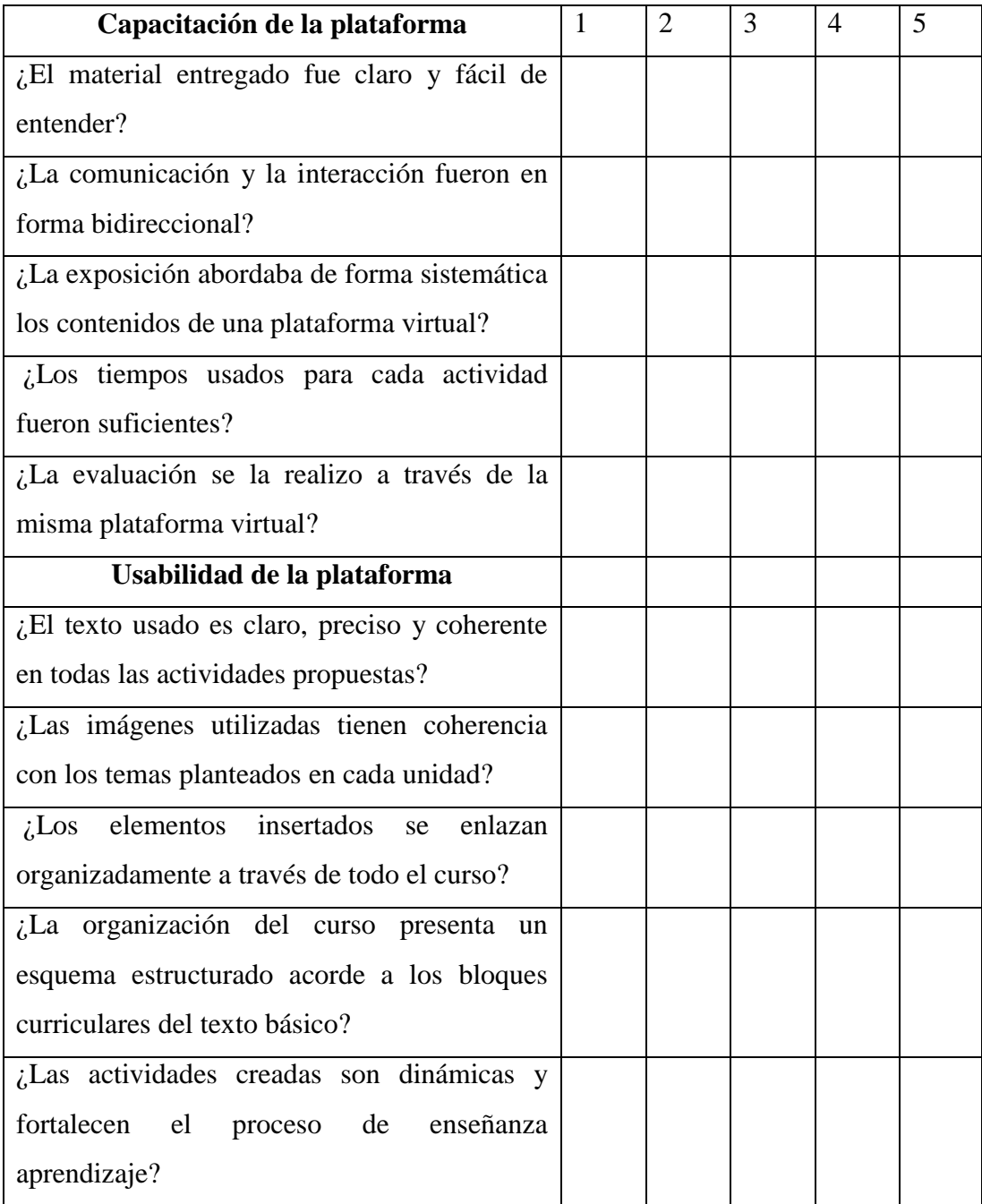

Al finalizar el proceso de capacitaciones se obtuvo resultados satisfactorios cumpliendo con los objetivos y metas planteadas.

Aclarando inquietudes, dudas sobre el manejo de las diferentes herramientas que posee Moodle obteniendo resultados favorables.

Hubo buena interacción entre capacitador y capacitado que eso ayudo a generar un buen ambiente de trabajo.

# ANEXO 6. RESULTADO URKUND

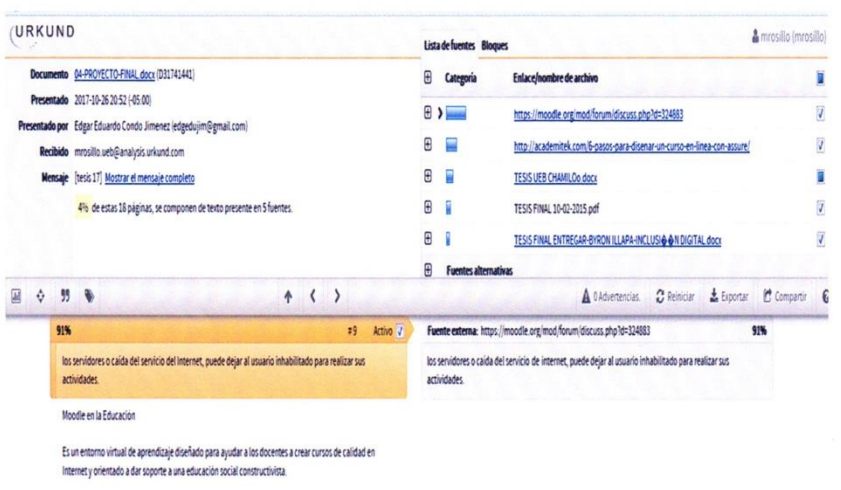

 $\omega$ 

Moodle es muy únil como herramienta para la esseñanza permite subri los más diversos contenidos<br>multimedia como videos, imágenes, entre otros hasta poder evaluar las diferentes tareas o realizar exámenes<br>online. (Oscar, 20

 $\tilde{\mathbf{y}}$  and  $\tilde{\mathbf{y}}$  . The  $\mathbf{y}$ 

Now Pale

81

 $\Lambda$ 

### ANEXO 7. CERTIFICADO DE LA UNIDAD

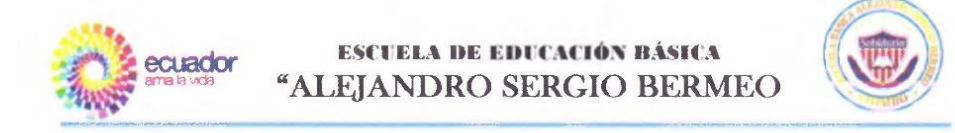

Leda. Catherine Vaca Roldan, Directora de la Unidad Educativa, "ALEJANDRO SERGIO BERMEJO "de la Provincia Bolívar, a petición verbal de parte interesada.

#### **CERTIFICO:**

Que los Sres. Edgar Eduardo Condo Jiménez con numero de cedula de ciudadanía 0202054946 y Alex Alejandro Erazo Ramos con cédulas de ciudadania 1727167528, Egresados de la carrera de Informática Educativa de la Universidad Estatal de Bolívar, llevaron a cabo el Proyecto de la Propuesta Tecnológica Educativa Denominado: UTILIZACIÓN DEL MOODLE PARA FORTALECER EL PROCESO DE ENSEÑANZA APRENDIZAJE DE LA UNIDAD EDUCATIVA "ALEJANDRO SERGIO BERMEJO "EN EL PERIODO LECTIVO 2015-2016.

Es todo lo que puedo certificar en honor a la verdad, autorizo a los egresados, presentar dicho documento en la Universidad Estatal de Bolívar

San José de Chimbo, 11 de octubre del 2016

Atentamente, Lic. Catherine Vaca Roldano **DIRECTORA** 

avda. I oldro ayora y Dr. Manuel Oquendo - Felf. 032 988 828.